# Informations importantes sur les **batteries**

Jusqu'à 30 minutes peuvent <sup>s</sup>'écouler avant qu'une batterie neuve commence à se charger.

Insérez la carte SIM et fixezla batterie au téléphone avant de commencer à la charger.

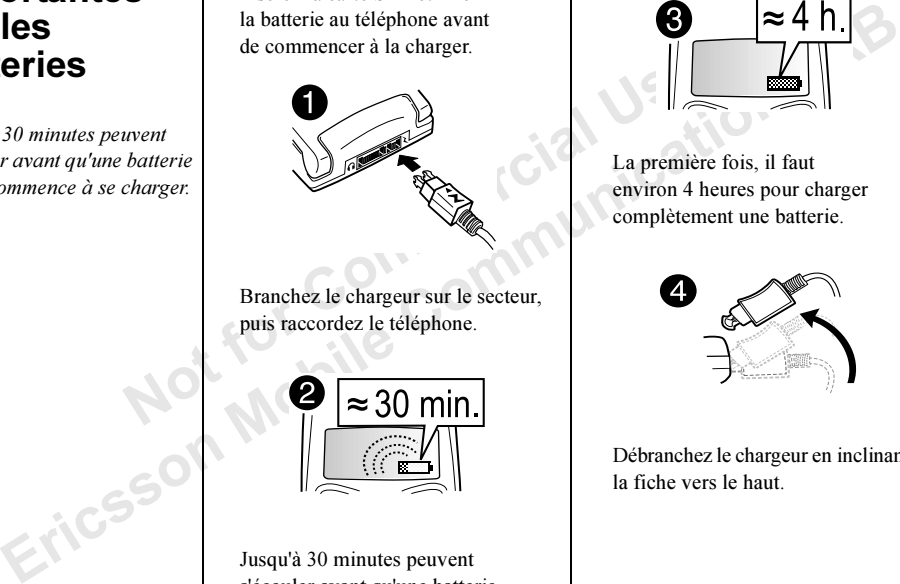

Branchez le chargeur sur le secteur, puis raccordez le téléphone.

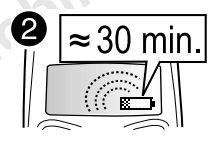

Jusqu'à 30 minutes peuvent <sup>s</sup>'écouler avant qu'une batterie neuve commence à se charger.

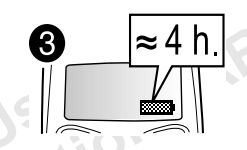

La première fois, il faut environ 4 heures pour charger complètement une batterie.

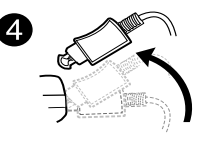

Débranchez le chargeur en inclinant la fiche vers le haut.

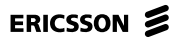

# Accès aisé au WAP

Si vous disposez d'un compte WAP pour votre téléphone, vous pouvez accéder<br>
à Ericsson Mobile Internet et envoyer vos paramètres WAP à votre téléphone<br>
via SMS.<br>
Allez à mobile internet.rerisson.com et sélectionnez la séqu

- 
- à Ericsson Mobile Internet et envoyer vos paramètres<br>via SMS.<br>Allez à mobile internet envoyer vos paramètres<br>la configuration du WAP et de la messagerie. Choisis<br>WAP à votre téléphone, puis suivez les instructions.<br>Pour in

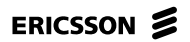

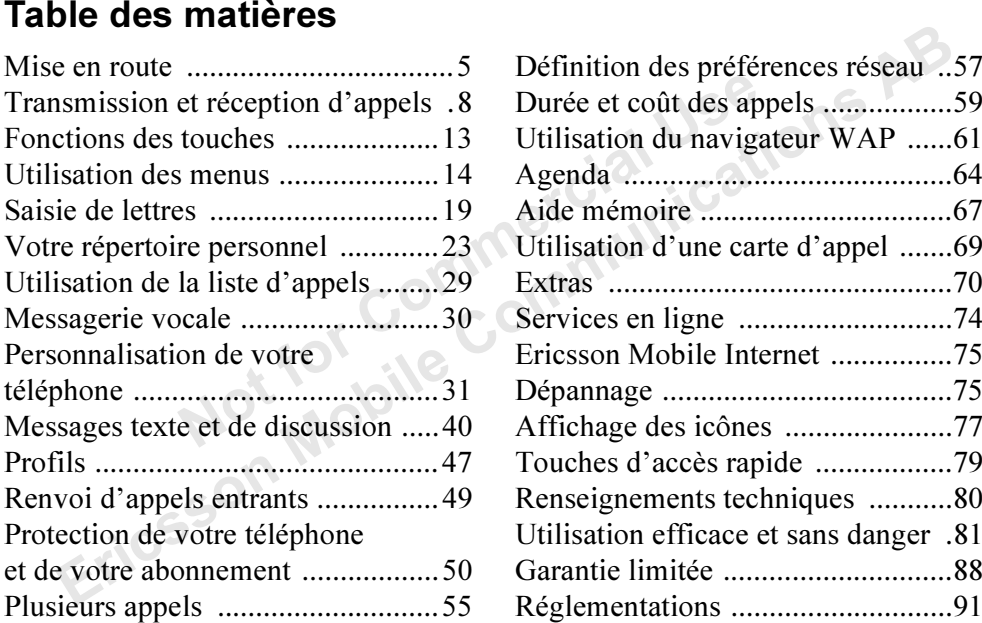

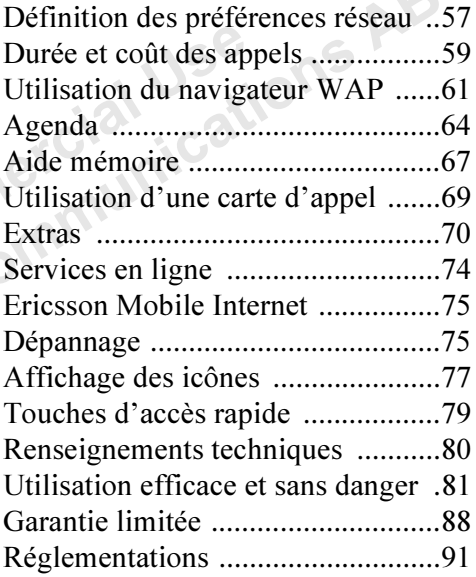

### Ericsson T66

Première édition (mai 2001)

notice Ericsson Mobile Communications<br>
terrational 112.<br>
tout temps et sans préavis à toute<br>
te modification à la suite d'une erreur<br>
erreur dans l'information présentée<br>
les chapitres Utilisation efficien<br>
encore les chap Ce manuel est publié par Ericsson Mobile Communications AB sans aucune garantie. Ericsson Mobile Communications AB peut procéder en tout temps et sans préavis à toute amélioration et à toute modification à la suite d'une erreurtypographique, d'une erreur dans l'information présentée ou de toute amélioration apportée aux programmes et(ou) au matériel. De telles modifications seront toutefoisintégrées aux nouvelles éditions de ce manuel

### Tous droits réservés

© Ericsson Mobile Communications AB, 2001 Numéro de publication: FR/LZT108 4573 R1A INNOVATRON PATENTS

Remarque : Certains services présentés dans ce manuel ne sont pas pris en charge par tous les réseaux. Ceci <sup>s</sup>'applique aussi au numéro d'urgence international 112.

Remarque : Nous vous recommandons de lire les chapitres Utilisation efficace et sans danger Garantie avant d'utiliser votre téléphone mobile.

Veuillez communiquer avec votre exploitant de réseau ou votre fournisseur de services si vous n'êtes pas certain de la disponibilité d'un service donné.

T9 est une marque déposée de Tegic Communications.

ére édition (mai 2001)<br>
ans pris en charge par tous les réseaux<br>
en ale publié par Ericsson Mobile Communications (eclis applique aussi au numéro d'urgence<br>
en tout lemps et sans présents à buote<br>
vertocéer en tout lemps e L'entrée de texte T9™ est utilisée sous licence sous un ou <sup>p</sup>lusieurs des brevets suivants : brevets aux É.-U. 5,818,437, 5,953,541, 5,187,480, 5,945,928, et 6,011,554; brevets au Canada 1,331,057, brevets au Royaume-Uni 2238414B; brevets standards à Hong Kong HK0940329; brevets de République de Singapour No. 51383; brevets européens 0 842 463 (96927260.8) DE/DK, FI, FR, IT, NL, PT, ES, SE, GB; et autres brevets en instance dans le monde.

# <span id="page-4-0"></span>Mise en route

Dos

Voyant<br>
Ilumineux<br>
Ecouteur<br>
NETWORK<br>
Touche<br>
Touche<br>
Touche<br>
Touche<br>
Connection<br>
Commercial Clavier<br>
Clavier<br>
Clavier<br>
Clavier<br>
Clavier<br>
Clavier<br>
Clavier<br>
Clavier<br>
Clavier<br>
Clavier<br>
Clavier<br>
Clavier<br>
Clavier<br>
Clavier<br>
Cla Fouche<br>
Formation Mobile Content<br>
Touche<br>
Touche<br>
Touche<br>
Touche<br>
Touche<br>
Touche<br>
Touche<br>
Touche<br>
Touche<br>
Touche<br>
Touche<br>
Touche<br>
Touche<br>
Communication<br>
Communication<br>
Communication<br>
Touche<br>
Communication<br>
Communication<br>
C FaceTouche de réglage du volume ÉcranTouched'option Touches fléchéesMicrophone Voyant lumineuxÉcouteurTouche de mise sous/hors tension Clavier Couvercle de la batterie Connecteur de charge **Connecteur** mains libresAntenne interne

### À propos de ce guide de l'utilisateur

Certains services et fonctions décrits dans ce guide de l'utilisateur sont des prestations tributaires de votre abonne ment. Il est donc possible que tous les menus ne soient pas disponibles sur votre téléphone et que les numéros des raccourcis aux menus et fonctions varient d'un appareil à l'autre.

Ce sy mbole indique qu'un service ou une fonction est tributaire d'un réseau ou d'un fournisseur de services.

Pour plus d'informations sur votre abonnement, consultez votre fournisseur de services.

It est donc possible que tous les menus<br>
disponibles sur votre téléphone et que<br>
de la taille d'une carte<br>
de la taille d'une carte<br>
e indique qu'un service ou une<br>
ributaire d'un réseau ou d'un<br>
ributaire d'un réseau ou d Il est conseillé de lire le chapitre « Utilisation des [menus](#page-13-0) » à la page 14 afin d'obtenir davantage d'informations sur la manière d'accéder auxdifférents menus.

### La carte SIM

Le arabie de si contonios accerts ans ce guade<br>
Le unitalisate vices et fonctions and the single in the case of the set of the set of the set of the set of the set of the set of the set of the set of the set of the set of Lorsque vous vous abonnez auprès d'un exploitant de réseau, vous recevez une carte SIM (module d'identification d'abonné). Cette carte contient notamment une puce qui assure le suivi de votre numéro de téléphone, des services compris dans votre abonnement ainsi que de votre répertoire.

Il existe deux formats de carte SIM : une des cartes a la taille d'une carte de crédit, tandis que l'autre est plus petite. Votre téléphone utilise la carte dont le format est le plus petit. Parmi les cartes SI Mde la taille d'une carte de crédit, nombreuses sont celles qui possèdent une carte perforée plus petite aisément détachable.

### Assemblage

Avant d'utiliser votre téléphone, vous devez :

• insérez la carte SIM.

Remarque : Insérez toujours la carte SIM dans votre téléphone avant de mettre en place la batterie.

• fixer, puis charger la batterie.

Remarque : Il faut toujours mettre le téléphone hors tension et retirer le chargeur avant d'installer ou de retirer la carte SIM.

### Installation et retrait de la carte SIM

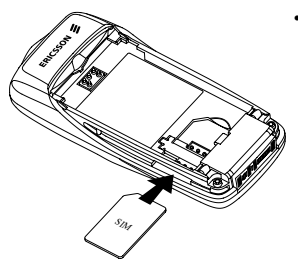

• Faites glisser la carte SIM dans la fente sous le guide argenté, en plaçant les connecteurs dorés face versle bas et le cointronqué vers la gauche.

# Maria Islamic Since the Sun of the Sun of the Sun of the Sun of the Sun of the Sun of the Sun of the Sun factors de son the Sun de son computed sum of the Sun de son de son defined and the Sun de son de son defined and the Faites glisser<br>
le guide argenté,<br>
le guide argenté,<br>
les connecteurs<br>
les commeteurs<br>
les commeteurs<br>
les commeteurs<br>
les communies en présente<br>
les connecteurs<br>
le parie sur de la parie sur le connecteur du batterie du b

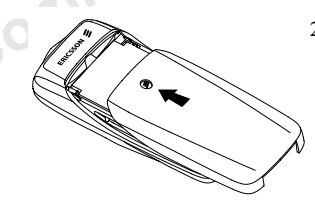

- 1. Placez la batterieau dos du téléphone en orientant les connecteursdorés face vers le bas, puis enfoncez-la jusqu'à ce qu'elle émette un déclic.
- 2. Faites glisser le couvercle de la batterie du bas du téléphone vers le haut commele montre l'image ci-contre.

Remarque : Pour retirer le couvercle de la batterie, exercez une pression au centre de la partie supérieure, puis faites-le glisser vers le bas.

Mise en place de la batterie sur votre téléphone

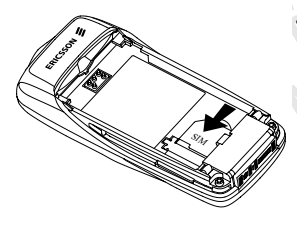

• Pour retirer la carte SIM, faites-la glisser hors de son logement.

### Connexions de chargement

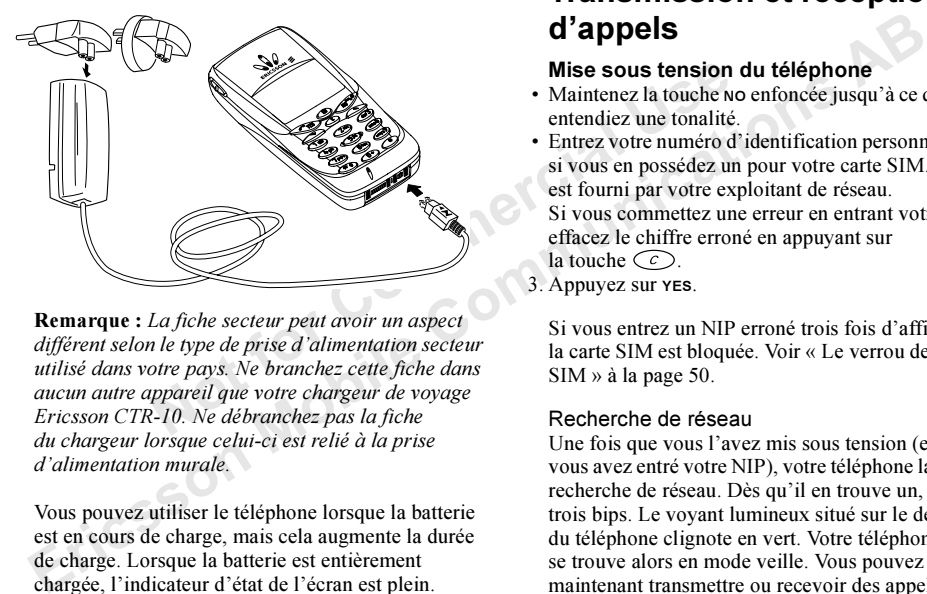

Remarque : La fiche secteur peut avoir un aspect différent selon le type de prise d'alimentation secteur utilisé dans votre pays. Ne branchez cette fiche dans aucun autre appareil que votre chargeur de voyage Ericsson CTR-10. Ne débranchez pas la fiche du chargeur lorsque celui-ci est relié à la prise d'alimentation murale.

Vous pouvez utiliser le téléphone lorsque la batterie est en cours de charge, mais cela augmente la durée de charge. Lorsque la batterie est entièrement chargée, l'indicateur d'état de l'écran est plein.

# <span id="page-7-0"></span>Tra n s mission et réception d'appels

### Mise sous tension du téléphone

- Maintenez la touche NO enfoncée jusqu'à ce que vous entendiez une tonalité.
- Entrez votre numéro d'identification personnel (NIP) si vous en possédez un pour votre carte SI M. Le NIP est fourni par votre exploitant de réseau.

Si vous com mettez une erreur en entrant votre NIP, effacez le chiffre erroné en appuyant sur la touche  $\zeta \circ \zeta$ .

3. Appuyez sur YES.

Si vous entrez un NIP erroné trois fois d'affilée, la carte SIM est bloquée. Voir « Le [verrou de](#page-49-1) la carte SIM » à la page 50.

### Recherche de réseau

Une fois que vous l'avez mis sous tension (et que vous avez entré votre NIP), votre téléphone lance une recherche de réseau. Dès qu'il en trouve un, il é mettrois bips. Le voyant lumineux situé sur le dessus du téléphone clignote en vert. Votre téléphone se trouve alors en mode veille. Vous pouvez maintenant transmettre ou recevoir des appels.

### Mise hors tension du téléphone

• En mode veille, maintenez la touche no enfoncée jusqu'à ce que vous entendiez une tonalité.

### Transmission d'un appel

Vantienez la touche<br>
Eximal et le numéro de téléphone.<br>
Exime erreur en entrant le numéro,<br>
Exime erreur en entrant le numéro,<br>
Exime en appuyant sur<br>
La Liste d'appels contient<br>
manqués ou auxquels vou<br>
vour mettre fin à mobe veine, mantenez la touche to enforce<br>
in a communication d'un appel<br>
in a communication d'un appel<br>
trace l'indicatif régional et le numéro de téléphone.<br>
cez le chiffre errorie enceure enternant le numéro,<br>
cez le c 1. Entrez l'indicatif régional et le numéro de téléphone. Si vous commettez une erreur en entrant le numéro, effacez le chiffre erroné en appuyant sur la touche  $\zeta \circ \zeta$ .

### 2. Appuyez sur YES.

Appuyez sur NO pour mettre fin à l'appel.

Remarque : Le menu Appel en cours s'affiche lorsque vous appuyez sur  $\circledcirc$  pendant un appel.

### Réglage du volume de l'écouteur

Pendant un appel, vous pouvez régler le volume de l'écouteur en faisant glisser la touche latérale de réglage du volume du téléphone.

- Faites glisser le touche vers le haut pour augmenter le volume.
- Faites glisser le touche vers le bas pour réduire le volume.

### Désactivation du microphone

Vous pouvez désactiver le microphone pendant un appel.

- Maintenez la touche  $\zeta \circ \epsilon$  enfoncée.
- Appuyez sur  $\circlearrowright$  pour reprendre une conversation.

### Recomposition d'un numéro appelé précédemment

La Liste d'appels contient les numéros composés, manqués ou auxquels vous avez répondu.

### Pour recomposer un numéro précédemment appelé

- 1. En mode veille, appuyez sur YES pour accéder à la Liste d'appels.
- 2. Appuyez sur  $\bigcirc$  ou sur  $\bigcirc$  pour faire défiler la liste.
- 3. Lorsque le numéro souhaité est affiché en surbrillance, appuyez sur YES pour le composer.

### Recomposition automatique

Si une connexion échoue, l'écran affiche le message Réessayer ?. Vous pouvez alors recomposer le nu méro en appuyant sur YES. Votre téléphone recompose automatiquement le numéro (10 tentatives maxi mum) :

- jusqu'à ce que quelqu'un réponde à votre appel
- jusqu'à ce que vous appuyiez sur une touche ou receviez un autre appel.

Re marque : La recomposition automatique n'est pas disponible pour la transmission de données.

### Communications internationales

1. Maintenez la touche  $\circlearrowright$  enfoncée jusqu'à ce que le symbole <sup>+</sup> s'affiche.

Le symbole <sup>+</sup> remplace le numéro de code international du pays d'où vous appelez.

2. Entrez le code du pays, l'indicatif régional (sans le zéro de gauche) et le numéro de téléphone. Appuyez sur YES.

### Appels d'urgence

- 1. Entrez le chiffre <sup>112</sup> (le numéro d'urgence international).
- 2.Appuyez sur YES.

Votre téléphone Ericsson prend en charge les numéros d'urgence internationaux 112, 911 et 08. Cela signifie que vous pouvez nor malementtransmettre un appel d'urgence dans n'i mporte quel pays, avec ou sans carte SIM, lorsque vous êtes à portée d'un réseau GSM.

Remarque : Certains fournisseurs de services peuvent exiger qu'une carte SIM soit installée et, dans certains cas, que le NIP soit entré également.

### Numéros d'urgence

Notice the muméro (10 tentatives maximum):<br>
e quelqu'un réponde à votre appel<br>
e vous appuyiez sur une touche<br>
e vous appuyiez sur une touche<br>
n autre appel.<br>
La recomposition automatique n'est pas<br>
la portée d'un réseau ( Sometion economics and affect in the measure of the measure and the measure and the measure of the state of the state of the state of the propose in applying the composer is the dephene economic composition and the measur Il se peut que certains pays n'utilisent pas le numéro d'urgence international 112. Votre exploitant de réseau a donc peut-être sauvegardé d'autres numéros d'urgence locaux sur la carte SIM.

### Pour utiliser un autre numéro d'urgence

- 1. Appuyez sur  $\bigcirc$  pour accéder au menu *Répertoire*.
- 2. Appuyez sur YES pour sélectionner ce menu.
- 3. Appuyez sur  $\bigcirc$  jusqu'à ce que l'option Num. spéciaux soit mise en surbrillance, puis appuyez sur YES.
- 4. Appuyez sur  $\bigcirc$  jusqu'à ce que l'option Num. d'urgence soit mise en surbrillance, puis appuyez sur YES.
- 5. Appuyez sur  $\odot$  ou sur  $\odot$  pour accéder au numéro souhaité, puis appuyez sur YES pour composer le numéro.

### Recevoir des appels

Lorsque vous recevez un appel, le téléphone sonne et l'écran affiche le message *Répondre* ?

Conseil : Lorsque le téléphone sonne, appuyez sur  $\circlearrowright$  pour arrêter la sonnerie.

Not sur Source the base is to use the base in the distribution.<br>
The base is to use the analytics of the comment of the property of the same prediction of the search of the same of the same of the same of the same of the s Erics of this en suroritance, pus appuyez<br>
vers.<br>
The community of the state of the state of the state of the state of the state of the state of the state of the state of the state of the state of the state of the state o Si votre abonnement comprend le service d'identification de l'appelant et si le réseau de l'appelant transmet son numéro, celui-ci apparaît à l'écran. Si vous avez enregistré le nom et le numéro de l'appelant dans le répertoire, le nom de l'appelant s'affiche. Si le réseau ne transmet pas le numéro, l'écran affiche le message Privé.

### Répondre à un appel

• Pour répondre à un appel, appuyez sur YES.

### Refuser un appel

- Appuyez sur No ou
- Faites glisser à deux reprises vers le haut ou vers le bas la touche latérale de réglage du volume.

L'appelant entend la tonalité d'occupation si son réseau prend en charge cette fonction. Si la fonction « Renvoyer Si occupé » est activée, l'appel est redirigé vers le numéro que vous avez spécifié. Voir « [Renvoi](#page-48-1)  d'appels entrants » à la page 49.

### Bloc-notes

Vous pouvez utiliser le téléphone pour noter un numéro de téléphone au cours d'un appel. Entrez le numéro à l'aide des touches numériques. Le numéro demeure affiché à l'écran même lorsque vous avez mis fin à l'appel.

Votre interlocuteur peut entendre la tonalité des touches lorsque vous entrez le numéro. N'hésitez donc pas à désactiver la tonalité (cette opération est possible uniquement pendant un appel).

### Pour désactiver les signaux à fréquence audible pendant un appel

1. Appuyez sur  $\circledast$ .

2. Accédez à *Désact. tonalité*, puis appuyez sur **YES**.

### Affichage et masquage de votre numéro de téléphone

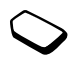

Vous pouvez choisir d'afficher

ou de masquer votre nu méro dans le cas de certains appels à condition que votre abonnement offre ce service.

### Pour masquer ou afficher votre numéro de téléphone

- 1. Composez le numéro de téléphone souhaité.
- 2. Appuyez sur  $\circledast$ .
- 3. Accédez à *Masquer mon n*° ou à *Afficher mon n*°, puis appuyez sur YES pour composer le numéro.

# Chiffrement

Le chiffrement est une fonction intégrée qui chiffre vos appels et vos messages afin d'en assurer la confidentialité.

Pendant un appel, l'écran affiche un triangle contenant un point d'exclamation si la fonction de chiffrement <sup>n</sup>'est pas offerte par le réseau.

### Signalisation multifréquence

Signalisation mult<br>
t masquage de votre<br>
téléphone<br>
choisir d'afficher<br>
Trivite numéro dans le cas de certains<br>
tion que votre abonnement offre<br>
er ou afficher votre numéro<br>
er ou afficher votre numéro<br>
er ou afficher vot **Protein unity appler**<br>
Applyez sur (**Solution**) de chiffrement in extamation is a foncte particle and<br>
Accédez à *Désact. tonalité*, puis appuyez sur ves<br> **Affichage et masquage de votre**<br> **Commercial distribution multif** Pour utiliser le téléservice bancaire ou commander à distance un répondeur téléphonique, vous devez utiliser des codes. Ces codes sont transmis sous for me de signaux multifréquence (également appelés DTMF – double tonalité multifréquence). Si vous appuyez sur  $\odot$  –  $\odot$ ,  $\odot$  et  $\odot$  pendant un appel, ces chiffres et caractères sont transmis sous la forme de signaux multifréquence. Vous pouvez enregistrer des codes dans votre répertoire et, au cours d'un appel, accéder au répertoire en appuyant sur  $\bigcirc$ , y rechercher l'entrée, avant d'appuyer sur  $\circled{S}$ , sur et sur *Envoyer DTMF*. Voir aussi « [Services à signalisation multifréquence](#page-26-0) » à la [page](#page-26-0) 27.

# <span id="page-12-0"></span>Fonctions des touches

 $\overline{a}$ 

Le tableau ci-dessous présente des exemples de fonctions associées aux touches du téléphone. Voir aussi « [Touches d'accès rapide](#page-78-1) » à la page 79.

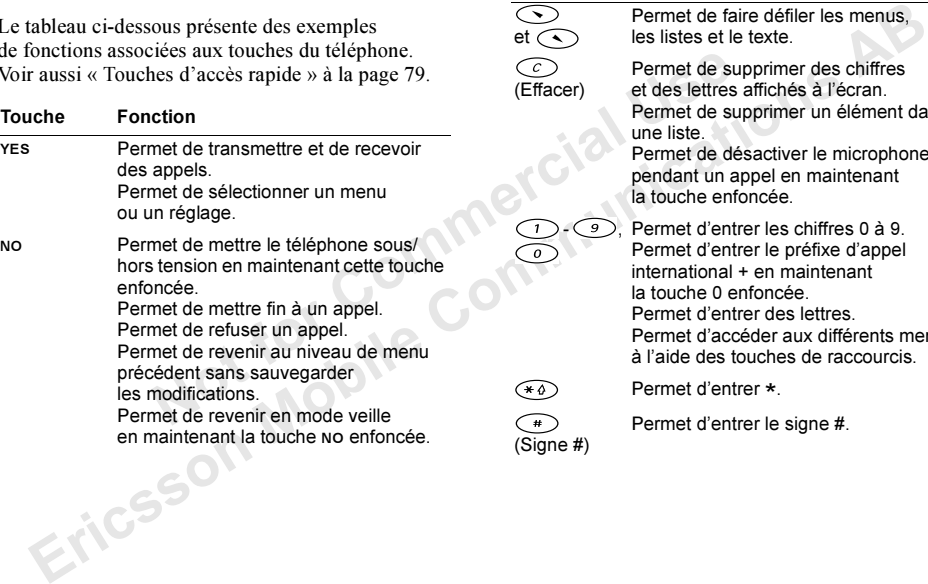

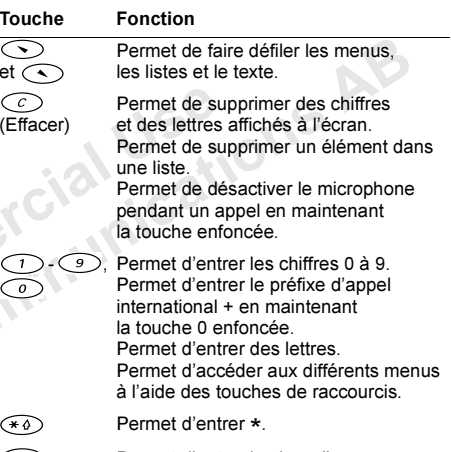

Permet d'entrer le signe #.

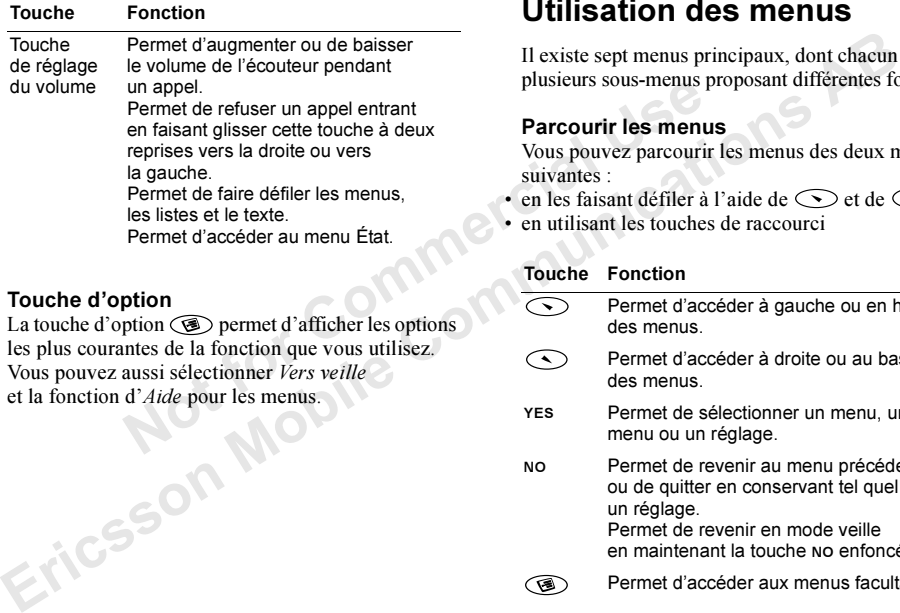

### Touche d'option

La touche d'option  $\circledR$  permet d'afficher les options les plus courantes de la fonction que vous utilisez. Vous pouvez aussi sélectionner Vers veille et la fonction d'*Aide* pour les menus.

# <span id="page-13-0"></span>Utilisation des menus

Il existe sept menus principaux, dont chacun possède plusieurs sous-menus proposant différentes fonctions.

### Parcourir les menus

Vous pouvez parcourir les menus des deux manières suivantes :

- en les faisant défiler à l'aide de  $\leq$  et de
- en utilisant les touches de raccourci

### Touche Fonction

- Permet d'accéder à gauche ou en haut des menus.
	- Permet d'accéder à droite ou au bas des menus.
- YES Permet de sélectionner un menu, un sousmenu ou un réglage.
- $N<sub>O</sub>$  Permet de revenir au menu précédent ou de quitter en conservant tel quel un réglage.

Permet de revenir en mode veille en maintenant la touche No enfoncée.

Permet d'accéder aux menus facultatifs.

Since the concert puring the space of the space of the space of the space of the space of the space of the space of the space of the space of the space of the space of the space of the space of the space of the space of t Utilisation des touches de raccourciUtilisez les touches de raccourci pour parcourir plus rapidement les menus. Pour accéder aux menus, il suffit d'appuyer sur  $\bigcirc$  ou sur  $\bigcirc$ , puis d'entrer le numéro du menu qui vous intéresse.

### Interprétation des instructions

L'exemple suivant explique comment régler le son des touches en fonction de l'option de tonalité.

### Pour régler la tonalité des touches

- 1. Accédez à *Réglages*, **YES**, *Sons & alertes*, **YES**, Son touches, YES.
- 2. Sélectionnez *Tonalité*, puis appuyez sur **YES**.

Vous devez interpréter ces instructions comme suit :

- Sur Consul C, puis d'entreur du vous intéresse.<br>
les instructions<br>
les instructions<br>
texplique comment régler le son<br>
accourcis<br>
texplique comment régler le son<br>
a l'aide des raccourcis<br>
ses, yes, Sons & alertes, yes,<br>
la 1. En mode veille, appuyez sur  $\bigcirc$  ou sur  $\bigcirc$  pour accéder au menu *Réglages*.
- 2. Appuyez sur **YES** pour sélectionner le menu *Réglages*. Le nom du menu sélectionné apparaît en haut de l'écran (*Réglages*).
- 3. Appuyez sur YES pour sélectionner le sous-menu Sons & alertes.
- 4. Appuyez sur  $\bigcirc$  ou sur  $\bigcirc$  pour accéder au sous-menu Son touches, puis appuyez sur **YES** pour le sélectionner.
- 5. Appuyez sur  $\odot$  ou sur  $\odot$  pour accéder à l'option Tonalité, puis appuyez sur YES pour la sélectionner. Vous avez réglé le son des touches en fonction de la tonalité.
- 6. Revenez en mode veille en maintenant la touche NOenfoncée.

### Raccourcis

Voici comment interpréter les instructions ci-dessus à l'aide des raccourcis :

### Pour régler la tonalité des touches

- 1. Appuyez sur  $\bigcirc$  ou sur  $\bigcirc$  pour accéder au menu principal.
- 2. Appuyez sur  $\bigcirc$  pour sélectionner le menu Réglages.
- 3. Appuyez sur  $\bigcirc$  pour sélectionner le sous-menu Sons & alertes.
- 4. Appuyez sur  $\circledcirc$  pour sélectionner le sous-menu Son touches.
- 5. Appuyez sur  $\bigcirc$  ou sur  $\bigcirc$  pour accéder à Tonalité.
- 6. Appuyez sur YES pour sélectionner l'option Tonalité.
- 7. Revenez en mode veille en maintenant la touche NOenfoncée.

Conseil : Pour vérifier un réglage sans le modifier, accéder au réglage, puis appuyez sur NO pour le quitter en le conservant tel quel.

### Texte à l'écran

- Le texte qui apparaît dans la partie supérieure de l'écran indique le menu que vous avez choisi.
- Le texte mis en surbrillance indique votre position dans le menu. Pour afficher ce menu ou sélectionner cette option, appuyez sur YES.
- **an**<br>
sur YES.<br>
Sur YES.<br>
The parafit dans la partie supérieure<br>
n sur VES.<br>
La langue des menus<br>
n sur Viente menu que vous avez choisi.<br>
La langue des menus<br>
est réglée en fonction<br>
Pour afficher ce menu ou sélectionner acceder at regates, ves, Although and the propose are even are proposed and the constraint endows are the conservant tell quel.<br>
Le texte qui apparaît dans la partie supérieure<br>
Le texte qui apparaît dans la partie supéri • Le texte en gris indique qu'une option n'est pas disponible pour l'instant, par exemple si elle n'est pas offerte par votre abonnement ou si elle n'a pas été activée.
- Un cercle d'option rempli indique que l'option est sélectionnée.
- Une coche indique que l'élément est sélectionné.

### Textes d'aide

Votre téléphone propose des textes d'aide contextuels qui décrivent les sous-menus.

### Pour activer ou désactiver les textes d'aide

- l . Accédez à *Réglages,* **yes**, *Affichage, yes, Menu d'aide.*
- 2. Sélectionnez Activé ou Désactivé, puis appuyez sur YES.

### Langue des menus

La langue d'affichage de la plupart des cartes SI M est réglée en fonction du pays où la carte SI M est vendue (réglage Automatique). Sinon, la langue prédéfinie est l'anglais.

### Pour changer la langue d'affichage

- 1. Accédez à *Réglages*, **YES**, *Langue*, **YES**, Définir langue, YES.
- 2. Sélectionnez une langue, puis appuyez sur YES.

Remarque : En mode veille, vous pouvez toujours choisir l'option Automatique en faisant le  $\odot$ 8888  $\bigcirc$  ou l'option English en appuyant sur  $\odot$  0000  $\odot$ 

### Raccourcis

By Divery factor Vision Communications preferences dans<br>
and *Raccourcis* pour accéder facilement<br>
apidement aux réglages que vous utilisez le plus<br>
vent.<br>
sexication as a Raccourcis, ves.<br>
Edit. *raccourcis*, ves.<br>
Sisse Vous pouvez placer vos fonctions préférées dans le menu *Raccourcis* pour accéder facilement et rapidement aux réglages que vous utilisez le plus souvent.

### Pour ajouter une fonction à Raccourcis

- 1. Accédez à *Raccourcis*, **YES**, Édit. raccourcis, **YES**.
- 2. Choisissez une fonction dans la liste en appuyant sur (\* 0 ).
- 3. Appuyez sur YES pour confirmer.

### Pour changer la position de l'élément de raccourci.

- 1. Sélectionnez une fonction dans la liste Raccourcis.
- 2. Appuyez sur **et accédez** à *Vers le haut* ou à *Vers le bas*. Appuyez sur yEs.
- Pronction à Raccourcis<br>
Pronction à Raccourcis<br>
urcis, ves, Édit. raccourcis, ves.<br>
notion dans la liste en appuyant<br>
position de l'élément<br>
fonction dans la liste Raccourcis.<br>
De taccédez à Vers le haut<br>
Appuyez sur ves.<br> 3. Répétez les étapes 1 et 2 jusqu'à ce que l'élément adopte la position souhaitée.<br>
Transporte de la position souhaitée.<br>
Transporte de la position souhaitée.

### Aperçu des menus

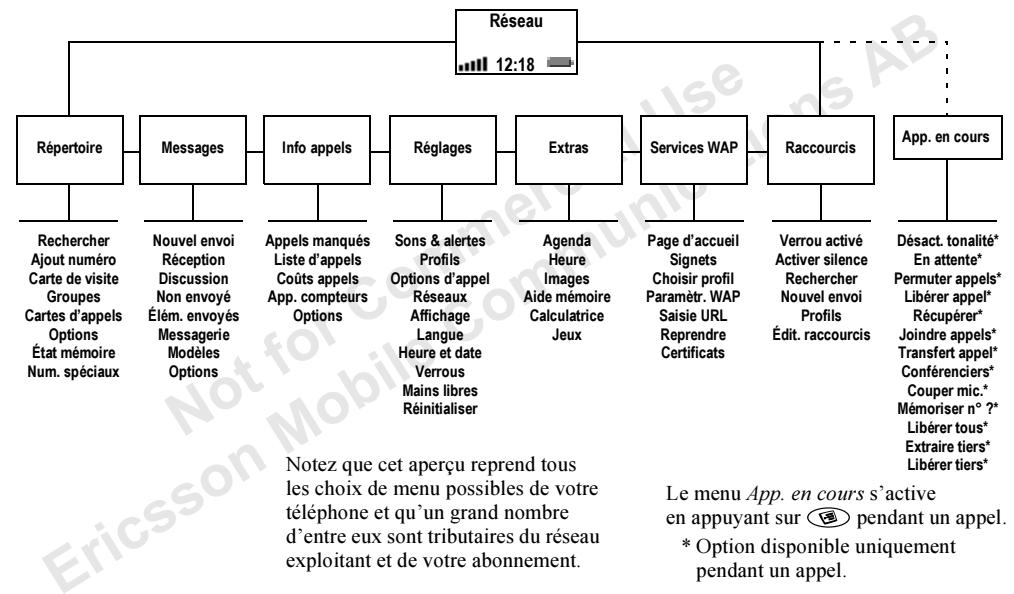

# <span id="page-18-0"></span>Saisie de lettres

Il est nécessaire d'entrer des lettres lorsque vous ajoutez des noms à votre répertoire, rédigez des messages texte (SMS) ou entrez des adresses WAP.

Note repertoire, realigiez des<br>
possède également une fonction<br>
possède également une fonction<br>
Saisie de texte T9<br>
possède également une fonction<br>
Saisie de texte T9<br>
T9<sup>TM</sup> (saisie intuitive) destinée aux<br>
La saisie de st nécessaire d'entrer des lettres lorsque vous<br>
en sélectionmant Saisie. Voir « Liste d'options »<br>
sansages texte (SMS) ou entrez des adresses WAP.<br>
Notre téléphone possède également une fonction<br>
als angue 20.<br>
Saisie d Votre téléphone possède également une fonction de saisie de texte T9™ (saisie intuitive) destinée aux textes longs tels que des messages texte, à condition que la langue que vous avez sélectionnée le permette. La fonction de saisie de texte T9 permet d'écrire rapidement du texte. Voir « Utilisation de la saisie de [texte T9](#page-20-0) » à la page 21.

### Modes de saisie

Vous pouvez sélectionner le mode de saisie souhaité lorsque vous écrivez.

### Pour sélectionner les modes de saisie

- 1. Accédez à *Réglages*, yes, *Langue*, yes, *Saisie*, yes.
- 2. Accédez aux alphabets (modes de saisie) que vous souhaitez utiliser pour saisir les lettres, puis appuyez sur  $\rightarrow$   $\rightarrow$  Pour utiliser un autre mode de saisie, répétez l'étape 2.
- 3. Appuyez sur YES pour quitter le menu.

Vous pouvez basculer vers un autre mode de saisie pendant l'écriture en appuyant sur  $\circledcirc$ , puis en sélectionnant Saisie. Voir « [Liste d'options](#page-19-0) » à la [page](#page-19-0) 20.

### Saisie de texte T9

La saisie de texte T9 est activée par défaut. Vous pouvez la désactiver si vous le souhaitez.

Pour activer ou désactiver la saisie de texte T9

1. Accédez à *Réglages*, **YES**, *Langue*, **YES**, *Options T9*, YES, T9 utilisé, YES.

2. Sélectionnez Activé ou Désactivé.

Reportez-vous au tableau de l'alphabet latin cidessous pour connaître les fonctions des touches lorsque vous écrivez sans la saisie de texte T9.

### Touche Caractère ou fonction

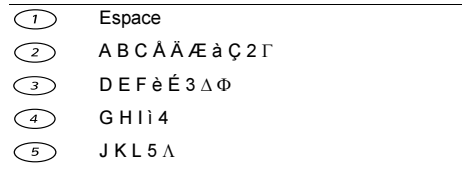

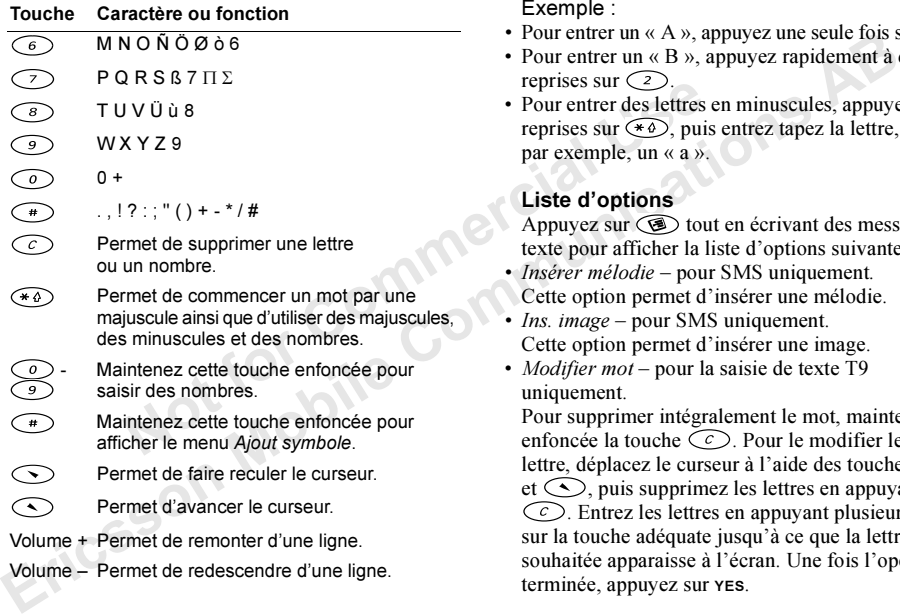

Exemple :

- Pour entrer un « A », appuyez une seule fois sur  $\bigcirc$ .
- Pour entrer un « B », appuyez rapidement à deux reprises sur  $\bigcirc$
- Pour entrer des lettres en minuscules, appuyez à trois reprises sur  $\left(\begin{matrix} * & b \end{matrix}\right)$ , puis entrez tapez la lettre, par exemple, un « <sup>a</sup> ».

## <span id="page-19-0"></span>Liste d'options

Appuyez sur  $\circledcirc$  tout en écrivant des messages texte pour afficher la liste d'options suivante :

- Insérer mélodie pour SMS uniquement. Cette option permet d'insérer une mélodie.
- *Ins. image* pour SMS uniquement. Cette option permet d'insérer une image.
- *Modifier mot* pour la saisie de texte T9 uniquement.

Pour suppri mer intégralement le mot, maintenez enfoncée la touche  $\circlearrowright$ . Pour le modifier lettre par lettre, déplacez le curseur à l'aide des touches  $\widehat{\bigcirc}$  $et \leq 0$ , puis supprimez les lettres en appuyant sur . Entrez les lettres en appuyant plusieurs fois sur la touche adéquate jusqu'à ce que la lettre souhaitée apparaisse à l'écran. Une fois l'opération terminée, appuyez sur YES.

• *Ajout symbole* 

Des symboles tels que ! et ? apparaissent. Déplacez-vous dans les symboles à l'aide des touches suivantes :

- Volume + ou  $\binom{2}{ }$  = vers le haut
- $\cdot$   $\circ$  ou  $\circ$  = vers la gauche
- $\leq$  ou  $\leq$   $\circ$   $\geq$  vers la droite

• Volume – ou  $\langle \cdot \rangle$  = vers le bas

Pour sélectionner un symbole, appuyez sur YES.

• Propositions (0) – pour la saisie de texte T9 uniquement.

Une liste de propositions apparaît. Accédez à un mot déterminé, puis appuyez sur YES.

• Saisie

Si vous voulez changer de mode de saisie pour le texte que vous écrivez actuellement, accédez au mode de saisie souhaité, puis appuyez sur YES.

- *Dictionnaire* pour la saisie de texte T9 uniquement Si vous voulez changer la langue du texte que vous écrivez actuellement, accédez à une langue, puis appuyez sur YES.
- *Demande rép.* pour SMS uniquement Vous pouvez activer l'option de demande de réponse. Lorsque vous envoyez un message, vous devez spécifier si vous voulez que le destinataire réponde ou non.
- Type message pour SMS uniquement Vous pouvez spécifier la manière dont le message texte doit être interprété par le destinataire.
- *Envoyer* pour SMS uniquement Cette option permet d'envoyer le message.
- Aide pour la saisie de texte T9 uniquement Cette option explicite la saisie de texte T9.
- Vers veillePermet de passer en mode veille.

### <span id="page-20-0"></span>Utilisation de la saisie de texte T9

Note that the same of the same of the same of the same than the same of the same of the same of the same of the same of the same of the same of the same of the same of the same of the same of the same of the same of the s symboles is a like the communication of energy account in the communication of the communications of the energy of the survey of the policies survey and the survey of the policies of the policies of the policies of the po La méthode de saisie de texte T9 utilise un dictionnaire intégré qui reconnaît la plupart des mots courants pour une combinaison de lettres entrées. Il suffit donc d'appuyer une seule fois sur chaque touche, même si la lettre souhaitée ne correspond pas à la première de la touche.

**Remarque :** Les touches  $\bigcap -\bigcirc$  possèdent les mêmes fonctions lorsque vous écrivez sans la saisie de texte T9.

### Pour entrer des lettres à l'aide de la saisie de texte T9

1. Accédez à Messages, YES, Nouvel envoi, YES.

2. Appuyez sur  $\mathcal{D}, \mathcal{D}, \mathcal{D}, \mathcal{D}, \mathcal{D}, \mathcal{D}, \mathcal{D},$  $\odot$ ,  $\odot$ 

Le mot « Ericsson » apparaît.

Si ce mot correspond au mot souhaité :

• Appuyez sur  $\bigcap$  pour l'accepter et ajouter un espace.

- Si ce mot ne correspond pas à celui souhaité :
	- •Appuyez sur  $\odot$  pour afficher d'autres propositions. Vous pouvez accepter une proposition et ajouter un espace en appuyant  $\text{sur} \in \text{! } \infty$

Si vous ne trouvez pas le mot souhaité en appuyant  $\text{sur } \bigodot$ :

- Appuyez sur **pour afficher le menu** Options. Sélectionnez Modifier mot. Changez le mot, puis appuyez sur YES. Le mot s'ajoute au dictionnaire.
- 3. Continuez la rédaction de votre message. Voir aussi « Messages texte et de discussion » à la page 40.

Not of Commercial Eric[sson](#page-39-1) Mobile Communications AB **Conseil**: *Appuyez sur*  $\left(\begin{array}{c}\n\text{#} \\
\text{#} \\
\text{#} \\
\text{#} \\
\text{#} \\
\text{#} \\
\text{#} \\
\text{#} \\
\text{#} \\
\text{#} \\
\text{#} \\
\text{#} \\
\text{#} \\
\text{#} \\
\text{#} \\
\text{#} \\
\text{#} \\
\text{#} \\
\text{#} \\
\text{#} \\
\text{#} \\
\text{#} \\
\text{#} \\
\text{#} \\
\text{#} \\
\text{#} \\
\text{#} \\
\text{#} \\
\text{#} \\
\text{#} \\
\text{#}$ final. Pour entrer d'autres signes de ponctuation, maintenez enfoncée la touche  $\bigodot$ . La touche  $\bigodot$ contrôle la proposition suivante du mot suggéré. Pour l'accepter, appuyez sur  $\bigcirc$ . Pour activer ou désactiver la saisie de texte T9, maintenez enfoncée la touche  $\rightarrow \infty$ .

# <span id="page-22-0"></span>Votre répertoire personnel

Votre téléphone possède un répertoire dans lequel vous pouvez enregistrer des numéros avec le nom correspondant (une entrée).

### Pour enregistrer un numéro avec le nom correspondant

- 1. Accédez à *Répertoire*, **YES**, Ajout numéro, **YES**.
- 2. Sélectionnez *Ajout nouveau* ? ou un numéro quelconque de la liste en appuyant sur YES.
- 3. Entrez le numéro de téléphone à enregistrer, puis appuyez sur YES.
- 4. Entrez le nom que vous voulez associer au numéro de téléphone, puis appuyez sur YES.
- 5.Appuyez à nouveau sur YES pour enregistrer l'entrée à l'endroit suggéré.

### Pour composer un numéro enregistré dans le répertoire

- 1. Maintenez la touche  $\triangle$  enfoncée jusqu'à ce que le menu *Rechercher* apparaisse.
- 2. Entrez le nom (ou ses premières lettres) associé au numéro que vous voulez appeler, puis appuyez sur YES.

Si le numéro affiché n'est pas celui recherché, appuyez sur  $\odot$  ou sur  $\odot$  jusqu'à ce que vous trouviez le nom et le numéro exacts.

3. Appuyez sur YES pour composer le numéro.

### Raccourcis vers les entrées du répertoire

Vous pouvez composer les numéros de téléphone que vous avez sauvegardés dans les positions 1 à 9 en entrant le numéro de position en mode veille, puis en appuyant sur YES.

S. Applyez sur ves pour concentrée).<br>
S. Applyez sur ves pour concentrée).<br>
Comme entrée).<br>
Un numéro avec le nom<br>
Vous pouvez composer les<br>
du vous avez sauvegardé<br>
du vous avez sauvegardé<br>
de rende vous avez sauvegardé<br> Free the the the communitry and the properties are the tell through a celus of the spondant<br>
Erics of the space of the term of the term of the space of the term of the space of the term of the term of the space of the ter Le mode veille permet de rechercher une entrée en maintenant enfoncée l'une des touches  $\langle 2 \rangle$  de manière à rechercher une entrée commençant par la pre mière lettre sur cette touche, ou la lettre suivante la plus proche. Par exemple, maintenez enfoncée la touche  $\bigcirc$  pour accéder à la première entrée commençant par la lettre « G » (ou par la lettre suivante la plus proche). Appuyez à nouveau sur pour accéder à la première entrée com mençant par la lettre «H », etc. Une fois que vous avez obtenu l'entrée recherchée, appuyez sur YES pour composer le numéro.

### Mémoriser

STO ponto *Memorise* est actuve, cous devez a Repertion termine, applyez sur y<br>specifier si vous voulez energistre l'ensemble<br>the energistre les modifications.<br>
Accédez à Répertoire, yes.<br>
Accédez à Répertoire, yes.<br>
Accé Si l'option *Mémoriser* est activée, vous devez spécifier si vous voulez enregistrer l'ensemble des numéros appelants ou appelés qui ne figurent pas dans votre répertoire.

### Pour activer ou désactiver la fonction Mémoriser

- 1. Accédez à *Répertoire*, **YES**, *Options*, **YES**, Mémoriser, YES.
- 2. Sélectionnez Activé ou Désactivé, puis appuyez sur YES.

are present to the proper and the particle and the particle and the particle and the particle and the particle and the particle and the particle and the particle and the analytic state of the analytic state of the analytic **Remarque :** Votre abonnement doit comprendre le service d'identification de l'appelant pour que vous puissiez enregistrer des numéros appelants.

### Mise à jour du répertoire

Vous pouvez modifier et supprimer des noms et des numéros enregistrés dans votre répertoire.

### Pour modifier une entrée

- 1. Accédez à *Répertoire*, **yes**, *Rechercher*, **yes**.
- 2. Entrez le nom (ou les premières lettres) de l'entrée que vous souhaitez modifier, puis appuyez sur YES.
- 3. Appuyez sur  $\circledast$ .
- 4. Sélectionnez *Modifier*, puis appuyez sur **YES**.
- 5. Une fois l'opération terminée, appuyez sur YES pour enregistrer les modifications.

### Pour supprimer une entrée dans le répertoire

- 1. Accédez à *Répertoire*, **YES**, *Rechercher*, **YES**.
- 2. Entrez le nom (ou les premières lettres) de l'entrée que vous souhaitez modifier, puis appuyez sur YES.
- 3. Dès que l'entrée à supprimer est mise en surbrillance, appuyez sur  $\widehat{c}$ .
- 4. Appuyez sur YES pour confirmer.

### Ordre de tri

Vous pouvez trier les entrées de votre répertoire en fonction de leur numéro de position ou de leur nom.

### Pour choisir un ordre de tri

- 1. Accédez à *Répertoire*, **YES**, *Options*, **YES**, Ordre de tri, YES.
- 2. Sélectionnez un ordre de tri, puis appuyez sur YES.

### Mémoires du répertoire

Les entrées de votre répertoire sont enregistrées dans la mé moire de votre carte SI M.

Vous pouvez également enregistrer vos entrées dans la mémoire du téléphone. Celle-ci contient 250 positions dans lesquelles vos entrées sont enregistrées lorsque toutes les positions de la carte SIM sont occupées.

Vous pouvez contrôler le nombre de positions mémoire offertes par vos mémoires ainsi que le nombre de positions utilisées.

### Pour contrôler l'état de vos mémoires

• Accédez à Répertoire, YES, État mémoire, YES.

### Choix de l'endroit d'enregistrement d'une entrée

Si vous devez entrer un numéro de position lors de l'enregistrement d'une entrée, vous avez le choix entre les possibilités suivantes :

- Enregistrer le numéro dans la première position suggérée en appuyant sur YES.
- Enregistrer le numéro dans une autre position en appuyant sur  $\bigcirc$  pour supprimer le numéro de position, puis en entrant un nouveau numéro de position en appuyant sur YES.
- Enregistrer le numéro dans la mémoire du téléphone. Dans ce cas, vous devez connaître le nombre

s an embore dure the promote cell-cel content to the emboraton apparent data mean to the proposes of the specifies of the propose ontrols are the positions allows power centres (somether le number de positions allows powe de positions disponibles sur votre carte SIM. Cette information apparaît dans le menu État mémoire. Si, par exemple, vous disposez de 250 positions sur votre carte SIM, vous pouvez entrer le numéro de position 251 pour enregistrer un numéro dans la première position de la mémoire du téléphone.

**Conseil** : Appuyez sur  $\circledcirc$  pour placer un contact sélectionné dans une autre position ou pour sélectionner « Mémoire carte » ou « Mémoire tél. ».

### Protection contre l'écrasement

Sometimes that the position of the street since the street since the street since the street since the position of the lag première position de la street since the street since the street since the street since the street Si vous tentez d'enregistrer un numéro de téléphone dans une position occupée par un autre numéro, le message *Écraser ?* apparaît avec le nom enregistré dans cette position. Vous pouvez :

- Appuyer sur YES pour remplacer l'ancien numéro par le nouveau.
- Appuyer sur NO si vous voulez conserver l'ancien numéro. Dans ce cas, entrez une nouvelle position en appuyant sur YES.

Il est possible de supprimer des entrées enregistrées dans le répertoire.

### Pour supprimer toutes les entrées contenues dans la mémoire du téléphone

- 1. Accédez à Répertoire, YES, Options, YES, Suppri mer tout, YES.
- 2. Appuyez à nouveau sur YES.
- 3. Entrez le code du verrou du téléphone (0000 ou tout autre code défini par vous – voir « Le verrou du [téléphone](#page-50-0) » à la page 51), puis appuyez sur YES.

Remarque : Les entrées de votre carte SIM ne sont pas suppri mées.

### Groupes

Nour ajouter un metallier et au service du verrou du téléphone (0000 ou tout de vistant<br>
fini par vous – voir « Le verrou du teléphone (0000 ou tout de vistant<br>  $\mu$  a la page 51), puis appuyez sur ves.<br>
2. Sélectionnez u **ERITS IN THE PHOTO CONSTRANCE AND ACCEDITE COMMUNICATES AND ACCEDITE COMMUNICATES ARE CONSTRANCE AND ACCEDITE COMMUNICATES AND ACCEDITE COMMUNICATES AND ACCEDITE COMMUNICATES ARE COMMUNICATES ARE COMMUNICATES ARE COMMUNI** Vous pouvez créer un groupe d'entrées de répertoire, puis envoyer si multanément un message texte à tous les membres de ce groupe. Voir « Messages texte et de discussion » à la page 40.

### Pour créer un nouveau groupe

- 1. Accédez à *Répertoire*, **YES**, *Groupes*, **YES**, Ajout nouveau ?, YES.
- 2. Entrez le nom du groupe, puis appuyez sur YES.
- 3. Accédez à *Ajout nouveau* ?, puis appuyez sur **YES**.
- 4. Sélectionnez une entrée dans votre répertoire, puis appuyez sur YES.
- 5. Pour ajouter le membre suivant, répétez les étapes 3 et 4.
- 6. Appuyez sur NO pour quitter le menu.

### Pour ajouter un membre dans un groupe existant

- 1. Sélectionnez un groupe, puis appuyez sur YES.
- 2. Sélectionnez *Ajout nouveau* ?, puis appuyez sur **YES**.
- 3. Sélectionnez une entrée dans votre répertoire, puis appuyez sur YES.

### Cartes de visite

Vous pouvez ajouter votre carte de visite personnelle sous la forme d'une entrée de votre annuaire. Il est alors possible d'échanger des cartes de visite par le biais de SMS.

### Pour transmettre votre carte de visite

- 1. Accédez à *Répertoire*, **YES**, *Carte de visite*, **YES**.
- 2. Sélectionnez *Envoy. ma carte*, puis appuyez sur **YES**.
- 3. Entrez le numéro de téléphone du destinataire, puis appuyez sur YES.

Appuyez sur  $\bigcirc$  pour recomposer un numéro contenu dans le répertoire.

4. Appuyez sur YES pour transmettre la carte.

### Pour modifier votre carte de visite

- 1. Accédez à *Répertoire*, **YES**, Carte de visite, **YES**, Changer carte, YES.
- 2. Modifiez votre numéro de téléphone, appuyez sur YES, modifiez votre nom et appuyez à nouveau sur YES.

### Pour enregistrer une carte de visite reçue

- 1. Lorsque vous avez reçu une carte de visite, l'écran affiche Enregistr. carte de visite reçue ?
- 2. Appuyez sur YES pour accepter le numéro, le nom et la position proposés. La carte de visite s'enregistre dans le répertoire.

Conseil : Il est possible de modifier le numéro, le nom et la position dans le répertoire de la carte de visite.

### <span id="page-26-0"></span>Services à signalisation multifréquence

Consert and the experience and the experience and the experience and the experience and the experience and the experience and the experience of the experience of the experience of the experience of the experience of the e Vous pouvez enregistrer dans votre répertoire un numéro de téléphone avec des signaux à fréquences audibles et des codes. Lorsque vous appelez cette entrée, le numéro de téléphone et l'ensemble des codes sont composés automatiquement.

Remarque : Enregistrer des codes personnels dans le répertoire peut s'avérer dangereux en cas de vol de l'appareil. Il vaut mieux les sauvegarder à l'aide de l'option Aide mémoire. Voir « Aide mémoire » à la page 67.

### Pour enregistrer un numéro de téléphone avec des signaux à fréquences audibles et des codes

- 1. Accédez à Répertoire, YES, Ajout numéro, YES.
- met appuyez sur ves.<br>
a *L option Adde memorie*.<br>
a *a page 67*.<br>
<br>
z reçu une carte de visite reçue<br>
z reçu une carte de visite reçue<br>
<br>
z reçu une carte de visite reçue<br>
<br>
2. Une fois que vous avez en<br>
osés. La carte d 2. Une fois que vous avez entré le numéro de téléphone, appuyez sur  $\circledast$  jusqu'à ce que le caractère pause P s'affiche à l'écran. Entrez le code et, le cas échéant, une autre pause, un autre code, et ainsi de suite.
	- 3. Entrez le nom que vous souhaitez associer à ce numéro de téléphone et à ce code, puis appuyez sur YES.
	- 4. Appuyez sur YES pour enregistrer.

### Copie des entrées d'une carte SIM vers une autre

Vous pouvez copier les entrées de répertoire d'une carte SIM vers une autre en utilisant la mémoire du téléphone.

Si vous voulez conserver certaines entrées de répertoire contenues dans la mémoire de votre téléphone, il faut d'abord les copier de la mémoire

du téléphone vers une carte SIM, sinon elles seront supprimées.

Volus ne polivez copier que 250 elements<br>
fiez la mémoire de votre téléphone<br>
carte SIM avant de lancer la copie<br>
ne pas supprimer des entrées que vous<br>
dens alguelle vous vour-<br>
ver.<br>
de vos entrées d'une carte SIM vers<br> Supprimes.<br>
a different and the protone were also the protone with the protone with the carter SIM.<br>
Altangua: *Vois ne power copier que 250 éléments* 2. Accédez à *Répertoire*, **yes**, *Cptions*, **yes**, *Copier sure celle* Re marque : Vous ne pouvez copier que 250 éléments à la fois. Vérifiez la mémoire de votre téléphone et celle de la carte SIM avant de lancer la copie de manière à ne pas supprimer des entrées que vous voulez conserver.

### Pour copier des entrées d'une carte SI M vers la mémoire du téléphone

- 1. Insérez une carte SIM.
- 2. Accédez à *Répertoire*, **YES**, *Options*, **YES**, *Copier*, YES, Copier de carte, YES.
- 3. Entrez le numéro de la position de la carte SIM à partir de laquelle vous souhaitez com mencer la copie, puis appuyez sur YES.
- 4. Appuyez à nouveau sur YES pour lancer la copie. Attendez que l'écran affiche le message Entrées rép. copiées :.<br>Ernessor

### Pour copier des entrées de la mémoire du téléphone vers une carte SI M

- 1. Insérez une carte SIM.
- 2. Accédez à Répertoire, YES, Options, YES, Copier, YES, Copier sur carte, YES.
- 3. Entrez le numéro de la position de votre carte SI Mdans laquelle vous voulez commencer l'enregistrement de vos entrées, puis appuyez sur YES.
- 4. Appuyez à nouveau sur YES pour lancer la copie. Attendez que l'écran affiche le message Entrées rép. copiées :.

# <span id="page-28-0"></span>Utilisation de la liste d'appels

La liste d'appels enregistre les numéros des 30 derniers appels entrants et sortants.

Soriants.<br>
Soriants.<br>
Soriants anvegardés dans l'ordre<br>
cepté pour le dernier numéro<br>
anaît toujours en première position.<br>
The Regier liste, ves.<br>
Selectionnez Activé ou Dé<br>
Sos appels dans les 24 heures,<br>
est affichée. iste d'appels entregistre les numéros des 30 demiers<br>
els entrants et sortants et sortants et sortants et sortants et sortants et sortants et sortants et sortants als l'ordre<br>
Executions ABS (*DIOIR COMPS*, VES, *Cyptions* Les appels sont sauvegardés dans l'ordre chronologique, excepté pour le dernier numéro composé, qui apparaît toujours en première position. Si vous vérifiez vos appels dans les 24 heures, l'heure de l'appel est affichée. Sinon, l'heure est remplacée par la date.

Si l'appel entrant est un numéro restreint, l'écran affiche *Inconnu*.

### Pour composer un numéro à partir de la liste d'appels

- 1. En mode veille, appuyez sur YES.
- 2. Sélectionnez le numéro que vous souhaitez composer, puis appuyez sur YES.
- appuyez sur  $\circledast$  et sélectionnez *Modif. & appeler* pour modifier le numéro avant d'appeler.

Conseil : Vous pouvez également sélectionner la Liste d'appels depuis le menu Info appels.

Pour effacer la liste d'appels, accédez à Info appels, YES, Options, YES, Eff. liste d'appel, YES.

### Pour activer ou désactiver la liste d'appels

- 1. Accédez à Info appels, YES, Options, YES, Régler liste, YES.
- 2. Sélectionnez Activé ou Désactivé, puis appuyez sur YES.

Une liste désactivée est effacée.

### Appels manqués

Si vous avez manqué un appel, l'écran affiche le message *Appels manqués : 1* en mode veille. (Le chiffre indique le nombre d'appels manqués.)

### Pour consulter vos appels manqués

- 1. Appuyez sur YES pour afficher les appels manqués.
- 2. Sélectionnez un numéro, puis appuyez sur YES pour le composer.

Appuyez sur NO si vous ne souhaitez pas consulter dès à présent vos appels manqués.

# <span id="page-29-0"></span>Messagerie v ocale

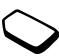

Le service de réponse téléphonique de votre<br>
fournisseur de services permet aux appelants<br>
fournisseur du services permet aux appelants<br>
votre téléphone émet des bips et l'écran afficieurs.<br>
votes téléphone de votre messa Le service de réponse téléphonique de votre fournisseur de services permet aux appelants de vous laisser un message vocal lorsque vous ne pouvez pas répondre à vos appels. Vous êtes informé de votre message vocal par le biais d'un message texte ou par une indication de message vocal spécifique.

### Utilisation de votre messagerie vocale

Vous pouvez enregistrer le numéro dans votre messagerie vocale.

### Pour enregistrer votre numéro de messagerie vocale

- 1. Accédez à *Messages*, **YES**, *Options*, **YES**,  $N^{\circ}$  mess. vocale, YES.
- 2. Entrez le numéro de votre messagerie vocale, puis appuyez sur YES.

### Pour appeler votre messagerie vocale

• En mode veille, maintenez la touche  $\bigcirc$  enfoncée.

### Réception d'un message vocal

Lorsque vous recevez un message vocal. votre téléphone émet des bips et l'écran affiche le message *Nouvelle mess*.. Appuyez sur **YES** pour écouter le message vocal.

Not on Francis Si vous souhaitez l'écouter ultérieurement, appuyez sur NO.

# <span id="page-30-0"></span>Personnalisation de votre téléphone

Vous pouvez régler les réglages du téléphone en fonction de vos besoins.

### Sonneries

Vous pouvez spécifier le volume de la sonnerie, choisir parmi différentes sonneries ou encore composer votre propre sonnerie.

### Volume de la sonnerie

Example 1991 and the total text of the total text of the comment of the comment of the total USE of the text of the six niveau of the text of the six niveau of the six niveau of the six niveau of the six niveau of the six Vous avez le choix entre six niveaux de sonnerie différents. Il est possible également de désactiver la sonnerie (0).

### Pour régler le volume de la sonnerie

- 1. Accédez à *Réglages*, **YES**, *Sons & alertes*, **YES**, Vol. sonnerie, YES.
- 2. Appuyez sur  $\bigcirc$  ou sur  $\bigcirc$  pour augmenter ou baisser le volume.
- 3. Appuyez sur YES pour sauvegarder le réglage.

Conseil : Utilisez la touche latérale de réglage du volume pour changer silencieusement le volume.

### Pour activer ou désactiver la sonnerie

- 1. En mode veille, maintenez la touche  $\bigcirc$  enfoncée.
- 2. Appuyez sur YES.

Tous les signaux sont désactivés, à l'exception de ceux du réveil et du compteur. Pour annuler, répétez l'étape 1, puis appuyez sur YES.

### Augmentation du son

Vous pouvez choisir une sonnerie qui augmente progressivement le volume de l'intensité la plus faible à la plus élevée.

**Example 2**<br> **Example 2**<br> **Example 2**<br> **Example 2**<br> **Example 2**<br> **Examplement Communications ABOL THE COMMON CONTINUES AS CONSIDERATION of<br>
<b>EVENTIFY THE COMMON COMMON CONSIDERATION**<br> **EXAMPLE THE COMMON CONSIDERATION OF C** • Accédez à Réglages, YES, Sons & alertes, YES, Augmenter son, YES. Sélectionnez Activé, puis appuyez sur YES.

### Types de sonneries

Vous pouvez choisir une sonnerie parmi une liste de tonalités et de mélodies.

### Pour sélectionner une sonnerie

- 1. Accédez à *Réglages*, **YES**, *Sons & alertes*, **YES**, Sonneries, YES, Appels, YES.
- 2. Sélectionnez une sonnerie, puis appuyez sur YES.

Conseil : Utilisez la touche latérale de réglage du volu me pour faire défiler en silence.

### Sonneries spécifiques destinées aux appels personnels

Si votre abonnement comprend le service d'identification de l'appelant, vous pouvez affecter une sonnerie personnelle à 10 numéros maximum.

Lorsque les sept derniers chiffres du numéro d'un appelant correspondent à l'un des numéros que vous avez spécifiés, sa sonnerie personnelle retentit.

Decinques desinies aux appeis<br>
nement comprend le service<br>
not de l'appelant, vous pouvez affecter<br>
not de l'appelant, vous pouvez affecter<br>
Service de la numéros maximum.<br>
Services aux contenu dans le réper<br>
sept dernier au volume pour jaire agiter en siènce.<br>
au volume pour grave agiter en siène du<br>
Sommeries, ves, Soms & alertes, ves<br>
Sommeries spécifiques destinées aux appels<br>
Si vote abonnement comprend le service<br>
d'alentification de Vous pouvez inclure des points d'interrogation dans un numéro de téléphone. Par exemple, si vous entrez 012345???, cela signifie que vous souhaitez affecter une même sonnerie personnelle aux numéros de téléphone compris entre 012345000 et 012345999. Pour insérer un point d'interrogation, maintenez la touche  $\langle \cdot \rangle$  enfoncée.

### Pour affecter une sonnerie spécifique à un appelant

- 1. Accédez à *Réglages*, **YES**, Sons & alertes, **YES**, Sonneries, YES, Sonneries perso, YES, Ajout nouveau ?, YES.
- 2. Entrez le numéro de l'appelant, puis appuyez sur YES. Appuyez sur  $\bigcirc$  pour recomposer un numéro contenu dans le répertoire.
- 3. Sélectionnez une sonnerie, puis appuyez sur YES.

Composition de votre propre sonnerie L'éditeur de mélodies permet de composer vos propres sonneries.

### Pour éditer ou composer une sonnerie

- 1. Accédez à *Réglages*, **YES**, *Sons & alertes*, **YES**, Mes mélodies, **YES**.
- 2. Sélectionnez l'une des mélodies, puis appuyez sur YES.
- 3. Sélectionnez *Modifier*, puis appuyez sur **YES**.
- 4. Utilisez le clavier pour entrer une note.
- 5. Pour ajouter une nouvelle note, utilisez  $\bigcirc$  pour déplacer le curseur jusqu'au cadre de pointillés, puis appuyez sur le clavier.

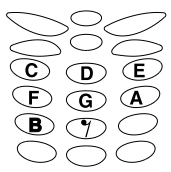

- 6. Vous pouvez modifier une note préalablement entrée en procédant comme suit :
	- appuyez sur  $\bigcap$  pour monter d'une note.
	- appuyez sur  $\bigcirc$  pour descendre d'une note.
	- appuyez sur  $\odot$  pour hausser la note d'une octave.
	- •appuyez sur  $\circled{5}$  pour baisser la note d'une octave.
	- appuyez sur  $\odot$  pour spécifier une note plus longue.
	- appuyez sur  $\circledcirc$  pour spécifier une note plus courte.
	- appuyez sur  $\bigcirc$  pour spécifier une note plus basse ou plus haute.
	- appuyez sur  $\circ$  pour activer ou désactiver la vibration.
	- appuyez sur  $\circledcirc$  pour changer la durée de la note.
	- appuyez sur  $\circledast$  pour ajouter une nouvelle note au-dessus de la note actuelle.
	- appuyez sur  $\odot$  pour augmenter ou baisser le volume.
	- appuyez sur  $\circled{c}$  pour supprimer la note sélectionnée.
- Pour passer d'une note à l'autre, utilisez ou  $\bigcirc$ . La ligne mise en surbrillance à l'écran indique la note sélectionnée.
- 7. Appuyez sur YES pour écouter la mélodie.
- Not for Commercial Use 8. Appuyez à nouveau sur YES pour enregistrer la mélodie ou sur NO pour continuer à éditer la mélodie.

Conseil : Vous pouvez écouter une mélodie depuis le menu **B**.

### Pour créer un bloc de notes répété.

- 1. Sélectionnez la première note de la répétition, puis appuyez sur  $\left(\begin{matrix} + & t \\ t & t \end{matrix}\right)$ .
- 2. Sélectionnez la dernière note de la répétition, puis appuyez sur  $\left(\begin{matrix}1\\4\end{matrix}\right)$ .
- Fracea (at the sum of the same of the selectionnec and communication and the sum that  $\frac{1}{2}$  and  $\frac{1}{2}$  and  $\frac{1}{2}$  and  $\frac{1}{2}$  and  $\frac{1}{2}$  and  $\frac{1}{2}$  and  $\frac{1}{2}$  and  $\frac{1}{2}$  and  $\frac{1}{2}$  and  $\frac{1}{2}$ 3. Appuyez sur  $\left(\begin{array}{c} \bullet \\ \bullet \end{array}\right)$  si vous voulez que la note soit répétée de 1 à 9 fois ou sur  $\Box$  si vous voulez que la note se répète continuellement.

Conseil : Vous pouvez ajouter des blocs de répétition  $\hat{a}$  partir du menu  $\circled{a}$ .

Pour régler le volume, le rythme et le style d'une mélodie

- 1. Accédez à *Réglages*, **YES**, Sons & alertes, **YES**, Mes mélodies, YES.
- 2. Sélectionnez une mélodie, puis appuyez sur YES.
- 3. Sélectionnez un réglage, puis appuyez sur YES.
- Régler volume permet d'augmenter ou de baisser le volume.
- *Définir rythme* permet d'augmenter ou de réduire le nombre de battements par minute.
- Définir style permet de sélectionner un style.
- 4. Spécifiez votre réglage, puis enregistrez-le en appuyant sur YES.

Remarque : Le volume de la mélodie dépend des principaux réglages du volume.

### Pour changer le nom et le composeur d'une mélodie

- 1. Sélectionnez la mélodie à modifier dans le menu Réglages/Sons & alertes/Mes mélodies, puis appuyez sur YES.
- 2. Faites défiler et sélectionnez Infos mélodie, puis appuyez sur YES.
- Appuyez une seule fois sur YES pour changer le nom de la mélodie.
- Appuyez à deux reprises sur YES pour changer le nom du composeur.
- 3. Entrez un nouveau nom, puis appuyez sur YES.

Conseil : Une fois dans le menu Infos mélodie, appuyez sur  $\circledcirc$  pour changer le nom de la mélodie et celui du composeur.

### Vibreur

Note that the norm of the composeur of the nome of the composeur of the set of the set of the set of the set of the set of the set of the set of the set of the set of the set of the set of the set of the set of the set of **Example 100**<br>
Mecédez à Réglages, **YES**, Sons & alertes, **YES**, a de neiotie.<br>
Mes mélodies, **YES**, Sons & alertes, **YES**, du composeur.<br>
Sélectionnez un réglage, puis appuyez sur **YES**.<br>
Sélectionnez un réglage, puis ap Vous pouvez spécifier que vous souhaitez être averti d'un appel entrant par le bourdonnement du vibreur. Vous pouvez affecter au vibreur l'une des valeurs suivantes :

- Activé (toujours)
- Actif si silenc. (activé lorsque le volu mede la sonnerie est désactivé ou lorsque le téléphone est réglé sur silence)
- Désactivé (toujours)

Remarque : Si le téléphone est relié à un chargeur, le vibreur est automatiquement désactivé.

Pour régler le vibreur

- 1. Accédez à *Réglages*, **YES**, Sons & alertes, **YES**, Vibreur, YES.
- 2. Sélectionnez le réglage souhaité, puis appuyez sur YES.

### Signal de message

Vous pouvez définir le signal de message.

• Accédez à Réglages, YES, Sons & alertes, YES, Alerte message, YES, puis sélectionnez le signal de votre choix.

### Images

graphing is a proposed and the same of the same of the same of the same of the same of the same of the same of the same of the same of the same of the same of the same of the same of the same of the same of the same of th Contract a *Englages*, **YES**, Sons & alertes, **YES**,<br>
Frame, **YES**,  $\frac{1}{2}$ ,  $\frac{1}{2}$ ,  $\frac{1}{2}$ ,  $\frac{1}{2}$ ,  $\frac{1}{2}$ ,  $\frac{1}{2}$ ,  $\frac{1}{2}$ ,  $\frac{1}{2}$ ,  $\frac{1}{2}$ ,  $\frac{1}{2}$ ,  $\frac{1}{2}$ ,  $\frac{1}{2}$ ,  $\frac{1}{2}$ ,  $\frac{1}{2}$ , Votre téléphone contient des images que vous pouvez modifier et enregistrer sous la forme de nouvelles images dans Mes images. Pour insérer les images dans un message texte, voir « Pour insérer une image [dans un message texte](#page-40-0) » à la page 41.

Vous pouvez supprimer des i mages dans Mes images et dans Favoris, mais il est impossible de détruire les images d'origine contenues dans le téléphone au moment de l'achat.

### Pour modifier et enregistrer une image dans votre téléphone

- 1. Accédez à Extras, YES, Images, YES.
- 2. Sélectionnez un groupe d'images, puis appuyez sur YES.
- 3. Appuyez sur  $\bigcirc$  et sur  $\bigcirc$  pour faire défiler les images.

Sélectionnez une image et appuyez sur YES pour afficher les outils d'édition.

- 4. Appuyez sur  $\circled{2}$  pour afficher le menu *Options*.
- 5. Sélectionnez *Enregistrer*, puis appuyez sur **YES**. L'image s'enregistre dans Mes images.

Modification d'une image à l'aide des touches

### Touche Fonction

- Permet de déplacer le curseur vers le haut et vers la gauche.
- Permet de déplacer le curseur vers le haut.
- Permet de déplacer le curseur vers le haut et vers la droite.
- Permet de déplacer le curseur vers la gauche.

### Touche Fonction

- Formet de solitive real and the definion of the solid communication of the solid communication of the definion of the solid communication of the definion of the communication of the solid communication of the communication Permet de soulever ou de déposer le crayon. Maintenez la touche enfoncée pour passer du zoom au plein écran.
- Permet de déplacer le curseur vers la droite.
- Example the deplacer le curseur vers la droite.<br>
Selectionnez une ima<br>
met de déplacer le curseur vers le bas<br>
ers la gauche.<br>
Met de déplacer le curseur vers le bas<br>
ers la gauche.<br>
Met de déplacer le curseur vers le bas Permet de déplacer le curseur vers le bas et vers la gauche.
- Permet de déplacer le curseur vers le bas.
- Permet de déplacer le curseur vers le bas et vers la droite.
- Permet de modifier l'épaisseur du trait.
- YESPermet d'enregistrer l'image.
- $N<sub>O</sub>$ Permet de fermer l'éditeur d'images.
- Permet de supprimer l'image.
- Permet de déplacer le curseur de 1, 5 ou 10 espaces.
- Permet de passer du crayon noir au crayon blanc et inversement.
- Permet d'afficher le menu Options.

### Pour enregistrer une image dans Favoris

- 1. Accédez à Extras, YES, Images, YES.
- 2. Sélectionnez un groupe d'images, puis appuyez sur YES.
- 3. Sélectionnez une image, puis appuyez sur  $\circledast$ .
- 4. Sélectionnez Favoris, puis appuyez sur yes.

### Pour supprimer une image dans Favoris

- 1. Sélectionnez une image dans Favoris, puis appuyez  $\text{sur } \widehat{c}$ .
- 2. Appuyez sur YES pour suppri mer l'image.

### Pour installer une image de fond

- 1. Accédez à *Extras*, **YES**, *Images*, **YES**.
- 2. Sélectionnez un groupe d'images, puis appuyez sur YES.
- 3. Sélectionnez une image, puis appuyez sur  $\circledast$ .
- 4. Sélectionnez *Inst. l'image*, puis appuyez sur **YES**.

Vous pouvez activer ou désactiver l'image de fond.

• Sélectionnez Fond dans le menu Réglages/Affichage, puis sélectionnez Activé ou Désactivé.
# Son des touches

Vous pouvez sélectionner comme son de touche des déclics, des tonalités ou le silence.

• Sélectionnez Son touches dans le menu Réglages/ Sons & alertes, puis choisissez le son de touche souhaité.

# Bip minute

Si vous activez le bip minute, l'appareil émet un bip à chaque minute pendant l'appel.

• Sélectionnez Bip minute dans le menu Info appels/ App. compteurs, puis choisissez Activé ou Désactivé.

# Éclairage de l'écran

Noticines and the main explanation of the temperature of the search of the temperature of the temperature of the temperature of the temperature of the temperature dans le menu *Info appels/*<br> **Solution Example 2** and the t Solven the solution of the communication accidental exercition accident of the classical communication accident of the class of *alertas*, puis choisissez le son de touche<br>
alties of *a class a a magne extreme interesals* Vous pouvez régler l'éclairage de l'écran sur automatique, activé ou désactivé. En mode automatique, l'éclairage s'éteint quelques secondes après que vous avez cessé d'utiliser le clavier.

• Sélectionnez Éclairage dans le menu Réglages/ Affichage, puis sélectionnez l'option de votre choix.

# Verrouillage du clavier

La fonction de verrouillage du clavier évite toute numérotation accidentelle. Le clavier demeureverrouillé jusqu'au moment où vous :

- répondez à un appel entrant
- déverrouillez le clavier
- recevez un SMS.

Remarque : Il est possible d'appeler le numéro d'urgence international 112 même si le clavier est verrouillé.

#### Pour verrouiller manuellement le clavier

- 1. En mode veille, appuyez sur  $\circledast$ .
- 2. Sélectionnez *Verrou activé*, puis appuyez sur **YES**.

## Pour déverrouiller le clavier

- 1. Appuyez sur  $\circlearrowright$ .
- 2. Sélectionnez Désactiver verrou ?, puis appuyez sur YES.

Si vous activez le verrouillage automatique du clavier, celui-ci est automatiquement verrouillé lorsque le clavier n'est pas utilisé pendant 25 secondes.

#### Pour activer ou désactiver le verrou automatique

- 1. Accédez à *Réglages*, **YES**, *Verrous*, **YES**, Verrou auto., YES.
- 2. Sélectionnez Activé ou Désactivé, puis appuyez sur YES.

## Heure et date

L'heure est toujours affichée en mode veille.

#### Pour régler l'heure

- 1. Accédez à *Réglages*, **YES**, Heure et date, **YES**, Régler horloge, YES.
- 2. Entrez l'heure, puis appuyez sur YES.

clave the mode veille.<br> **Eximine Communications ABOLA (Seconds ABOLA (Seconds ABOLA (Seconds ABOLA (Seconds ABOLA (Seconds ABOLA)**<br> **Pour activer ou désactiver le verou<br>
25 seconds.**<br> **Eximine Communications ABOLA (Second** Pour choisir le format 12 heures ou 24 heures, accédez à *Réglages*, **YES**, Heure et date, **YES**, Réglages heure, YES, puis choisissez le format souhaité. Si vous sélectionnez le format 12 heures, vous pouvez passer de am à pm et inverse ment au moyen de la touche  $\textcircled{\texttt{+}}$ .

# Date

Lorsque le téléphone est en mode veille, vous pouvez faire glisser la touche de réglage du volume pour afficher la date du jour.

# Pour définir la date

- 1. Accédez à *Réglages*, **YES**, Heure et date, **YES**, Régler date, YES.
- 2. Entrez l'année (deux chiffres), le mois et le jour, puis appuyez sur OUI.

Pour sélectionner un autre format de date, accédez à Réglages, YES, Heure et date, YES, Format date, YES, puis sélectionnez le format de date souhaité.

# Mode réponse

Solution and the sactiver de verrou<br>
Nour définir la date<br>
1. Accédez à Réglages,<br>
Ses.<br>
Notivé ou Désactivé, puis appuyez<br>
Activé ou Désactivé, puis appuyez<br>
2. Entrez l'année (deux<br>
puis appuyez sur ou.<br>
Pour sélectionne Si vous utilisez un téléphone portable mains libres, vous pouvez choisir de répondre à un appel en appuyant sur n'importe quelle touche (à l'exception de la touche NO) ou configurer le téléphone de manière à ce qu'il réponde automatiquement.

## Pour sélectionner le mode réponse

- 1. Accédez à *Réglages*, **YES**, *Mains libres*, **YES**, Mode réponse, YES.
- 2. Sélectionnez un mode réponse, puis appuyez sur YES.

## Message d'accueil

Lorsque vous activez ou désactivez votre téléphone. l'écran affiche un message d'accueil. Vous pouvez l'interrompre en appuyant sur la touche NO.

# Pour sélectionner un message d'accueil

- 1. Accédez à *Réglages,* YES, *Affichage,* YES, Accueil, YES.
- 2. Sélectionnez un message d'accueil, puis appuyez sur YES.

Vous pouvez également désactiver le message d'accueil en sélectionnant Désactivé.

# Affichage du numéro de téléphone personnel

Pr un message d'accueil<br>
se, ves, *Affichage*, ves, *Accueil*<br>
ses, ves, *Affichage*, ves, *Accueil*, ves.<br>
dessage d'accueil, puis appuyez<br>
ement désactivé.<br> **uméro de téléphone**<br>
en numéro de téléphone<br>
en numéro de télé Sque Vous activez von desacrivez vorte telephone<br>
ran affiche un message d'accueil. Vous pouvez<br>
ran affiche un message d'accueil<br>
terrompre en appuyant sur la touche No.<br>
2. Entrez le code de verrouillage du téléphone<br>
vu Pour afficher votre numéro de téléphone personnel, accédez à Réglages, YES, Affichage, YES, Numéros perso., YES. Si votre numéro ne figure pas sur votre carte SIM, vous pouvez l'entrer vous-même.

# Réinitialisation des réglages

Vous pouvez rétablir les réglages de votre téléphone tels qu'ils étaient définis au moment de l'achat.

# Pour réinitialiser le téléphone

- 1. Accédez à *Réglages*, **YES**, *Réinitialiser*, **YES**.
- (0000 ou le nouveau code si vous l'avez changé), puis appuyez sur YES.

# Message s texte et de discussion

Vous pouvez utiliser le service de messages courts (SMS) pour envoyer et recevoir des messages texte.

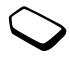

utiliser le service de [me](#page-42-0)ssages<br>
pour envoyer et recevoir<br>
texte.<br>
ro de votre centre de maintenance<br>
sur votre carte SIM, vous devez<br>
sur votre carte SIM, vous devez<br>
sur votre carte SIM, vous devez<br>
de discussion. Voir « **Et de discussion**<br> **Et de discussion**<br>
Vous pouvez entitiser le service de messages<br>
Vous avez inséré des images et des médiois,<br>
vous avez inséré des images et des médiois,<br>
com[mun](#page-18-0)ity (SMS) pour envoyer et recevoir<br>
alo Si le numéro de votre centre de maintenance ne figure pas sur votre carte SIM, vous devez le spécifier vous-même. Ceci s'applique également aux messages de discussion. Voir « Discussion par [téléphone mobile](#page-42-0) » à la page 43.

Remarque : Vous recevez de votre fournisseur de services le numéro de votre centre de maintenance.

#### Pour consulter le numéro de votre centre de maintenance

1. Accédez à *Messages*, **YES**, *Options*, **YES**, Centres serv., YES. Si aucun numéro n'est disponible, sélectionnez Ajout nouveau ?, puis appuyez sur YES.

2. Entrez le numéro de téléphone, sans oublier le préfixe d'appel international (+) et le code du pays, puis appuyez sur YES.

# Envoi d'un message texte

Vous pouvez envoyer un message texte dans lequel vous avez inséré des images et des mélodies. Si vous envoyez des messages contenant des images et des mélodies, vous devez utiliser la fonction Messages longs. Voir « Messages longs » à la page 45.

## Pour transmettre un message texte

- <span id="page-39-0"></span>1. Accédez à Messages, YES, Nouvel envoi, YES.
- 2. Entrez votre message, puis appuyez sur YES. Voir « Saisie de lettres » à la page 19.
- 3. Entrez le numéro de téléphone du destinataire ou recomposez son numéro à partir du répertoire en appuyant sur  $\cup$ .
- 4. Appuyez sur YES pour envoyer le message

**Conseil :** Vous pouvez aussi appuyer sur  $\circled{D}$  pour recomposer un numéro à partir du répertoire.

Si vous souhaitez transmettre le message ultérieurement, appuyez sur NO lorsque vous êtes invité à entrer le numéro de téléphone. Le message s'enregistre dans la liste Non envoyé.

## Pour insérer une image dans un message texte

- 1. Accédez à Messages, YES, Nouvel envoi, YES.
- 2. Tout en entrant votre message, appuyez sur  $\circledast$ .
- 3. Sélectionnez Ins. image, puis appuyez sur YES.
- 4. Sélectionnez l'un des groupes d'images, puis appuyez sur YES.
- 5. Sélectionnez l'image que vous souhaitez insérer, puis appuyez sur YES.

## Pour insérer une mélodie dans un message texte

- 1. Accédez à *Messages*, **YES**, *Nouvel envoi*, **YES**.
- 2. Tout en entrant votre message, appuyez sur  $\circledast$ .
- 3. Sélectionnez *Insérer mélodie*, puis appuyez sur **YES**.
- 4. Sélectionnez la mélodie que vous souhaitez insérer, puis appuyez sur YES.

#### Transmission d'un message texte à un groupe

Pour transmettre des messages texte à un groupe que vous avez spécifié et enregistré dans votre répertoire, voir « Groupes » à la page 26.

# Pour transmettre un message texte à un groupe

- 1. Exécutez les étapes 1 et 2 de la section « Pour transmettre un message texte ».
- 2. Appuyez sur  $\bigcirc$ , sélectionnez *Groupes*, puis appuyez sur YES.
- 3. Sélectionnez un groupe, puis appuyez sur YES.

#### Remarque : Vous devez payer des frais de transmission pour chaque membre du groupe.

# Réception d'un message

Use groupes d'images, puis appuyez sur ves<br>
des groupes d'images, puis appuyez sur ves<br>
3. Sélectionnez un groupe, p<br>
age que vous souhaitez insérer,<br>
FES.<br>
Proposes appuyez sur ves.<br>
Proposes, ves, Nouvel envoi, ves.<br>
Re Lorsque vous recevez un message, le téléphone émet des bips, le témoin clignote rapidement en vert et le message Nouv message Lire ? s'affiche à l'écran.

# Pour lire le message

1. Appuyez sur YES.

Appuyez sur NO si vous préférez lire le message ultérieurement. Le message s'enregistre dans Réception dans le menu Message.

Cocase a *Messages*, **YES**, *Nonel emotion* (**Fig.** 1. Excelute 1ess enges a fel 2 de insection of Four tectionnez I'm des groups arrows.<br>
The neutrant vote message appuyez sur **YES**.<br> **ERICATE COMPAGE ABOUT ABOUT ABOUT A** 2. Appuyez sur  $\bigcirc$  ou sur  $\bigcirc$  pour faire défiler le contenu du message. Une flèche apparaît dans le coin inférieur droit de l'écran si le message contient davantage de texte.

- 3. Une fois que vous avez lu le message, appuyez sur YES. Un menu contenant différentes options s'affiche à l'écran. Sélectionnez
- Répondre si vous voulez répondre à un message.
- Transférer si vous voulez transmettre un message.
- Supprimer si vous voulez supprimer le message.
- *Enregistrer* si vous voulez enregistrer le message.
- Appeler si vous voulez appeler l'expéditeur du message.
- Numéros si vous voulez composer ou enregistrer un nu méro de téléphone contenu dans le message.
- Lire suivant si vous voulez lire le message suivant.

Notes voltez transmetter un message.<br>
Notes voltez transmetter un message.<br>
Notes voltez supprimer le message.<br>
Notes voltez enpregistrer le message.<br>
Notes voltez enpregistrer le message.<br>
Use voltez appeler l'expéditeur Conseil : Si vous sélectionnez un message dans  $Réception, puis si vous appuvez sur  $(\bullet)$ , une liste$ d'options s'affiche à l'écran.

Un menu content un une solution and the metallity of the metallity of the material sphere is vous voulez trapporter is vous voulez trapporter is vous voulez trapporter is vous voulez trapporter is vous voulez apprimer le Si l'expéditeur du message attend une réponse, l'écran affiche le message « Demande rép. Répondre ? ». Appuyez à nouveau sur YES pour répondre. Si vous ne souhaitez pas répondre, appuyez sur NO.

## Pour enregistrer une image contenue dans un message

- 1. Lorsque l'image est mise en surbrillance, appuyez  $sur$   $\circledcirc$ .
- 2. Sélectionnez *Mémor. image*, puis appuyez sur **YES**. L'image s'enregistre dans *Mes images* dans le menu Images.

# Pour enregistrer une mélodie contenue dans un message

- 1. Lorsque l'icône de la mélodie est mise en surbrillance, appuyez sur  $\circledcirc$ .
- 2. Sélectionnez *Mémor. mélodie*, puis appuyez sur **YES**.
- 3. Accédez à la position d'enregistrement de la mélodie dans *Mes mélodies*, puis appuyez sur **YES**.

Remarque : Pour définir la mélodie enregistrée comme sonnerie, voir « [Pour sélectionner une](#page-30-0) [sonnerie](#page-30-0) » à la page 31.

# Enregistrement de messages entrants

Les messages entrants s'enregistrent dans la mémoire du téléphone. Celle-ci peut contenir jusqu'à 20 messages. Lorsque la mémoire du téléphone est saturée, la réception d'un nouveau message entraîne la suppression du message le plus ancien.

Si des messages non lus saturent la mémoire du téléphone, les nouveaux messages <sup>s</sup>'enregistrent automatiquement sur la carte SIM. Ces messages demeurent sur la carte SIM aussi longtemps que vous ne les avez pas supprimés.

#### Pour enregistrer un message sur la carte SIM

- 1. Une fois que vous avez lu le message, appuyez sur YES.
- 2. Sélectionnez *Enregistrer*, puis appuyez sur **YES**.

#### <span id="page-42-0"></span>Discussion par téléphone mobile

Vous pouvez utiliser la fonction de discussion pour envoyer et recevoir des messages de discussion. La fonction de discussion est semblable à celle disponible sur Internet.

# Pour démarrer une session de discussion

- 1. Accédez à *Messages*, **YES**, *Discussion*, **YES**, Démarrer nouv., YES.
- 2. Entrez le numéro de téléphone du destinataire ou recomposez son numéro à partir du répertoire en appuyant sur  $\cup$ .
- 3. Rédigez votre message de discussion, puis appuyez sur YES.

Si vous recevez un nouveau message en cours de discussion, il s'enregistre dans *Réception* du menu Messages.

#### Pour interrompre, puis reprendre une session de discussion

SERIEVES THE SIM THE SIM THE SIM THE SIM THE SIM THE SIM THE SIM THE SIM THE SIGN THE SIGN THE SIGN THE SIGN THE SIGN THE SIGN THE SIGN THE SIGN THE SIGN THE SIGN THE SIGN THE SIGN THE SIGN THE SIGN THE SIGN THE SIGN THE S Exerces in the actuve and the same of the the three times are the total in the example the term of the discussion part of the properties and the same of the discussion part of the discussion part of the discussion of the Vous pouvez interrompre une session de discussion en cours en appuyant à deux reprises sur NO. L'écran affiche l'icône  $\mathbb{R}$ . Pendant la suspension de la discussion, vous pouvez utiliser n'importe quelle autre fonction de votre téléphone ainsi qu'accéder à Messages, YES, Discussion YES. Une fois dans le menu Discussion, vous pouvez sélectionner :

- Reprendre si vous voulez reprendre la session interrompue.
- •Enregistrer si vous voulez enregistrer la session.
- •*Démarrer nouv*. si vous voulez démarrer une nouvelle session avec une autre personne.
- •*Terminer* si vous voulez mettre fin à la session interrompue.

**Conseil :** Vous pouvez aussi appuyer sur  $\circledcirc$ pendant une session de discussion pour afficher une liste d'options.

Si vous recevez un nouveau message de discussion envoyé par la personne avec laquelle vous discutiez, la session de discussion en veille est automatiquement réactivée. Si vous utilisez une autre fonction du téléphone, le téléphone émet des bips.

## Pour mettre fin à une session de discussion

- 1. Pendant une session de discussion, appuyez sur NO.
- 2. L'écran affiche le message *Fin session* ?. Si vous souhaitez mettre fin à la session, appuyez sur YES.

Volume Southern Exercise Commercial Universe Commercial Use<br>
Solectionnez *Masq m*<br>
fin *à une session de discussion*<br>
is a Selectionnez *Activé* of<br>
surves.<br>
Le le message *Fin session* ?. Si vous<br>
the fin à la session, a Vous pouvez choisir d'entrer un pseudonyme qui apparaîtra sur l'écran du destinataire chaque fois que vous envoyez un message de discussion.

# Pour entrer un pseudonyme de discussion

- 1. Accédez à *Messages*, **YES**, *Discussion*, **YES**, Options, YES.
- 2. Sélectionnez *Pseudo*, puis appuyez sur **YES**.
- 3. Entrez votre pseudony me constitué de 6 caractères maximum, puis appuyez sur YES.

Vous pouvez choisir votre message à l'écran pendant une session de discussion.

#### Pour afficher ou masquer votre message de discussion

- 1. Accédez à Messages, YES, Discussion, YES, Options, YES.
- 2. Sélectionnez Masq mes lignes, puis appuyez sur YES.
- 3. Sélectionnez Activé ou Désactivé, puis appuyez sur YES.

## Personnalisation de vos messages texte

Pour les options de message ci-dessous, vous pouvez soit spécifier une valeur par défaut, soit activer l'option Réglé à l'envoi si vous souhaitez spécifier le réglage de votre choix chaque fois que vous envoyez un message.

# Type de message

ericon de discussion<br>
al assaion de discussion en veilla est automatiquement<br>
al assaion de discussion en veille est automatiquement<br>
du téléphone, le téléphone émet des bips.<br>
2. Sélectionnez *Achie* é ou *Désactivé*, pui Vous pouvez envoyer différents types de message. Il est possible que votre fournisseur de services vous permette de convertir un message texte dans un format (fax, etc.) correspondant à l'équipement qui recevra le message.

#### Période de validité

Si votre message ne peut pas être remis, par exemple dans le cas où le destinataire a mis le téléphone hors

tension, votre centre de maintenance peut enregistrer le message et l'envoyer ultérieurement.

#### Demande de réponse

Si vous attendez une réponse de la part de votre destinataire, activez l'option Réponse requise.

#### Pour spécifier une option de message par défaut

- 1. Accédez à Messages, YES, Options, YES.
- 2. Sélectionnez une option, puis appuyez sur YES.
- 3. Sélectionnez Régler défaut, yEs.
- 4. Sélectionnez une option, YES.

#### Pour activer ou désactiver l'option Réglé à l'envoi

- 1. Accédez à *Messages*, **YES**, *Options*, **YES**.
- 2. Sélectionnez une option, puis appuyez sur YES.
- 3. Sélectionnez *Réglé à l'envoi*, **YES**.
- 4. Sélectionnez Activé ou Désactivé, puis appuyez sur YES.

## <span id="page-44-0"></span>Messages longs

Un message court peut contenir jusqu'à 160 caractères. Il est possible de transmettre un message plus long,

mais celui-ci est automatiquement divisé en plusieurs messages courts (jusqu'à trois messages) et certains fournisseurs de services peuvent vous facturer chacun des messages.

## Pour activer ou désactiver l'option Messages longs

- 1. Accédez à *Messages*, **YES**, *Options*, **YES**, Messages longs, YES.
- 2. Sélectionnez Activé ou Désactivé, puis appuyez sur YES.

Some réponse de la part de votre<br>
Enceu des messages.<br>
Notativer ou désactive<br>
ne option de message par<br>
Nongs<br>
Nessages, ves, Messages, ves, Messages, ves, Messages, ves, Messages, ves, Messages, ves, Messages, ves, Messa Remarque : Si le téléphone du destinataire ne prend pas en charge les messages longs, il reçoit les différentes parties de message les unes après les autres.

## Modèles

Erics of the propose of the material communisations are services points (using the services per term of the material time effection described the propose term in the message of the material time, active 2 in option Réponse Si vous utilisez fréquemment un ou plusieurs messages standards, vous pouvez les enregistrer comme modèles dans votre téléphone. Vous pouvez enregistrer jusqu'à dix modèles contenant un maximum de 160 caractères chacun.

# Pour créer un modèle

- 1. Accédez à Messages, YES, Modèles, YES, Ajout nouveau ?, YES.
- 2. Entrez le message, puis appuyez sur YES.
- Sage, puis applyez sur ves.<br>
de message dès à présent, applyez sur<br>
d'un rapport sur l'état<br>
d'un rapport sur l'état<br>
d'un rapport sur l'état<br>
d'un rapport sur l'état<br>
d'un rapport sur l'état<br>
d'un rapport sur l'état<br>
d'un 3. Pour envoyer le message dès à présent, appuyez sur YES lorsque l'écran affiche Envoyer message ?, puis procédez de la manière expliquée à la section « Pour transmettre un message texte » à la page 40. Si vous ne voulez pas envoyer le modèle dès à présent, appuyez sur NO.

# Pour utiliser un modèle

- 1. Accédez à *Messages*, **YES**, *Modèles* **YES**.
- 2. Sélectionnez le modèle, puis appuyez sur YES. Vous pouvez modifier le message avant de l'envoyer.
- 3. Une fois le message rédigé, appuyez sur YES.
- 4. Composez le numéro de téléphone du destinataire.
- 5. Appuyez sur YES pour envoyer le modèle.

Conseil : Si vous sélectionnez un modèle dans Modèles et si vous appuyez sur  $\circledR$ , une liste d'options s'affiche à l'écran.

# Infos zone

Ericsson Mobile Communications AB Les infos zone sont des messages texte envoyés à l'ensemble des abonnés d'une région déterminée. Il peut s'agir, par exemple, d'un rapport sur l'état de la circulation locale. Le message apparaît automatiquement à l'écran. Il est impossible d'enregistrer les messages d'infos zone. Une fois que vous avez lu le message et appuyé sur YES ou sur NO, il est automatiquement supprimé.

Pour plus d'informations sur les codes d'infos zone, consultez votre exploitant de réseau.

# Pour activer ou désactiver l'option Infos zone

- 1. Accédez à *Messages*, **YES**, *Options*, **YES**, *Infos zone*, YES, Réception.
- 2. Sélectionnez Activé ou Désactivé, puis appuyez sur YES.

## Pour insérer un code d'infos zone

- 1. Accédez à *Messages*, **YES**, *Options*, **YES**, *Infos zone*, YES, Éditer liste, YES, Ajout nouveau ?, YES.
- 2. Entrez le nouveau code, puis appuyez sur YES.

Info cellule

Le « canal d'info cellule » est utilisé par certains exploitants de réseau pour transmettre des messages aux abonnés d'une région déterminée.

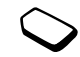

• Pour activer le canal, sélectionnez Info cellule dans le menu Messages/Options, puis choisissez Activé.

# Profils

Communications and the communication of the set that is contained the entire desired and set the communication of the communication of the communication of the communication of the communication of the communication of th Un profil est un groupe de réglages adaptés à un environnement déterminé. Par exemple, si vous devez participer à une réunion, il suffit de choisir le profil *Réunion* pour qu'un certain nombre de réglages soient automatiquement définis (désactivation de la sonnerie, etc.).

# Profils

Sessiges aux abonnes<br>
minée.<br>
al, sélectionnez Info cellule dans<br>
le profil Réunion pour qu'on de la sonne<br>
(désactivation de la sonne<br>
(désactivation de la sonne<br> **Profils**<br>
Votre téléphone possède p<br>
que vous pouvez reno Votre téléphone possède plusieurs profils prédéfinis que vous pouvez renommer, modifier ou pour lesquels vous pouvez ajouter des accessoires. Il est impossible de renommer le profil Normal ou de lui ajouter des accessoires.

# Pour choisir manuellement un profil

• Accédez à *Réglages*, **YES**, *Profils*, **YES**, puis sélectionnez un profil.

# Pour modifier les réglages d'un profil

- 1. Accédez à *Réglages*, **YES**, *Profils*, **YES**, *Modif. actuel*, YES.
- 2. Sélectionnez un réglage, puis appuyez sur YES.
- 3. Changez les réglages du profil, puis appuyez sur YES.

#### Pour changer le nom d'un profil

• Accédez à Réglages, YES, Profils, YES, Modif. actuel, YES, Nom du profil, YES, puis entrez un nouveau nom.

Vous pouvez rétablir tous les réglages du profil tels qu'ils étaient définis au mo ment de l'achat.

• Sélectionnez *Réinit. profils* dans le menu *Réglages*/ Profils.

# Activation automatique

rétablir tous les réglages du profil tels<br>
définis au moment de l'achat.<br>
Réinit, profils dans le menu Réglages/<br> **Remarque :** Les prof<br>
n'est associé tels que<br>
doivent être choisis m<br>
préton est automatiquement activé<br>
pr Accorder a regulges, yes, *Profils*, yes, *Nonditype*<br>
Nes, *Nonditypes*, yes, *Profils*, yes, *Accorder a Regulges*, yes, *Profils*, yes,<br>
Ves, *Nonditypes*, puis entrez un nouveau nom.<br>  $\frac{1}{2}$ . Selectionnez *Activé* Le profil ML piéton est automatiquement activé lorsque vous utilisez l'accessoire pour mains libres portable. Lorsque vous déconnectez votre téléphone de l'accessoire, le profil est remplacé par celui qui était activé antérieurement dans le cas où le profil actuel a été activé automatiquement.

Au moment de l'achat du téléphone, l'activation automatique est réglée sur le profil Mains libres portable.

## Pour activer ou désactiver l'activation automatique

- 1. Accédez à *Réglages*, **YES**, *Profils*, **YES**, Activation auto., YES.
- 2. Sélectionnez Activé ou Désactivé, puis appuyez sur YES.

Remarque : Les profils auxquels aucun accessoire n'est associé tels que les profils Réunion et Normal doivent être choisis manuellement.

# Renvoi d'appels entrants

Si vous ne pouvez pas répondre à un appel de données ou vocal, n'hésitez pas à le diriger vers un autre numéro.

Pour les appels vocaux (mais pas pour les appels de données), vous pouvez choisir parmi les options de renvoi suivantes :

- *Ts appels voix* Permet de renvoyer tous les appels vocaux.
- Si occupé Permet de renvoyer les appels lorsque vous êtes déjà en ligne.
- *Injoignable* Permet de renvoyer les appels lorsque votre téléphone est mis hors tension ou si vous êtes indisponible.
- Expansion of the real of the real of the real of the real of the real of the real of the real of the real of the real of the real of the real of the real of the real of the real of the real of the real of the real of the • Pas de réponse – Permet de renvoyer les appels si vous ne répondez pas dans un délai déterminé (il <sup>s</sup>'agit d'un service offert par l'exploitant de réseau).

# Pour activer le renvoi d'appels

- 1. Accédez à *Réglages*, **YES**, *Options d'appel*, **YES**, Renvoyer, YES.
- 2. Sélectionnez une option de renvoi, puis appuyez sur YES.
- 3. Sélectionnez *Activer*, puis appuyez sur **YES**.
- 4. Entrez le numéro de téléphone vers lequel vous souhaitez rediriger vos appels, puis appuyez sur YES. Vous pouvez aussi extraire le numéro du répertoire en appuyant sur  $\odot$

ous ne pouvez pas répondre à un appel de données<br>
souhaitez rediriger vos appels, puis appuyez sur<br>
vous les sontaitez rediriger vos appels, puis appuyez sur<br>
données, vous pouvez aussi extraire le numéro du répense<br>
donn Remarque : Lorsque la fonction de restriction d'appel est activée, certaines options de renvoi des appels ne peuvent pas être activées. Voir « Restriction d'appels » à la page 52

# Pour désactiver le renvoi d'appels

- 1. Accédez à *Réglages*, **YES**, *Options d'appel*, **YES**, Renvoyer, YES.
- 2. Accédez à une option de renvoi, puis appuyez sur YES.
- 3. Sélectionnez *Annuler*, puis appuyez sur **YES**.
- Sélectionnez État afin de vérifier si une option de renvoi est activée ou désactivée.

Vous pouvez contrôler l'état de toutes les options de renvoi.

• Sélectionnez *Vérifier tout* dans le menu *Réglages*/ Options d'appel/Renvoyer.

# Protection de v otre téléphone et devotre abonnement

# Le verrou de la carte SI M

**Example 18 COMPRET COMPTER CONTROLLER CONSIDERATION**<br> **EXAMPLE COMPRET COMPRET COMPRET CONSIDER**<br>
In SURVEY UNDER COMPRET COMPRET COMPRET CONSIDER INTERESTING SIX SONTINUE à fonctionner avec la nouvelle<br>
I. Accédez à Rég **Example and Solution Community**<br> **Example and Solution Communication**<br> **Example and Solution and Solution Communication on anticipate of the service delacate SIM**<br>
Le verrou de la carte SIM<br>
Le verrou de la carte SIM<br>
Le Le verrou de la carte SIM protège contre toute utilisation non autorisée votre abonne ment, mais pas votre téléphone proprement dit. Si vous changez de carte SIM, le téléphone continue à fonctionner avec la nouvelle carte SIM.

La plupart des cartes SIM sont verrouillées d'origine. Dans ce cas, vous devez entrer un nu méro d'identification personnel (NIP) chaque fois que vous mettez le téléphone sous tension.

Si vous entrez trois fois de suite un NIP erroné, la carte SIM se bloque et le message *PIN bloqué* s'affiche à l'écran. Vous pouvez la débloquer en entrant votre clé personnelle de déverrouillage (PUK). Votre NIP et votre PUK sont fournis par votre fournisseur de services.

# Pour débloquer votre carte SI M

- 1. Le message *PIN bloqué* s'affiche à l'écran.
- 2. Entrez votre PUK, puis appuyez sur YES.
- 3. Entrez un nouveau NIP constitué de quatre à huit chiffres, puis appuyez sur YES.
- 4. Entrez une seconde fois le nouveau NIP pour le confirmer, puis appuyez sur YES.

# Pour changer de NIP

- <span id="page-49-0"></span>1. Accédez à Réglages, **YES**, *Verrous*, **YES**, Verrou carte, **YES**, Modifier PIN, **YES**.
- 2. Entrez votre ancien NIP (NIP actuel), puis appuyez sur YES.
- 3. Entrez votre nouveau NIP, puis appuyez sur YES.
- 4. Entrez une seconde fois le nouveau NIP pour le confirmer, puis appuyez sur YES.

Remarque : Si le message « Codes différents » apparaît à l'écran, cela signifie que vous n'avez pas entré correctement le nouveau NIP. Si le message « PIN erroné » <sup>s</sup>'affiche, suivi du message « Ancien PIN : », cela signifie que vous <sup>n</sup>'avez pas entré correctement votre ancien NIP.

# Pour changer de NIP 2

- 1. Accédez à *Réglages*, **YES**, *Verrous*, **YES**, Verrou carte, YES, Modifier PIN 2, YES.
- 2. Procédez de la manière décrite à la section « Pour changer de NIP ».

### Pour activer ou désactiver le verrou de la carte SIM

- 1. Accédez à *Réglages*, **YES**, *Verrous*, **YES**, Verrou carte, **YES**, *Protection*, **YES**.
- 2. Sélectionnez Activé ou Désactivé, puis appuyez sur YES.
- 3. Entrez votre NIP, puis appuyez sur YES.

# <span id="page-50-0"></span>Le verrou du téléphone

Mannere decrite a la section « Pour<br>
P ».<br>
P un désactiver le verrou<br>
M<br>
Mannere decrite à obligatoirement entrer<br>
Sur ves.<br>
Notivé ou Désactivé, puis appuyez<br>
Notivé ou Désactivé, puis appuyez<br>
Notivé ou Désactivé, puis a Acceder a *Reginges,* **vest,**  $V$  and  $V$  and  $V$  and  $V$  and  $V$  and  $V$  and  $V$  and  $V$  and  $V$  and  $V$  and  $V$  and  $V$  and  $V$  and  $V$  and  $V$  and  $V$  and  $V$  and  $V$  and  $V$  and  $V$  and  $V$  and  $V$  and  $V$  and  $V$  and Le verrou du téléphone le protège contre toute utilisation non autorisée si les personnes qui l'ont volé re mplacent la carte SIM. Ce verrou n'est pas activé d'origine. Vous pouvez remplacer le code de verrou du téléphone (0000) par n'i mporte quel autre code personnel constitué de quatre à huit chiffres. Le verrou du téléphone peut être réglé sur activé, automatique ou désactivé.

## Verrou activé

Lorsque le verrou du téléphone est activé, le message Tél. verrouillé Code verrou : apparaît à l'écran chaque fois que vous mettez le téléphone soustension. Pour utiliser votre téléphone, vous devez obligatoirement entrer votre code, puis appuyer sur YES.

## Verrou automatique

Si le verrou du téléphone est réglé sur Automatique, vous devez entrer votre code de verrou du téléphone seulement si vous changez de carte SIM.

# Changement de code de verrou du téléphone

- 1. Accédez à *Réglages*, **YES**, *Verrous*, **YES**, Verrou téléphon, YES, Modifier code, YES.
- 2. Effectuez les étapes de la section « [Pour changer](#page-49-0) de NIP » à la [page](#page-49-0) 50.

Remarque : Il est important de garder en mémoire votre nouveau code. En cas d'oubli, vous devrez rapporter le téléphone à votre détaillant Ericsson local.

## Pour régler le verrou du téléphone

- 1. Accédez à *Réglages*, **YES**, *Verrous*, **YES**, Verrou téléphon, YES, Protection, YES.
- 2. Sélectionnez une option, puis appuyez sur YES.
- 3. Entrez le code de verrou du téléphone, puis appuyez sur YES.

# <span id="page-51-0"></span>Restriction d'appels

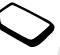

Le service de restriction des appels permet de limiter certains types d'appels sortants et entrants.

Une option, puis appuyez sur ves.<br>
e de verrou du téléphone, puis appuyez<br>
d'appels<br>
d'appels<br>
d'appels<br>
d'appels<br>
d'appels<br>
d'appels<br>
d'appels<br>
sortants<br>
besoin du mot de passe fourni avec<br>
selectionnez l'option<br>
e select Vous avez besoin du mot de passe fourni avec votre abonnement pour activer ou annuler une restriction d'appels.

Il est possible de limiter les appels suivants :

- tous les appels sortants (option Tous sortants)
- tous les appels internationaux sortants (option Internl. sortants)
- tous les appels internationaux sortants, sauf ceux dans votre pays (option Vers origine slt)
- tous les appels entrants (option Tous entrants)
- tous les appels entrants lorsque vous êtes à l'étranger (en itinérance), (option Entr. si étranger)

# Pour activer ou désactiver la restriction d'appels

- 1. Accédez à *Réglages*, **YES**, *Options d'appel*, **YES**, Restreindre, YES.
- 2. Sélectionnez une option, puis appuyez sur YES.
- 3. Sélectionnez *Activer* ou *Annuler*, puis appuyez sur **YES**.
- 4. Entrez votre mot de passe, puis appuyez sur YES.
- Pour contrôler l'état d'une restriction d'appels, sélectionnez l'option correspondante, puis choisissez État.
- Pour annuler toutes les restrictions d'appels, sélectionnez *Annuler tout.*
- Pour changer le mot de passe, sélectionnez *Modif* mot passe.

Acceded a regulages, vest, protons are a regulages, vester and a regulage set and a regular of the communication and the set of the set of the set of the set of the set of the set of the set of the set of the set of the s Remarque : Certaines options de restriction d'appels ne sont pas disponibles lorsque le renvoi des appels entrants est activé. De même, certaines options de renvoi d'appels ne sont pas disponibles lorsque la restriction d'appels est activée.

# Numérotation fixe

La fonction Nu mérotation fixe permet de limiter les appels à certains numéros enregistrés sur la carte SIM. Lorsqu'une personne tente de composer un autre numéro, le message *Numéro non autorisé* s'affiche à l'écran. La numérotation fixe est disponible uniquement si la carte SIM permet la sauvegarde de numéros de composition fixe. La liste de numéros de numérotation fixe est protégée par votre NIP2.

- Vous pouvez enregistrer partiellement certains numéros. Par exemple, si vous enregistrez 0123456, cela permet d'appeler tous les numéros commençant par 0123456.
- Note that the numerologies are the the the the the sum of the sum of the sum of the sum of the sum of the sum of the sum of the sum of the sum of the sum of the sum of the sum of the sum of the sum of the sum of the sum o numerotation itse est disponding the uniform of the seal of the common the common composition fixe. La liste de numéros and the perform of the numérotion fixe experime ( $\frac{1}{2}$  and  $\frac{1}{2}$  and  $\frac{1}{2}$  and  $\frac{1}{2}$  • Vous pouvez enregistrer des numéros contenant des points d'interrogation. Par exemple, si vous enregistrez 01234567?0, cela permet de composer des numéros compris entre 0123456700 et 0123456790. Pour entrer un point d'interrogation, maintenez enfoncée la touche  $\text{C}\rightarrow\text{D}$ .

Remarque : Il est possible d'appeler le numéro d'urgence international 112 même si l'option de numérotation fixe est activée.

# Pour activer ou désactiver la numérotation fixe

- 1. Accédez à *Répertoire*, **YES**, *Options*, **YES**, Numérot. fixe, YES.
- 2. Entrez votre NIP2, puis appuyez sur YES.
- 3. Sélectionnez Activé ou Désactivé, puis appuyez sur YES.

# Pour enregistrer un numéro fixe

• Sélectionnez *Ajout nouveau* ? dans le menu Répertoire/Num. spéciaux/Numéros fixes, puis entrez le numéro.

# Groupes fermés d'utilisateurs

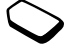

La fonction Groupe fermé d'utilisateurs permet de réduire le coût des appels. Sur certains réseaux, les appels effectués dans un groupe de numéros déterminé coûtent moins cher que les autres appels. Vous pouvez disposer de 10 groupes maximum.

## Pour ajouter un groupe

- 1. Accédez à *Réglages*, **YES**, *Options d'appel*, **YES**, Groupes fermés, YES, Éditer liste YES.
- 2. Accédez à *Ajout nouveau* ?, puis appuyez sur **YES**.
- 3. Entrez le nom du groupe d'utilisateurs, puis appuyez sur YES.
- 4. Entrez le numéro d'index, puis appuyez sur YES. C'est l'exploitant de réseau qui fournit le numéro d'index.

## Pour activer un groupe

- 1. Accédez à *Réglages*, **YES**, *Options d'appel*, **YES**, Groupes fermés, YES, Éditer liste YES.
- 2. Sélectionnez un groupe, puis appuyez sur YES.
- 3. Sélectionnez *Activer*, puis appuyez sur **YES**. Vous ne pouvez composer que les numéros appartenant au groupe sélectionné.

# Pour appeler des correspondants extérieurs aux groupes fermés d'utilisateurs

- 1. Accédez à *Réglages*, **YES**, *Options d'appel*, **YES**, Groupes fermés, YES, Appels publics, YES.
- 2. Sélectionnez Activé, puis appuyez sur yes.

# Filtrage sélectif

Unity of the state of the composer of the composer are the state of the composer que les numéros<br>
Exerce de la mondial Use of the composer que les numéros<br>
Use tépertoire s'affiche du groupe sélectionné.<br>
S. Sélectionnez u Acceder a *Reginges*, ves, *Communication* a *appel*, ves,<br>
Acceder a *Reginges*, ves, *Chrims* a *Compus* is expectively and the *Compus* of *Compus* is the properties,  $\chi$  and  $\chi$  and  $\chi$  and  $\chi$  is exection ACCE an Le service Filtrage sélectif permet de recevoir uniquement les appels provenant de certains numéros, les autres étant automatiquement refusés grâce à une tonalité d'occupation. Enregistrez les numéros acceptés dans une liste d'appels acceptés. Ces numéros doivent avoir été stockés dans le répertoire. Les appels refusés s'enregistrent dans la liste d'appels.

## Pour ajouter des numéros dans votre liste d'appels acceptés

- 1. Accédez à *Réglages*, **YES**, *Options d'appel*, **YES**, Filtrage sélectif, YES, Définir liste, YES.
- 2. Accédez à *Ajout nouveau* ?, puis appuyez sur **YES**. Le répertoire s'affiche.
- 3. Sélectionnez une entrée, puis appuyez sur YES.

# Pour spécifier l'option Filtrage sélectif

- 1. Accédez à Réglages, YES, Options d'appel, YES, Filtrage sélectif, YES, Appels accept., YES.
- 2. Sélectionnez une option, puis appuyez sur YES.

# Plusieurs appels

Sole, par exemple, de mettre un appel<br>
il e vous transmettre un d<br>
is de passer de l'un à l'autre.<br>
Sole passer de l'un à l'autre.<br>
Sole commercial d'attende les différentes<br>
en attente les différentes<br>
de mise en attente<br> The extrict external content trailer simultanément plusieurs<br>
Set al. It et possible, par exemple, de metre un appel<br>
turtie and pour transmetter un deuxième appel<br>
turtie appel en cours en attente anappuyant<br>
durtie appe Votre téléphone peut traiter simultanément plusieurs appels. Il est possible, par exemple, de mettre un appel en attente tandis que vous transmettez ou recevez un autre appel, puis de passer de l'un à l'autre.

Vous pouvez créer une conférence pour établir la communication entre quatre participants maximum.

Il est possible également d'atteindre les différentes options décrites ci-dessous en appuyant sur  $\circledcirc$ .

## Service de mise en attente

Lorsque le service de mise en attente est activé. l'appareil émet une tonalité à l'arrivée d'un deuxième annel.

#### Pour activer ou désactiver le service de mise en attente

- 1. Accédez à *Réglages*, **YES**, *Options d'appel*, **YES**, Mise en attente, YES.
- 2. Sélectionnez *Activer* ou *Annuler*, puis appuyez sur YES.

Sélectionnez État pour vérifier si le service de mise en attente est activé ou désactivé.

Remarque : Si vous recevez actuellement un appel de données, les appels entrants sont refusés.

## Pour transmettre un deuxième appel

- 1. Mettez l'appel en cours en attente en appuyant sur YES.
- 2. Entrez le numéro que vous voulez composer, puis appuyez YES.

Remarque : Un seul appel peut être mis en attente.

#### Pour recevoir un deuxième appel

Si le service Mise en attente est activé, l'appareil émet une tonalité à l'arrivée d'un deuxième appel.

- Appuyez sur YES pour mettre en attente l'appel en cours et répondre au deuxième appel (*Répondre*).
- Sélectionnez *Occupé* pour refuser le deuxième appel et poursuivre la conversation en cours.
- Sélectionnez Libère&Répond pour répondre au deuxième appel et mettre fin à l'appel en cours.

# Un appel sortant et un appel en attente

Lorsque vous êtes déjà en ligne et qu'un appel est en attente, vous pouvez effectuer les opérations suivantes :

- Appuyer sur YES pour passer d'un appel à l'autre.
- Appuyez sur  $\circled{3}$ , puis sélectionnez *Joindre appels* pour faire participer les deux appelants à une conférence téléphonique.
- Not for Commercial Use Longitude Vous ets again en tipe et qui appel est comparison maximum envent<br>
en attente, vous pouvez effectuer les opérations<br>
en attente, vous pouvez effectuer les opérations<br>
Appuyer sur ves pour passer d'un appel à l'a 1. Appuyez sur **(S)**, puis sélectionnez Transfert appel pour connecter les deux appels. Vous êtes déconnectés des deux appels. Ce service dépend de l'exploitant de réseau.
- Appuyez sur NO pour mettre fin à l'appel en cours et sur YES pour récupérer l'appel en attente.
- Appuyez sur  $\circled{S}$ , puis sélectionnez Libérer tous pour mettre fin aux deux appels.

# Pour recevoir un troisième appel

Il est i mpossible de répondre à un troisiè me appel sans mettre fin à l'un des deux autres appels.

- Sélectionnez Libère&Répond pour mettre fin à l'appel en cours et répondre à l'appel en attente. L'appel en attente de meure en attente.
- Sélectionnez Occupé pour refuser l'appel en attente.

# Conférences

Quatre personnes maximum peuvent participer à une conférence. Pour créer une conférence, il suffit de disposer d'un appel actif et d'un appel en attente.

## Pour faire participer les deux appelants à une conférence

- 1. Appuyez sur  $\circled{3}$ .
- 2. Sélectionnez Joindre appels, YES.

# Pour ajouter un nouveau participant

- 1. Appuyez sur YES pour mettre en attente le groupe de conférence.
- 2. Appelez la personne suivante à inclure dans le groupe de conférence.
- 3. Appuyez sur (S).
- 4. Sélectionnez *Joindre appels*, **YES**. Pour ajouter davantage de participants, répétez les étapes 1 à 3.

# Pour vérifier les participants

- 1. Appuyez sur  $\circledast$ .
- 2. Sélectionnez Conférenciers, YES.

Vous pouvez établir une conversation privée avec l'un des participants et mettre tous les autres en attente.

## Pour isoler un participant

1. Appuyez sur  $\circledast$ .

2. Accédez à Conférenciers, yEs.

3. Sélectionnez un participant, puis appuyez sur  $\circled{S}$ .

4. Accédez à Extraire tiers. Appuyez sur ves.

Pour réinsérer le participant

1. Appuyez sur  $\circledast$ .

2. Accédez à Joindre appels, **YES**.

# Pour libérer un participant

1. Appuyez sur  $\circledast$ .

- 2. Accédez à *Conférenciers*, **yes**.
- 3. Sélectionnez un participant, puis appuyez sur  $\circledcirc$ .
- 4. Accédez à *Libérer tiers*, puis appuyez sur **YES**.

Vous pouvez mettre une conférence en attente et transmettre un nouvel appel. Dans ce cas, vous pouvez passer de la conférence à l'appel en cours exactement comme s'il s'agissait de deux appels normaux.

Pour mettre fin à une conférence

• Appuyez sur No.

# Définition des préférences réseau

Solution and the state of the season of the season of the season of the season of the season of the season of the season of the season of the season of the season of the season of the season of the season of the season of sometic in a conference and the conference<br>
state  $\frac{1}{2}$  and  $\frac{1}{2}$  and  $\frac{1}{2}$  and  $\frac{1}{2}$  and  $\frac{1}{2}$  and  $\frac{1}{2}$  and  $\frac{1}{2}$  and  $\frac{1}{2}$  and  $\frac{1}{2}$  and  $\frac{1}{2}$  and  $\frac{1}{2}$  and  $\frac{1}{2}$  and  $\frac$ Lorsque vous mettez le téléphone sous tension, il recherche automatiquement le dernier réseau auquel vous avez accédé. Si celui-ci n'est plus à proximité, vous pouvez utiliser un autre réseau à condition que votre exploitant de réseau vous y autorise. Vous êtes alors en mode d'itinérance.

# <span id="page-56-0"></span>Pour sélectionner un réseau

- 1. Accédez à *Réglages*, **YES**, *Réseaux*, **YES**, Choisir réseau, YES.
- 2. Sélectionnez un réseau, puis appuyez sur YES.

# Pour lancer une recherche automatique de réseau

• Accédez à *Réglages*, **YES**, *Réseaux*, **YES**, Nouvelle rech., YES.

# Liste de réseaux préférés

Vous pouvez modifier la liste qui définit l'ordre dans lequel votre téléphone sélectionne un réseau lors de la sélection automatique d'un réseau. La liste est établie par votre opérateur et stockée sur la carte SIM.

## Pour revoir la liste de réseaux

- 1. Accédez à *Réglages*, **YES**, *Réseaux*, **YES**, Réseaux préf., YES.
- 2. Pour afficher le nom complet d'un réseau, sélectionnez le réseau, puis appuyez sur  $\circledcirc$
- 3. Accédez à *Nom complet*, puis appuyez sur **YES**.

## Pour ajouter un réseau à la liste

- 1. Accédez à *Réglages*, **YES**, *Réseaux*, **YES**, Réseaux préf., YES, Ajout nouveau ?, YES.
- 2. Sélectionnez le réseau de votre choix, puis appuyez sur YES.
- 3. Si le réseau souhaité n'apparaît pas dans la liste, accédez à *Autre*, puis appuyez sur **YES**.
- 4. Entrez l'indicatif de pays à trois chiffres ainsi que le numéro de réseau à deux chiffres, puis appuyez sur YES.
- 5. Entrez un numéro de position, puis appuyez sur YES.

# Pour réorganiser la liste

- 1. Accédez à *Réglages*, **YES**, *Réseaux*, **YES**, Réseaux préf., YES.
- 2. Sélectionnez le réseau à déplacer, puis appuyez sur (150).
- 3. Sélectionnez Nouv. prior., puis appuyez sur YES.
- 4. Entrez le numéro de la nouvelle position, puis appuyez sur YES.

# Modes de recherche

- The original Commercial User Commercial User Commercial User Commercial User Commercial User Commercial User Commercial User Commercial User Commercial User Commercial User Commercial User Commercial User Commercial User C • Le Mode de recherche auto matique implique que votre téléphone recherche d'abord le dernier réseau auquel vous avez accédé. Si ce réseau <sup>n</sup>'est pas disponible, il recherche un autre réseau disponible là où vous vous trouvez.
- Vous pouvez mondiner ta instead at each expect and the public and the public parties are also the parties of the search of the search of the search of the search of the search of the search of the search of the search of • Le mode de recherche manuelle implique que votre téléphone recherche d'abord le dernier réseau auquel vous avez accédé. Si ce réseau n'est pas disponible, le message Choisir réseau? s'affiche à l'écran. Vous devez alors choisir un réseau en procédant de la manière indiquée à la section « [Pour](#page-56-0) [sélectionner un réseau](#page-56-0) » à la page 57.

## Pour sélectionner le mode de recherche manuelle ou automatique

• Sélectionnez Automatique ou Manuel dans le menu Réglages/Réseaux/Mode recherche, puis appuyez sur YES.

# Durée et coût des appels

Note recherche, puis appuyez<br>
les coûts, le coût de l'appe<br>
d'appel) apparaît en lieu et<br>
Durée des appels<br>
Vous pouvez contrôler la durée<br>
Pour contrôler la durée<br>
1. Accédez à Info appels, ve<br>
2. Sélectionnez Réinit. com nue de la durée de l'appel s'affiche à l'écran pendant l'aques <br>
Ectionnez Attornatique ou Marmel dans le menu<br>
les constitués le cont de l'appel s'ou le nombre d'internations<br>
les constitués le cont de l'appel son de l'ap La durée de l'appel s'affiche à l'écran pendant l'appel. Si vous êtes abonné à un service d'informations sur les coûts, le coût de l'appel (ou le nombre d'unités d'appel) apparaît en lieu et place de cette information.

#### Durée des appels

Vous pouvez contrôler la durée de votre Dernier appel, le Tps appels sort et la Durée totale.

## Pour contrôler la durée d'un appel

- 1. Accédez à *Info appels*, **YES**, *App. compteurs*, **YES**.
- 2. Sélectionnez une durée d'appel, puis appuyez sur YES.
- Sélectionnez *Réinit. comptrs* si vous voulez réinitialiser le compteur de la durée d'appel.

# Coût des appels

Vous pouvez contrôler le coût de votre Dernier appel ainsi que le Coût total de vos appels.

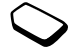

## Pour contrôler le coût des appels

- 1. Accédez à *Info appels*, **YES**, *Coûts appels*, **YES**.
- 2. Sélectionnez une durée d'appel, puis appuyez sur YES.
- Sélectionnez *Effacer coûts* pour réinitialiser le compteur.

Remarque : Si vous êtes abonné à un service d'information sur les coûts, vous devez entrer votre NIP2 pour réinitialiser le compteur de coût ou de durée des appels.

# Définition du coût des appels

des appels<br>
in  $\begin{array}{ll}\n\text{where } \text{des} \text{ appears}.\n\end{array}$ <br>
In  $\begin{array}{ll}\n\text{where } \text{des} \text{ appears}.\n\end{array}$ <br>
In  $\begin{array}{ll}\n\text{where } \text{des} \text{ appears}.\n\end{array}$ <br>
In  $\begin{array}{ll}\n\text{where } \text{des} \text{ appears}.\n\end{array}$ <br>
In  $\begin{array}{ll}\n\text{where } \text{des} \text{ is possible}.\n\end{array}$ <br>
In  $\begin{array}{ll}\n\text{where } \text{des} \text$ Vous pouvez utiliser la fonction « Tarif » pour spécifier le coût par unité d'appel. Si vous ne spécifiez pas ce coût, le nombre d'unités d'appel apparaît en lieu et place de cette information.

# Pour entrer le coût par unité d'appel

- 1. Accédez à Info appels, **YES**, Coûts appels, **YES**, Régler tarif, YES.
- 2. Entrez votre NIP2, puis appuyez sur YES.
- 3. Sélectionnez *Modifier tarif*, puis appuyez sur **YES**.
- 4. Entrez le code correspondant à la devise que vous souhaitez utiliser (par exemple GBP pour la livre sterling, puis appuyez sur YES.
- 5. Entrez le coût par unité d'appel, puis appuyez sur YES. Pour entrer un signe décimal, appuyez sur  $\widehat{(\ast \phi)}$ .

# Limite de crédit pour les appels

*a nyomaton sure is coults, yous areve enter* and *sure to the south of a transmission sure to the controllate and vote*  $\theta$  *and*  $\theta$  *and*  $\theta$  *and*  $\theta$  *and*  $\theta$  *and*  $\theta$  *and*  $\theta$  *and*  $\theta$  *and*  $\theta$  *and*  $\theta$  *and*  $\theta$  *and* Si votre réseau et votre abonnement offrent ce service, vous pouvez entrer un montant total réservé aux appels. Lorsque le montant restant équivaut à zéro, il <sup>n</sup>'est plus possible de transmettre des appels. Notez que la limite de crédit correspond à une estimation.

# Pour définir une limite de crédit

- 1. Accédez à Info appels, YES, Coûts appels, YES, Régler crédit, YES.
- 2. Entrez votre NIP2, puis appuyez sur YES.
- 3. Sélectionnez *Modifier crédit*, puis appuyez sur **YES**.
- Entrez un montant, puis appuyez sur YES. Pour spécifier un crédit illimité, choisissez Illimité.

# Utilisation d u navigateur WA P

Votre téléphone possède un navigateur WAP (protocole d'application sans fil) conçu pour apporter un Internet mobile à votre téléphone mobile. Une large gamme de services sont disponibles tels que les informations, les loisirs, les horaires, les réservations, les services télébancaires, la messagerie.

# Préparation de votre téléphone pour le WAP

For example and the poster of the passes of the position of the proposition of the proposition of the proposition of the proposition of the passes and the proposition of the passes is a point of the passes informations, b The existigation same in the proposition and the proposition same in the subject of the subject of the subject of the subject of the subject of the subject of the subject of the subject of the subject of the subject of th Avant de commencer à utiliser le navigateur WAP, vous devez spécifier les réglages d'un profil WAP. Différents types de profil sont disponibles selon la manière dont vous vous connectez à Internet mobile. Vous pourriez, par exemple, avoir un profil WAP pour le com merce électronique et un autre pour la navigation WAP en général.

Remarque : Il est possible que ces réglages soient définis d'origine ou que vous les receviez de votre exploitant de réseau ou de votre fournisseur de services Internet. Vous pouvez aussi consulter ces réglages à l'adresse suivante : http://mobileinternet.ericsson.com.

## Pour entrer manuellement les réglages WA P

- 1. Accédez à Services WAP, yEs, Paramètr. WAP, yEs.
- 2. Sélectionnez un profil WAP, puis appuyez sur YES.
- 3. Accédez à Passerelle, yES, ID utilisateur, yES.
- 4. Entrez l'ID utilisateur de votre passerelle, puis appuyez sur YES.
- 5. Sélectionnez Mot de passe, puis appuyez sur YES.
- 6. Entrez le mot de passe de votre passerelle, puis appuyez sur YES.
- 7. Sélectionnez Adresse IP, puis appuyez sur YES.
- 8. Entrez l'adresse IP de votre passerelle, puis appuyez sur YES.
- 9. Appuyez sur NO pour revenir au niveau de menuprécédent.
- 10. Accédez à *Données GSM*, yes, *Numéro téléph.*, yes.
- 11. Entrez le numéro de téléphone utilisé pour votre connexion GSM, puis appuyez sur YES.
- 12. Accédez à *Type d'appel*, puis appuyez sur **YES**.
- 13. Sélectionnez *Analogique* ou RNIS, puis appuyez sur YES.

Les réglages nécessaires à la navigation sur Internet sont spécifiés. Il se peut que vous deviez également entrer les informations suivantes :

14. Accédez à *ID utilisateur*, puis appuyez sur **YES**.

- 15. Entrez l'ID utilisateur de votre connexion GSM, puis appuyez sur YES.
- 16. Accédez à *Mot de passe*, puis appuyez sur **YES**.
- 17. Entrez le mot de passe de votre connexion GSM, puis appuyez sur YES.

# Pour naviguer

- 1. Commencez par sélectionner le profil WAP à utiliser. Accédez à Services WAP, YES. Choisir profil, YES.
- 2. Procédez ensuite comme suit :
	- •Ouvrez votre page d'accueil (Ericsson Mobile Internet constitue la page d'accueil par défaut).
- de passe de voire connexion GSM,<br>
sur ves.<br>
Sur ves.<br>
Sur ves.<br>
Sur ves.<br>
A. Entrez le nom de la p.<br>
sur ves.<br>
sur ves.<br>
sur ves.<br>
sur ves.<br>
sur ves.<br>
sur ves.<br>
sur ves.<br>
sur ves.<br>
sur ves.<br>
S. Entrez l'adresse de la p.<br>
i •Entrez l'adresse d'un site WAP. Sélectionnez Saisie URL, puis appuyez sur YES. Entrez l'adresse WAP.
	- •Accédez à l'un de vos signets.

pure and the detection of SM, the correct and pure the relations and the properties and the proof of the proof of the proof of the proof of the proof of the proof of the proof of the proof of the proof of the proof of the Conseil : Si l'adresse WAP commence par http://, il est inutile d'entrer ces éléments. Il faut entrer le préfixe uniquement s'il est différent (par exemple  $f(p:\%)$ .

# Pour changer le page d'accueil

- 1. Accédez à Services WAP, yEs, Paramètr. WAP, yEs.
- 2. Sélectionnez le profil WAP souhaité, puis appuyez sur YES.
- 3. Sélectionnez Changer accueil, puis appuyez sur YES.
- 4. Entrez le nom de la page d'accueil, puis appuyez sur YES.
- 5. Entrez l'adresse de la page WAP à définir comme page d'accueil, puis appuyez sur YES.

# Options de navigation

Il est possible d'accéder à différentes options en cours de navigation en appuyant sur  $\circledR$ . Le contenu varie en fonction du site WAP visité.

- *Aller au menu* : Permet de revenir au menu Services WAP pour accéder aux autres menus du téléphone. Pour reprendre la navigation, accédez à Services WAP, YES, Reprendre, YES.
- *Réactualiser*. Permet d'afficher la dernière version de la page WAP parcourue.
- *Ajouter signet*. Permet d'ajouter la page actuellement parcourue à votre liste de signets. Lorsque vous enregistrez un signet, celui-ci est associé au profil WAP actuellement utilisé.
- *Nv pg accueil*. Permet de définir la page WAP en cours comme page d'accueil.
- *Quitter WAP*. Met fin à la navigation.

#### Pour ouvrir un signet pendant la navigation

- 1. Tout en naviguant, appuyez sur  $\circled{}$  jusqu'à ce que le menu *Options* s'affiche.
- 2. Accédez à Aller au menu, **YES**, Signets, **YES**.
- 3. Sélectionnez le signet souhaité, puis appuyez sur YES.
- 4. Sélectionnez *Aller à*, puis appuyez sur ves.

#### Images

Solution and the navigation<br>
Summer (AP) is applyez sur (B) jusqu'à ce que<br>
Note of the délai d'affiche.<br>
Note délai d'affiche délai d'affiche d'exercices WAP,<br>
2. Sélectionnez un profil WAP<br>
2. Sélectionnez Délai répons<br> Somme page a acceleir.<br>
Somme page a acceleire and a respecter avant of the mayiganth and a marginal communication<br>
Source Specifier le délai de téléchargement d'unique auxion and the propose s'affiche.<br>
Source Specifier Vous pouvez spécifier si vous souhaitez afficher les images pendant la navigation. Si vous désactivez la fonction Afficher images, les images apparaissent à l'écran sous la forme d'icônes.

Si une image contient un lien, vous pouvez y accéder en mettant l'image en surbrillance, puis en appuyant sur YES.

#### Pour activer ou désactiver la fonction d'affichage des images

- 1. Accédez à *Services WAP*, yes, *Paramètr. WAP*, yes.
- 2. Sélectionnez un profil WAP, puis appuyez sur YES.
- 3. Accédez à *Afficher images*, puis appuyez sur **YES**.
- 4. Sélectionnez Activé ou Désactivé, puis appuyez sur **YES**.

### Délai de téléchargement

Vous pouvez spécifier le délai à respecter avant qu'il soit mis fin à une tentative de téléchargement d'une page WAP.

#### Pour spécifier le délai de téléchargement

- 1. Accédez à Services WAP, yEs, Paramètr. WAP, yEs.
- 2. Sélectionnez un profil WAP, puis appuyez sur YES.
- 3. Sélectionnez Délai réponse, puis appuyez sur YES.
- 4. Entrez le nombre de secondes qui doivent s'écouler avant que le téléchargement soit interrompu, puis appuyez sur YES.

#### Pour changer de profil WAP

- 1. Accédez à *Services WAP*, **YES**, *Choisir profil*, **YES**.
- 2. Sélectionnez un profil WAP, puis appuyez sur YES. Ce profil WAP demeure actif jusqu'à ce que vous changiez à nouveau de profil.

## Pour changer le nom d'un profil WAP

- 1. Accédez à *Services WAP*, **YES**, *Paramètr. WAP*, **YES**.
- 2. Sélectionnez un profil WAP, puis appuyez sur YES.
- 3. Sélectionnez *Renommer*, puis appuyez sur **YES**.
- 4. Entrez un nouveau nom, puis appuyez sur YES.

## Sécurité

Pour établir des connexions sécurisées lorsque vous utilisez certains services WAP, des certificats doivent avoir été enregistrés dans votre téléphone.

#### Pour consulter la liste des certificats stockés dans votre téléphone

Suive de l'éphoniques vous devenies vous de l'éphoniques à transition du de l'éphoniques à transition du de l'éphoniques à transition du de l'éphoniques de l'éphoniques de l'agenda les éléments retificats disponibles s'aff • Accédez à Services WAP, YES, Certificats, YES. La liste des certificats disponibles s'affiche à l'écran.

# Pour établir une connexion sécurisée à un profil

- 1. Accédez à Services WAP, yEs, Paramètr. WAP, yEs.
- 
- 2. Sélectionnez un profil.<br>3. Sélectionnez *Sécurité*, yes.<br>4. Sélectionnez *Activé*, yes.
- 

# A g enda

Four entant des connexions securises torsque vous devez participer de noter les féundons voir été enregistrés dans vote téléphone.<br>
Tagenda permet de noter les réunions important de noter les appels<br>
féundons d'avec parti L'agenda per met de noter les réunions importantes auxquelles vous devez participer, les appels téléphoniques à transmettre ainsi que les différentes tâches à exécuter. Vous pouvez enregistrer dans l'agenda les éléments suivants :

- Les réunions, y co mpris la date, l'heure, le niveau de priorité, la durée, le sujet, l'adresse, la périodicité et un rappel.
- Des appels téléphoniques, y compris la date, l'heure, le niveau de priorité, la durée, le nu méro de téléphone à composer, le sujet et un rappel.
- Des rappels, y compris la date, heure, le niveau de priorité, la périodicité et le sujet.
- Une tâche, y compris le sujet, le niveau de priorité et la date d'échéance.

# Pour ajouter un événement dans l'agenda

- 1. Accédez à *Extras*, **YES**, *Agenda*, **YES**.
- 2. Dans *Vue du mois*, utilisez  $\bigcirc$  ou  $\bigcirc$  pour sélectionner la semaine de l'événement à ajouter.
- 3. Appuyez sur ves pour accéder à *Vue semaine*.
- 4. Utilisez  $\bigcirc$  ou  $\bigcirc$  pour sélectionner un jour, puis appuyez sur YES.
- 5. Sélectionnez *Ajout événem.* ?, puis appuyez sur *YES*.
- 6. Sélectionnez un événement, puis appuyez sur YES.
- 7. Spécifiez les réglages de l'événement, puis passez à l'étape suivante en appuyant sur YES.
- 8. Dès que l'événement est enregistré, le message Nouvelle entrée ajoutée s'affiche à l'écran.

Conseil : Une autre solution pour ajouter un événement consiste à appuyer sur  $\circled{B}$  Vue semaine.

Extreme durant est existingue and the vienement.<br>
Solution pour ajouter un des altécnaires d'écrain durant d'angle d'angle de date du jour ajouter un ves après chaque saisie d'e à appuyer sur  $\bigcirc$  Vue semaine.<br>
S. Entrez Erical in eventent puis applyez sur vest<br>
ecifiez les réglages de l'événement, unis passez<br>
que l'événement de l'evénement de l'evénement de l'evénement<br>
d'événement es experiment es engelles de l'événement de l'evénement Remarque : Si la date du jour est laissée comme date d'échéance, l'événement apparaît dans l'agenda jusqu'à ce que vous le supprimiez ou jusqu'à ce qu'il soit marqué comme terminé. Les événements échus sont précédés d'un astérisque.

#### Pour supprimer un événement dans l'agenda

- 1. Dans l'agenda, accédez au jour de l'événement.
- 2. Utilisez  $\bigcirc$  ou  $\bigcirc$  pour sélectionner l'événement.
- 3. Appuyez sur  $\bigcirc$  pour supprimer l'événement. Appuyez sur YES pour confirmer la suppression.

Conseil : Si l'événement est sélectionné dans la vue du jour, vous pouvez aussi le supprimer dans le menu (T).

#### Pour modifier un événement dans l'agenda

- 1. Dans l'agenda, accédez au jour de l'événement.
- 2. Utilisez  $\bigcirc$  ou  $\bigcirc$  pour sélectionner l'événement.
- 3. Appuyez sur  $\circledast$ .
- 4. Sélectionnez Éditer, puis appuyez sur YES.
- 5. Entrez la date, l'heure, etc. corrects en appuyant sur YES après chaque saisie d'élément. Si vous souhaitez conserver une partie de la saisie, appuyez sur YES de manière à ce qu'elle demeure inchangée.
- 6. Dès que l'événement modifié est enregistré, le message *Mémorisé* s'affiche à l'écran.

#### Pour composer un numéro de téléphone enregistré dans un événement d'appel téléphonique

- 1. Dans l'agenda, accédez au jour d'enregistrement de l'événement d'appel téléphonique.
- 2. Sélectionnez l'événement d'appel téléphonique, puis appuyez sur  $\circledcirc$ .
- 3. Sélectionnez *Appeler*, puis appuyez sur **YES**.

# Affichage de l'agenda

Pour afficher le contenu de votre agenda, accédez à Extras, YES, Agenda, YES, puis sélectionnez l'une des options suivantes :

- Transfert des entres and the power and the transferse commercial User of Commercial User and the transferse content of Commercial User and the User and the transferse content of the transferse of the transferse of the tra • *Vue du mois* : Passez d'une semaine à l'autre à l'aide des touches  $\bigcirc$  ou  $\bigcirc$ . Appuyez sur **YES** pour accéder à une semaine déterminée. Appuyez à nouveau sur YES pour accéder à un jour déterminé. Le nom des jours qui contiennent un événement s'affiche en gras.
- Vue semaine : Les événements apparaissent sous la forme de blocs sur une échelle du temps. Le nom des jours auxquels des tâches sont attribuées s'affiche en gras. Vous pouvez accéder à un jour déterminé en appuyant sur YES sur un jour mis en surbrillance.
- *Vue jour* : Permet d'afficher tous les événements d'un jour déterminé.

Conseil : Vous pouvez aussi sélectionner un jour déterminé en appuyant sur (S) dans Vue du mois.

## Affichage de l'état de stockage

Vous pouvez consulter le pourcentage d'entrées de stockage libres ou utilisées ainsi que le délai entre votre pre mier et votre dernier rendez-vous.

- 1. Accédez à Extras, yes, Agenda, yes.
- 2. Appuyez sur  $\circledast$ .
- 3. Accédez à État, puis appuyez sur YES.

# Transfert des entrées de l'agenda

Vous pouvez envoyer et recevoir des événements de l'agenda à l'aide d'un message texte.

# Pour envoyer un événement de l'agenda

- 1. Sélectionnez dans l'agenda l'événement à envoyer.
- 2. Appuyez sur  $\circledast$ .
- 3. Sélectionnez *Envoyer*, puis appuyez sur **YES**.
- 4. Entrez le numéro de téléphone du destinataire ou recomposez son numéro à partir du répertoire en appuyant sur  $\cup$ .
- 5. Appuyez sur YES pour envoyer l'entrée.

# Pour recevoir une entrée d'un agenda

Four ancher le content at everte agena acceeze<br>
a Extras, vers, Agenda, vers, buis sélectionnez l'une<br>  $\frac{2}{3}$ . Accédez à État, puis appuyez sur vers.<br>
des options suivantes :<br>
Transfert des entrées de l'agenda<br>
Vue du Lorsque vous recevez une entrée d'un agenda, le téléphone é met des bips, le témoin clignote rapidement en vert et l'écran affiche le message Entrée agenda reçue Accepter événement ?/Entrée agenda reçue Accepter tâche ? Appuyez sur YES pour enregistrer dans l'agenda l'événement ou la tâche à exécuter et sur NO pour les supprimer.

# Aide mémoire

Plutôt que de mémoriser les différents codes de sécurité de vos cartes de crédit, etc., vous pouvez les chiffrer et les enregistrer dans l'aide mémoire de votre téléphone. Il vous suffit alors de mémoriser le mot de passe qui permet d'accéder à l'aide mémoire.

# Utilisation de la fonction Mot de contrôle

Commercial Commercial Commercial Commercial Commercial Commercial Commercial Commercial Commercial User Commercial User Commercial User Commercial User Commercial User Commercial User Commercial User Commercial User Comme to the due de mémoriser les différents codes<br>
et moi de confirer et des ohiffers.<br>
Securité de vos cartes de crédit, etc., vous pouvez<br>
et des ohiffers.<br>
Nour ajouter un nouveau code<br>
nort et déphone. Il vous suffit alors Vous devez entrer un mot de contrôle pour confirmer le mot de passe exact dans l'aide mémoire. Lorsque vous entrez votre mot de passe, le mot de contrôle s'affiche un court instant. Si le mot de passe est correct, les codes adéquats apparaissent. Si le mot de passe est incorrect, le mot de contrôle et les codes qui apparaissent le sont également.

# Utilisation de l'aide mémoire

Pour ouvrir l'aide mémoire la première fois

- <span id="page-66-0"></span>1. Accédez à *Extras*, **YES**, *Aide mémoire*, **YES**. Un message s'affiche à l'écran.
- 2. Appuyez sur YES, entrez un mot de passe constitué de 4 chiffres pour lancer l'aide mémoire, puis appuyez sur YES.
- 3. Confirmez le nouveau mot de passe en l'entrant à nouveau.

Entrez un mot de contrôle, puis appuyez sur YES. Le mot de contrôle peut contenir à la fois des lettres et des chiffres.

## Pour ajouter un nouveau code

- 1. Accédez à *Extras*, **YES**, Aide mémoire, **YES**.
- 2. Entrez votre mot de passe pour ouvrir l'aide mémoire.
- 3. Sélectionnez *Ajouter nv code*, puis appuyez sur **YES**.
- 4. Entrez un nom associé au code, par exemple celui de l'émetteur de la carte de crédit, puis appuyez sur YES.
- 5. Entrez le code, puis appuyez sur YES.

## Pour supprimer un seul code

- 1. Ouvrez l'aide mémoire de la manière décrite ci-dessus.
- 2. Sélectionnez le code à supprimer, puis appuyez  $\operatorname{sur} \subset \mathcal{C}$  ).
- 3. Le message Supprimer ? s'affiche à l'écran. Appuyez sur YES.

## Pour modifier un code

- 1. Ouvrez l'aide mémoire de la manière décrite ci-dessus.
- 2. Sélectionnez le code à modifier, puis appuyez sur (18).
- 3. Sélectionnez Modifier.
- 4. Entrez le nom et appuyez sur YES, puis entrez le code et appuyez sur YES.

Conseil : Lorsqu'un code est sélectionné, vous pouvez appuyer sur  $\circledast$  pour le modifier ou le supprimer.

## Pour changer le mot de passe de l'aide mémoire

- 1. Ouvrez l'aide mémoire de la manière décrite ci-dessus.
- 2. Accédez à *Options*, puis appuyez sur ves.
- 3. Accédez à *Modif mot passe*, puis appuyez sur **YES**.
- 4. Entrez votre nouveau mot de passe, puis appuyez sur YES.
- 5. Entrez une seconde fois le nouveau mot de passe, puis appuyez sur YES.
- 6. Entrez un mot de contrôle, puis appuyez sur YES.

Solutions, puis appuyez sur vestes and the passe de l'aide<br>
mémoire de la manière décrite ci-dessus.<br>
un aide mémoire, vou<br>
sont supprimées. La propriée, vou<br>
solutions, puis appuyez sur ves.<br>
ouvrir l'aide mémoire, vou<br>
c Vote points approver sur  $\bullet$  and  $\bullet$  and  $\bullet$  are the modifiered and the modifiered and the passe of a single modifiered a lateral method is the modifiered a proposition of  $\bullet$  and  $\bullet$  are the modifiered and the passe Si vous avez oublié votre mot de passe Si vous avez oublié votre mot de passe, il suffit d'entrer un mot de passe quelconque pour accéder à la fonction Mot de contrôle. Le mot de contrôle et les codes qui s'affichent sont incorrects. Vous devez à présent réinitialiser l'aide mémoire.

## Pour réinitialiser l'aide mémoire

- 1. Accédez à *Options*, **YES**, *Réinitialiser*, **YES**.
- 2. Le message Réinitialiser aide mémoire ? s'affiche à l'écran. Appuyez sur YES.

L'aide mémoire est réinitialisé et toutes les entrées sont supprimées. La prochaine fois que vous entrerez un aide mémoire, vous devrez com mencer à « [Pour](#page-66-0) ouvrir l'aide mémoire la première fois » à la page 67.

# Utilisation d'une carte d'appel

Second and the service de Carte d'appels permet<br>
second a diverse de verou du téléphone, puis appuyez sur<br>
se devez activer ce service pour pouvoir<br>
se devez activer de service pour pouvoir<br>
se second a S. Enter Monte Alon Le service de Carte d'appels permet de reporter les coûts sur un compte de carte de crédit plutôt que sur votre compte habituel. Vous devez activer ce service pour pouvoir utiliser des cartes d'appels.

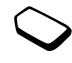

SIS SUI VES.<br>
SIS SUI VIES.<br>
SIS SUI VIES.<br>
SIS SEE COMEVELO COMEND AT EXERCT AND MOVED AND THE SUI VES.<br>
TO SERVICE POINT AND MOVED AND THE SUIT OF SUIS APPLY SUIT AND THE SUIS APPLY SUIT AND THE SUIT AND THE SUITE SUITE Vous pouvez enregistrer dans votre téléphone deux numéros de carte d'appels distincts. Ces numéros sont protégés par le code de verrou du téléphone. Voir « [Le verrou du](#page-50-0) téléphone » à la page 51.

Remarque : Vous ne pouvez pas utiliser le service Carte d'appels pour les appels de données.

#### Pour activer le service de carte d'appel

- 1. Accédez à *Répertoire*, **YES**, *Options*, **YES**, Régler cartes, YES.
- 2. Entrez le code de verrou du téléphone, puis appuyez sur YES.
- 3. Sélectionnez Activé, puis appuyez sur **YES**.

## Pour enregistrer un numéro de carte

- 1. Accédez à Répertoire, **YES**, Cartes d'appels, **YES**.
- 2. Entrez le code de verrou du téléphone, puis appuyez sur YES.
- 3. Sélectionnez *Ajout nouveau* ?, puis appuyez sur **YES**.
- 4. Entrez le numéro d'accès du serveur de carte d'appel, puis appuyez sur YES.
- 5. Entrez un nom, puis appuyez sur YES.
- 6. Entrez le code de vérification du serveur de carted'appel, puis appuyez sur YES.
- 7. Spécifiez si vous voulez d'abord transmettre le numéro appelé ou le code de vérification, puis appuyez sur YES.

#### Pour sélectionner une carte

- 1. Accédez à *Répertoire*, **YES**, Cartes d'appels, **YES**.
- 2. Entrez le code de verrou du téléphone, puis appuyez sur YES.
- 3. Sélectionnez la carte souhaitée, puis appuyez sur YES.

# Pour appeler au moyen d'une carte d'appel

- 1. Entrez le numéro de téléphone de la personne à contacter.
- 2. Maintenez la touche YES enfoncée.

Valence version de la presson de l'heure, même si l'<br>
Nous des invité à entre l'appels est<br>
non, vous étes invité à entrer le numéro<br>
de la personne appelée ainsi que le code<br>
d'un jour déterminé, du spiral de la personne Erics and the state of the state of the state of the state of the state of the state of the state of the state of the state of the state of the state of the communications are composed and the distribution of the composit Le numéro d'accès du serveur de carte d'appels est composé automatiquement. Pendant l'établissement de la connexion, vous êtes invité à entrer le numéro de téléphone de la personne appelée ainsi que le code de vérification, et ce dans l'ordre défini précédemment.

3. Appuyez sur **YES** lorsque le message *Envoyer* <sup>s</sup>'affiche à l'écran, ou attendez quelques secondes pour que le numéro et le code soient transmis automatiquement.

# Extras

# Réveil

Le réveil du téléphone sonne au moment du réglage de l'heure, même si l'appareil est mis hors tension. Vous pouvez aussi régler une alar me spéciale de manière à ce qu'elle sonne à un moment donné d'un jour déterminé, comme par exemple chaque lundi à la mê me heure.

# Pour régler l'alarme

- 1. Accédez à Extras, yes, Heure, yes, Réveil, yes.
- 2. Entrez l'heure, puis appuyez sur YES.

# Pour arrêter l'alarme

 • Pour arrêter l'alarme, appuyez sur n'i mporte quelle touche pendant qu'elle sonne.

Si vous ne voulez pas que l'alar me sonne à nouveau, appuyez sur YES.

# Pour désactiver l'alarme

- 1. Accédez à *Extras*, **YES**, Heure, **YES**, Réveil, **YES**.
- 2. Sélectionnez *Annuler*, puis appuyez sur **YES**.

## Pour changer la sonnerie du réveil

- 1. Accédez à *Réglages*, **YES**, *Sons & alertes*, **YES**, Sonnerie réveil, YES.
- 2. Sélectionnez une sonnerie, puis appuyez sur YES.

#### Pour régler l'alarme spéciale

- 1. Accédez à *Extras*, **YES**, Heure, **YES**, Alarme spéciale, YES.
- 2. Entrez l'heure, puis appuyez sur YES.
- 3. Sélectionnez le ou les jours de votre choix, puis appuyez sur YES.

Sonnerie, puis appuyez sur ves.<br>
The spéciale<br>
The special exponents of the symphocy sur C pour all<br>
Ses.<br>
The sample zur ves.<br>
Ses.<br>
The sample zur ves.<br>
The sample zur ves are those is appuyez sur ves are the special ex Conseil : Vous pouvez opérer plusieurs choix et désactiver l'ensemble des options en appuyant sur **de**puis le menu des règles de récurrence.

#### Pour annuler une alarme spéciale

- 1. Accédez à *Extras*, **YES**, Heure, **YES**, Alarme spéciale, YES.
- 2. Sélectionnez *Annuler*, puis appuyez sur **YES**.

# Calculatrice

Contract are regated as the experience in the experience in the experience interventions are the experience in<br>
Survey of the survey of the survey of the survey of the survey of the survey of the survey of the survey of t Le téléphone possède une calculatrice intégrée qui exécute les additions, les soustractions, les divisions et les multiplications. Accédez à Extras, YES, Calculatrice, **YES.** 

- Appuyez sur  $\bigoplus$  pour afficher +, –, x, /.
- Appuyez sur  $\circlearrowright$  pour effacer la calculatrice.
- Appuyez sur  $\triangleleft$  pour entrer un signe décimal, le signe %, ou des parenthèses.

# Chronomètre

Accédez à Extras, YES, Heure, YES, Chronomètre, YES.

- Pour démarrer, arrêter ou redémarrer le chronomètre, appuyez sur YES.
- Vous pouvez enregistrer jusqu'à 9 chronométrages en appuyant sur  $\binom{+}{+}$ .
- Pour consulter les chronométrages, appuyez sur ou sur  $\odot$
- Pour réinitialiser le chronométrage, appuyez sur  $\circlearrowright$ .

Remarque : Le chronomètre est désactivé lorsque vous recevez un appel ou un message texte ou lorsque vous quittez le menu du chronomètre.

## Minuteur

Votre téléphone est doté d'un minuteur intégré de 24 heures.

## Pour régler le minuteur

- 1. Accédez à Extras, yes, Heure, yes, Minuteur, yes.
- 2. Entrez l'heure, puis appuyez sur YES pour dé marrer le minuteur.
- 3. Lorsque l'alarme sonne, appuyez sur <sup>n</sup>'importe quelle touche pour l'arrêter.

### Pour changer l'heure du minuteur pendant le compte à rebours

- 1. Accédez à *Extras*, **YES**, Heure, **YES**, Minuteur, **YES**, Régler heure, YES.
- 2. Entrez l'heure, puis appuyez sur YES. Le compte à rebours commence. Le minuteur s'affiche lorsque le téléphone est en mode veille. Lorsque l'alarme sonne, vous pouvez l'arrêter en appuyant sur <sup>n</sup>'importe quelle touche.

#### Jeux

Votre téléphone propose trois jeux. Des textes d'aide sont disponibles pour chacun d'eux.

## Pour commencer une partie

- 1. Accédez à Extras, yes, Jeux, yes.
- 2. Sélectionnez un jeu, puis appuyez sur YES.
- 3. Sélectionnez Start, puis appuyez sur yes.
- 4. Sélectionnez New (ou Resume si vous avez suspendu le jeu précédent), puis appuyez sur YES.

# Pyramid

Solectionnez Start, put<br>
tras, ves, Heure, ves, Minuteur, ves.<br>
a, puis appuyez sur ves pour démarrer<br>
The sonne, appuyez sur n'importe<br>
pour l'arrêter.<br>
For Commercial Use of Commercial Use of Commercial Use of Commercial Vote telephone est corte de nombreur megre<br>
de 24 heures.<br>
The exercede a Extras, ves, *Heure*, ves, *Minuteur*, ves,<br>
Eventione *Start*, puis applyez sur ves.<br>
Eventione *Start*, puis applyez sur ves.<br>
Entere, puis applye L'objectif de ce jeu est de déplacer toutes les cartes de la pyramide, de la pile de réserve et de la pile de rebuts vers la pile de fondation. Les cartes sont sélectionnées par paire et doivent totaliser 13 points (exemple de co mbinaison : La Reine et l'as, le neuf et le quatre, etc.). Les Rois, qui peuvent être déplacés seuls, se dirigent automatiquement vers la pile de fondation au moment où vous les sélectionnez. Vous pouvez sélectionner la première carte de la pile de réserve ou de la pile de rebuts ou n'i mporte quelle carte de la pyramide qui est totalement visible. Si vous ne parvenez pas à constituer une paire de cartes, vous pouvez placer dans la pile de rebuts des cartes contenues dans la pile de réserve.
#### Pour contrôler le jeu

- $\odot$ : permet de se déplacer vers la gauche,
	- : per met de se déplacer vers la droite
- $\bigcirc$ : permet de sélectionner une carte/une pile et de confirmer le déplacement
- $\cdot$   $\odot$  : permet de retourner une nouvelle carte de la pile de réserve
- <span id="page-72-2"></span><span id="page-72-0"></span> $\cdot$   $\circ$  : permet d'afficher une pile sélectionnée

## Mill

Selectionner une carte/une pier<br>
ve la surface de jeu pour n<br>
ve dia surface de jeu pour ne dis<br>
ve<br>
ve emplacement libre de la si<br>
ve emplacement libre de la si<br>
ve emplacement libre de la si<br>
ve emplacement libre de la s L'objectif de ce jeu consiste à suppri mer le plus grand nombre de pièces possibles de l'adversaire sur la surface de jeu. Le joueur a gagné lorsque l'adversaire ne possède plus que deux pièces ou lorsqu'il ne peut plus déplacer les pièces qui lui restent. Commencez par placer neuf pièces successivement sur les emplacements libres du jeu.

2): permet de se deplacer vers la ganden (a point permet de se deplacer vers la divine<br>
de placer vers la divine<br>
e confirmer le déplacer vers la divine<br>
e commune du de la surface de jeu pour la partie en course du propo Placez ensuite une pièce sur l'emplacement suivant disponible en essayant de créer une ligne droite constituée de trois pièces de même couleur (appelée « moulin »). Il est interdit de sauter des cases. Le joueur qui a créé un moulin peut alors enlever une pièce de l'adversaire de la surface de jeu, à condition que la pièce ne fasse pas partie du moulin d'un adversaire. Si la surface de jeu ne contient plus

suffisamment de pièces n'appartenant pas à un moulin, le joueur peut utiliser une pièce d'un moulin d'un adversaire. Il est interdit de réutiliser les pièces de la surface de jeu pour la partie en cours.

Dès qu'un joueur ne dispose plus que de trois pièces, il peut en placer une sur n'importe quel emplacement libre de la surface de jeu. Celui qui ne possède plus que deux pièces ou qui ne peut plus déplacer ses pièces a perdu.

# Pour contrôler le jeu

- : permet de se déplacer vers la gauche,
	- : per met de se déplacer vers la droite
- $\widehat{P}$ : permet de se déplacer vers le haut,
- : per met de se déplacer vers le bas
- <span id="page-72-3"></span> $\circ$ : permet de sélectionner une pièce ou de confirmer un déplacement

#### <span id="page-72-1"></span>Smash

L'objectif de ce jeu consiste à briser les blocs à l'aide de la raquette et de la balle. Le nombre de points gagnés lorsque la balle heurte un bloc varie en fonction de la rangée où se situe le bloc. Si la balle touche le sol, vous perdez des points. Certains blocs contiennent des points bonus ou des mines.

Si la mine heurte votre raquette, vous avez perdu. Le niveau est terminé une fois que tous les blocs ont été détruits et que vous possédez plus de 0 point. Dans le cas contraire, vous avez perdu la partie.

#### Pour contrôler le jeu

- $\circ$  : permet de déplacer la raquette vers la gauche
- $\odot$  : permet de déplacer la raquette vers la droite

# <span id="page-73-0"></span>Services en ligne

Les services en ligne sont des services personnalisés offerts par un fournisseur de services, indépendamment des téléphones mobiles et de leurs fabricants.

#### Nouveau menu

Les cartes SIM qui offrent des services en ligne fonctionnent de la même manière que les autres cartes SIM.

Solution and the services, indépendent de déplacer la raquette vers la gauche<br>
de services, indépendent de déplacer la raquette vers la gauche<br>
1. Lorsque vous avez<br>
les cartes SIM qui of<br>
fonctionnent de la mê<br>
cartes SIM Le niveau est termine une rois que tous is son controler le plus détaints et que vous possèdez plus de 0 point.<br>
Les services en ligne sont des services maises antaire, vous avez perdu la partie.<br>
Pour contrôler le jeu<br>
d Lorsque vous avez inséré votre carte SI M et mis le téléphone sous tension, votre fournisseur de services peut à tout moment télécharger des données sur votre carte SIM. Après le premier téléchargement et le redémarrage du téléphone, un nouveau sous-menu apparaît en première position sous le menu Extras.

#### Pour accéder au nouveau menu

• Accédez à Extras, yes, Serv. en ligne, yes.

Remarque : Ce menu apparaît uniquement si votre carte SIM offre ce service. Il se peut que certains fournisseurs de service n'utilisent pas les mêmes services en ligne et que votre téléphone ne prenne pas en charge tous les services offerts.

# Ericsson Mobile Internet

Mobile Internet<br>
Elephone. Vous pourriez rencontrer fors de<br>
q'obtenir plus rapidement<br>
divers services de messagerie<br>
divers services de messagerie<br>
divers services de messagerie<br>
divers renseignements<br>
qu'à d'autres rens Mobile Internet est un service fourni par<br>
vous permetter d'obstint plus rapidement<br>
vous permetter d'obstint plus rapidement<br>
vous permetter d'obstint de vous pour and tréation de vous pour and tréation d'autres assets de Le Mobile Internet est un service fourni par Ericsson destiné à faciliter vos communicationset à vous per mettre d'obtenir plus rapidement l'information, où que vous soyez. Grâce à lui, vous avez accès à divers services demessagerie et de soutien à la clientèle en ligne, aux manuels d'utilisation ainsi qu'à d'autres renseignements utiles. Le service Mobile Internet permet de télécharger un logiciel de com munication grâce auquel vous exploiterez au mieux les produits Ericsson.

L'adresse de Ericsson Mobile Internet est la suivante : http://mobileinternet.ericsson.co m

# D é p annage

Ce chapitre traite de certaines difficultés que vous pourriez rencontrer lors de l'utilisation de votre téléphone. Vous pourrez aisément résoudre la plupart des problèmes vous-même, mais certains cas particuliers pourraient exiger l'intervention de votre fournisseur de services.

## Impossible de mettre le téléphone sous tension

Téléphone portable

• Rechargez ou remplacez la batterie. Voir « Informations importantes sur les batteries » à la page 2.

#### Aucune indication de charge

Lorsque vous com mencez à charger une batterie vide ou qui n'est plus utilisée depuis longtemps, cela peut prendre un moment pour que le compteur de la batterie s'affiche à l'écran.

#### Langue d'affichage

Supposons que vous ne comprenez pas la langue d'affichage. En mode veille, vous pouvez toujours choisir l'option Automatique (déterminée par la carte SIM) en appuyant sur  $\circled{3888}$   $\circled{0}$  ou l'option English en appuyant sur  $\odot$  0000  $\odot$ .

#### Messages d'erreur Insérer carte

Aucune carte SIM <sup>n</sup>'est installée dans le téléphone ou la carte <sup>n</sup>'a pas été insérée correctement. Insérez une carte SI M. Voir « La carte SI M » à la page 6.

#### Insérer carte SIM correcte

Note that the measure of the measure of the measure of the measure of the MP of the NP of the NP of the NP of the NP of the NP of the NP of the NP of the NP of the NP of the NP of the NP of the NP of the NP of the NP of th Le téléphone est configuré de manière à fonctionner uniquement avec certaines cartes SIM. Insérez la carte SIM adéquate.

#### Urgences seules

Supposon que vous ne comprene pas ia angue<br>
d'affichage. En mode veille, vous pouvez toujours<br>
d'affichage. En mode veille, vous pouvez toujours<br>
choisir l'option Automatique (déterminée par la carte<br>
ERIS ou l'option<br>
En Vous êtes à portée d'un réseau, mais vous n'êtes pas autorisé à l'utiliser. Toutefois, en cas d'urgence, certains exploitants de réseau vous permettront d'appeler le numéro d'urgence international 112. Voir « Appels d'urgence » à la page 10.

#### Pas de réseau

Aucun réseau n'est à proximité ou le signal reçu est trop faible. Vous devez vous déplacer pour obtenir une meilleure réception.

#### PIN erroné, PI N 2 erroné

Le NIP ou le NIP2 que vous avez entré est erroné.

• Entrez le NIP ou le NIP2 adéquat, puis appuyez sur YES.

Voir « Le verrou de la carte SI M » à la page 50.

### Codes différents

Lorsque vous changez un code de sécurité (par exemple votre NIP), vous devez confirmer le nouveau code en l'inscrivant une deuxième fois. Les deux codes que vous avez entrés ne correspondent pas. Voir « Le verrou de la [carte SI](#page-49-0) M » à la page 50.

#### PIN/PIN2 bloqué

Vous avez entré à trois reprises un NIP ou un NIP2 incorrect. Pour débloquer, voir « Le [verrou](#page-49-0)  de la [carte SI](#page-49-0) M » à la page 50.

## PUK bloqué - Contactez l'opérateur

Vous avez entré à 10 reprises un code de déblocage personnel (PU K). Contactez votre exploitant de réseau ou votre fournisseur de services.

#### Tél. verrouillé

Le téléphone est verrouillé. Pour le déverrouiller, voir « [Le verrou du](#page-50-0) téléphone » à la page 51.

#### Code verrou :

Votre téléphone est fourni avec le code de verrou du téléphone 0000. Vous pouvez le remplacer par n'i mporte quel autre code contenant quatre à huit chiffres. Voir « Le verrou du téléphone » à la page 51.

#### Numéro non autorisé

La fonction de numérotation fixe est activée et le numéro que vous avez composé ne figure pas dans votre liste des numéros fixes. Voir « Numérotation fixe » à la page 52.

#### Charge seule, batt. inconnue

La batterie que vous utilisez n'est pas une batterie approuvée par Ericsson et se charge lentement pour des raisons de sécurité.

# <span id="page-76-0"></span>Affic h a ge d es icônes

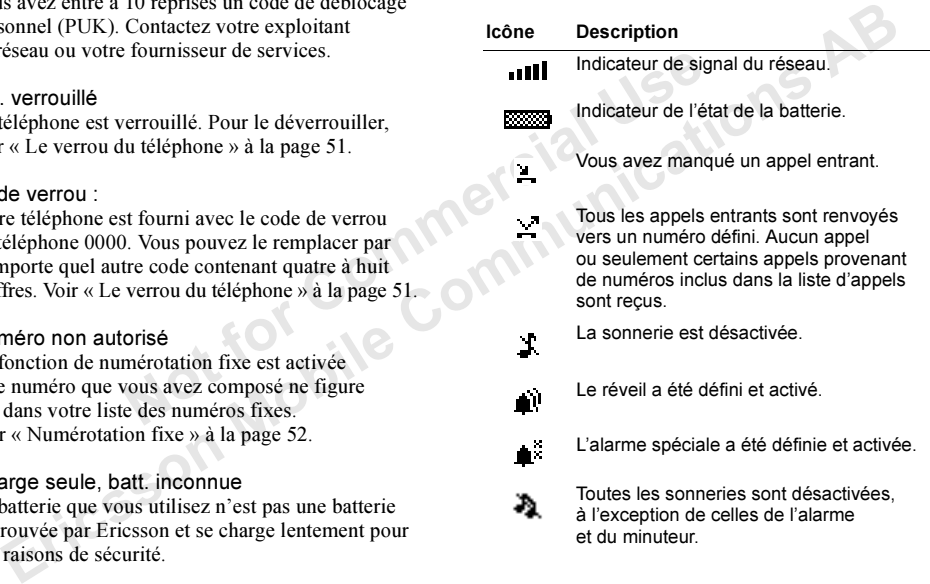

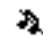

Toutes les sonneries sont désactivées, à l'exception de celles de l'alar meet du minuteur.

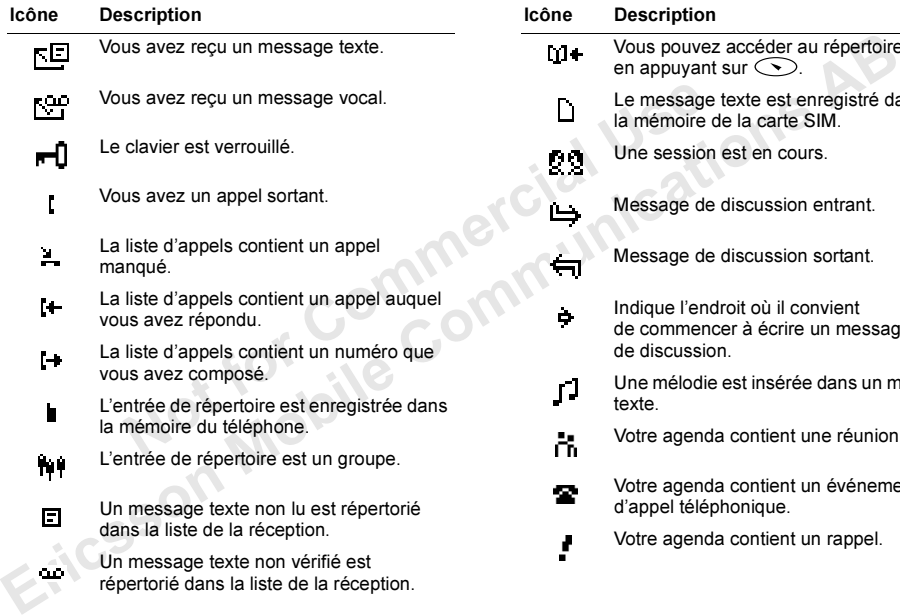

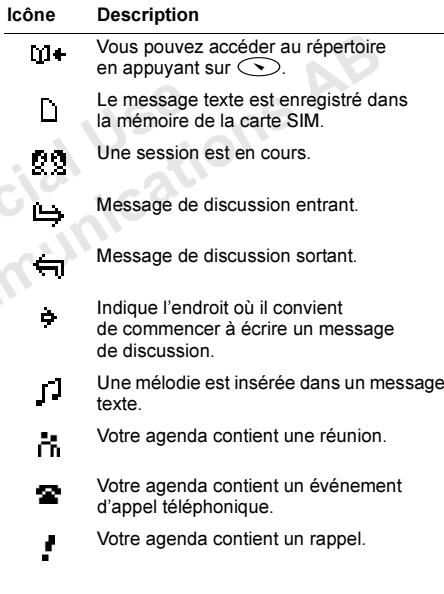

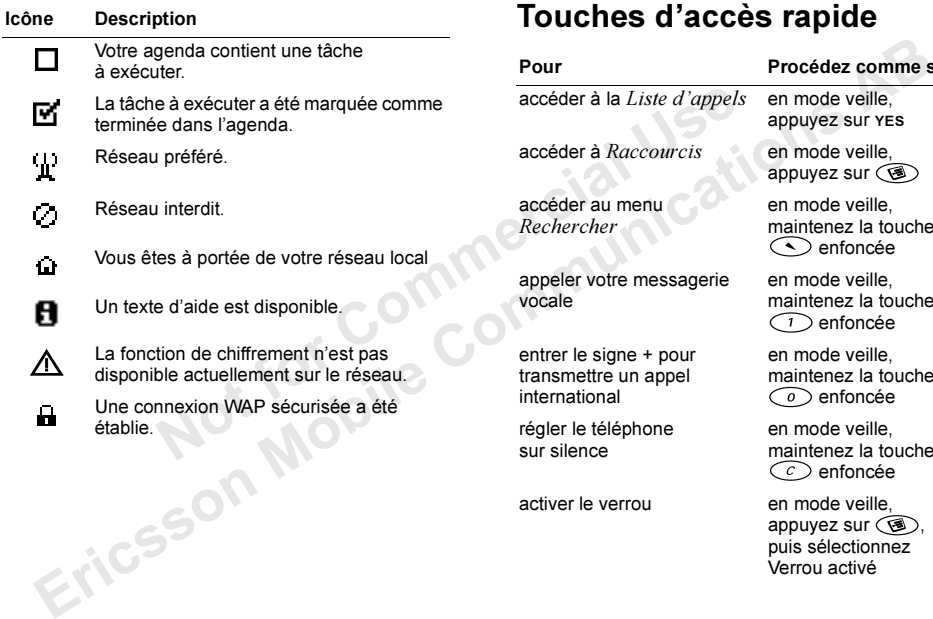

# <span id="page-78-0"></span>Touches d'accès ra pide

Pour

accéder à la *Liste d'appels* en mode veille.

accéder à Raccourcis

accéder au menuRechercher

appeler votre messagerie vocale

entrer le signe + pour transmettre un appel international

régler le téléphone sur silence

activer le verrou

Procédez comme suit

appuyez sur YES

 en mode veille, appuyez sur (图)

en mode veille, maintenez la touche enfoncée

en mode veille, maintenez la touche  $\bigcap$  enfoncée

en mode veille, maintenez la touche  $\widehat{\hspace{1cm}}$  enfoncée

en mode veille, maintenez la touche  $\widehat{c}$  enfoncée

 en mode veille, appuyez sur  $\circledcirc$ puis sélectionnez Verrou activé

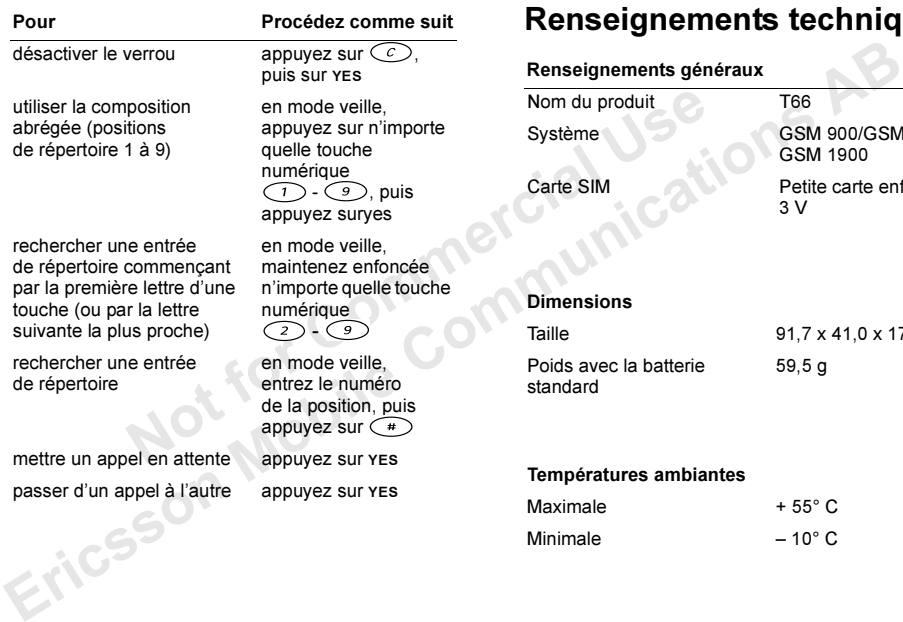

# enseignements t echnique s

#### 80Renseignements techniques

 91,7 <sup>x</sup> 41,0 <sup>x</sup> 17,5 m m 59,5 g

GSM 900/GSM 1800/ GSM 1900

Petite carte enfichable

3 V

#### **Temperatures**

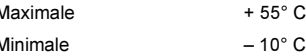

# Utilisation efficace et sansdanger

Remarque : Veuillez lire ces informations avant d'utiliser votre téléphone mobile.

Votre téléphone est un dispositif électronique hautement sophistiqué. Afin d'en tirer profit au maximum, lisez ce chapitre consacré à son entretien et à son utilisation.

## Entretien de l'appareil

- N'exposez pas votre appareil à des liquides ou à l'humidité.
- N'exposez pas votre appareil à des températures extrêmes.
- Ne tenez pas votre appareil à proximité d'une bougie, d'une cigarette ou d'un cigare allumés, d'une flamme vive, etc.
- Évitez de faire tomber, de lancer ou de plier votre appareil, car un tel traitement pourrait l'endommager.
- Évitez de peindre votre appareil, la peinture pourrait obstruer l'écouteur, le microphone ou d'autres pièces amovibles et nuire à l'utilisation normale du téléphone.
- Évitez de démonter l'appareil. Aucune de ses pièces ne peut être réparée par le consommateur. Seuls les points de service Ericsson (Ericsson Service Points) ou les centres de maintenance agréés (Certified Service Centres) peuvent effectuer l'entretien.
- Verties d'entre de manuelaire d'entre de manuelaire d'éphone mobile.<br>
Sephone mobile.<br>
Sephone mobile.<br>
Sephone mobile.<br>
Sephone mobile.<br>
Sephone accessoires d'origine compressed origine compressed origine compressed origi **EXERCT:**<br> **EXERCT:** THE TREATER THE TREATER TO THE TREATER THE CAUSION SETTING THE CONDITIONAL CONDITIONAL CONDITIONAL CONDITIONAL CONDITIONAL CONDITIONAL CONDITIONAL CONDITIONAL CONDITIONAL CONDITIONAL CONDITIONAL CONDIT • Évitez d'utiliser des accessoires autres que les accessoires d'origine compatibles Ericsson (batterie standard BSL-14, chargeur de voyage CTR-10, carte allume-cigares CLA-11 et portable mains libres avec bouton réponse HPB-10). L'utilisation de tout autre accessoire peut entraîner une baisse des performances, des dégâts, un incendie, un choc électrique ou des blessures. La garantie ne couvre pas les défaillances du produit attribuables à l'utilisation d'accessoires autres que ceux décrits plus haut et agréés par Ericsson.
	- Manipulez votre appareil avec précaution. Rangez-le dans un endroit propre à l'abris de la poussière.

# Entretien et remplacement de l'antenne

- Pour prévenir une diminution des performances, veillez à ce que l'antenne du téléphone mobile ne soit pas endommagée.
- N'essayez pas de retirer vous-même l'antenne. Si elle est endommagée, confiez l'appareil à un point de service Ericsson (Ericsson Service Point) ou à un centre de maintenance agréé (Certified Service Centre).

Mout de pieces peuvent endominager<br>
Cela peut aussi constituer une infraction<br>
ou des niveaux SAR supérieurs aux<br>
ou des niveaux SAR supérieurs aux<br>
ou des niveaux SAR supérieurs aux<br>
ou des niveaux SAR supérieurs aux<br>
sa • Utilisez exclusivement une antenne conçue spécifiquement pour votre téléphone. L'utilisation d'antennes non autorisées, la modification de votre antenne ou l'ajout de pièces peuvent endom mager le téléphone. Cela peut aussi constituer une infraction aux règlements applicables et entraîner une baisse des performances ou des niveaux SAR supérieurs aux seuils recommandés (voir ci-dessous).

#### Utilisation efficace

Dans des conditions d'utilisation du téléphone, veillez toujours à ce que la température ambiante soit comprise entre + 55° C et – 10° C.

Pour atteindre un niveau de performance optimal tout en consommant un minimum d'énergie, procédez comme suit :

- Tenez votre téléphone de la même façon que n'importe quel autre type de téléphone. Parlez directement dans le microphone et dirigez l'antenne vers le haut, au-dessus de l'épaule.
- Ne touchez pas l'antenne lorsque vous utilisez le téléphone, car cela risque d'affecter le niveau de qualité de la transmission, d'entraîner le fonctionnement du téléphone à un niveau de puissance plus élevé que nécessaire, et ainsi

de réduire les temps de conversation et de réserve. Si votre téléphone mobile est doté d'un port infrarouge, ne dirigez jamais le rayon vers les yeux d'une autre personne et assurez-vous qu'il ne nuit pas au fonctionnement d'autres appareils à infrarouge.

# Énergie radiofréquence

Votre téléphone mobile est un é metteur-récepteur radio de faible puissance. Quand il est sous tension, il émet ou capte de manière intermittente l'énergie radiofréquence (RF) (ondes radio). Le système qui traite les appels contrôle le niveau de transmission du téléphone.

#### Exposition à l'énergie radiofréquence

Specifiquence in port efference communication and the state of and port<br>
a d'antennes non autorisées, la modification de votre infrarouge, ne dirigez jamais le rayon vers le antenne ou l'ajout de pièces peuvent endommager Tous les modèles de téléphone mobile Ericsson ont été conçus de façon à ne pas excéder les limites d'exposition à l'énergie RF définies par les organisations nationales et internationales de santé.\* Les limites d'exposition établissent les seuils d'exposition aux ondes radio admissibles pour le public. Ces lignes directrices ont été établies par des organisations scientifiques internationales comme la Commission internationale de protection contre les rayonnements non ionisants (I CNIRP) à la suite

de l'analyse régulière et de l'évaluation approfondie des études scientifiques. Ces limites prévoient une marge de sécurité destinée à assurer la sécurité de toutes les personnes, quels que soient leur âge et leur état de santé.

\*Exemples de lignes directrices et de normes sur l'exposition à l'énergie radiofréquence auxquelles les modèles de téléphone mobile d'Ericsson sont conformes :

- ICNIRP, « Guidelines for limiting exposure to timevarying electric, magnetic, and electromagnetic fields (up to 300 G Hz) », International Com mission on Non-Ionizing Radiation Protection (ICNIRP), Health Physics, vol.74, pp494-522, April 1998.
- 99/519/EC, « Council Recommendationof 12 July 1999 on the limitation of exposure to the general public to electromagnetic fields (0 Hz to 300 GHz) », Official Journal of the European Communities, 1999.
- IEEE C95.1-1991. « Safety levels with respect to human exposure to radio frequency electromagnetic fields, 3 kHz to 300 GHz », The Institute of Electrical and Electronics Engineers Inc. (IEEE).
- FCC Report and Order, ET Docket 93-62, FC C 96-326, Federal Communications Commission (FCC), August 1996.
- Radiocommunications (Electro magnetic RadiationHuman Exposure) Standard 1999, Australian Communications Authority (ACA), May 1999.

## Sécurité routière

Solution of the mitted of the mitted of the mitted of the mitted open the time is a communications (Englished to the<br>
Expective to the mitting exposure to time and the verifiez s' il existe dans versues for limiting exposu eriging scentifics. Ces immediates assume the exact in the section of the section of the set of the set of the set of the set of the set of the set of the set of the set of the set of the set of the set of the set of the s Vérifiez s'il existe dans votre pays/votre état des lois et/ou réglementations limitant l'utilisation des téléphones mobiles pendant la conduite. Nombreux sont les pays/les états où les conducteurs doivent obligatoirement utiliser un téléphone mains libres. Dans ce cas, il est conseillé d'utiliser exclusivement le portable mains libres Ericsson (HPB-10) avec ce téléphone mobile Ericsson pendant la conduite.

Ericsson est soucieux de votre sécurité. Concentrezvous toujours sur la route. Rangez-vous sur l'accotement et immobilisez votre véhicule avant de transmettre ou de recevoir un appel si les conditions routières l'exigent.

L'énergie RF peut perturber le fonctionnement de certains systèmes électroniques de votre véhicule comme le système audio, les dispositifs de sécurité, etc. En outre, certains constructeurs automobiles

ne permettent pas l'utilisation de téléphones mobiles, à moins qu'un dispositif mains libres doté d'une antenne externe soit installé dans le véhicule. Vérifiezauprès du fabricant de votre voiture si le téléphone mobile ne risque pas de nuire au fonctionnement des systèmes électroniques du véhicule.

notion de voire voitine si e delephone<br>
de simulateur risque pas de nuire au fonctionnement des<br>
d'un stimulateur risque<br>
d'un stimulateur risque<br>
d'un stimulateur risque<br>
d'un stimulateur risque<br>
d'un stimulateur risque<br> Véhicules dotés d'un coussin gonflable La force de déploie ment d'un coussin gonflable est considérable. Ne placez pas d'objet, notam ment des appareils de télécommunication de bord ou portables, dans la zone de déploiement des coussins. Le déploiement de ceux-ci dans un véhicule dont l'équipement de télécommunication est mal installé peut provoquer des blessures graves.

# Équipement électronique

La plupart des équipe ments électroniques modernes sont protégés par un blindage contre les signaux RF. Il arrive toutefois que certains ne soient pas protégés contre les signaux RF de votre téléphone mobile.

- Vérifiez toujours si vous êtes autorisé à utiliser un téléphone mobile à proximité d'équipements médicaux.
- annos que un assume soi est un traction mains anono and the extension and the entire soi installed ans be vehicle. Verifiez and induced and the residue of un triliastion d'un diffelione mobile are signification to the sign • Les téléphones mobiles peuvent nuire au fonctionnement de certains stimulateurs cardiaques et autres prothèses. Les porteurs de stimulateurs cardiaques doivent savoir que l'utilisation d'un téléphone mobile à proximité d'un stimulateur risque de perturber le fonctionnement de ce dernier. Évitez de placer le téléphone sur le sti mulateur (par exemple dans une poche intérieure). Lorsque vous utilisez votre téléphone, placez-le sur l'oreille du côté opposé à celui du stimulateur. Le risque de parasites est moindre si on garde une distance de 15 cm entre le téléphone et le sti mulateur. Si vous soupçonnez la présence de parasites, mettez immédiatement le téléphone hors tension. Pour plus d'informations, contactez votre cardiologue.
	- Les téléphones mobiles peuvent perturber le fonctionnement de certains appareils auditifs. Le cas échéant, contactez le centre d'appels certifié Ericsson (Certified Call-Centre) de votre région pour discuter des solutions de remplacement.
	- Si vous possédez tout autre appareil médical, demandez au fabricant s'il est correctement protégé contre l'énergie RF externe.
	- Mettez votre téléphone mobile hors tension dans tout établissement où cela vous est demandé.

## Sécurité aérienne

- Mettez votre téléphone mobile hors tension avant de monter à bord d'un avion.
- Pour éviter que des parasites ne perturbent le fonctionnement des systèmes de communication, <sup>n</sup>'utilisez pas votre téléphone mobile pendant le vol.
- N'utilisez pas votre téléphone au sol sans l'autorisation d'un membre de l'équipage.

# Zones de dynamitage

Sparashes ne perturbent re<br>
de approvisionmement en ca<br>
et étéphone mobile pendant le vol.<br>
et étéphone au sol sans<br>
nembre de l'équipage.<br>
de transfert ou de stockage<br>
nembre de l'équipage.<br>
de produits chimiques ou de co Pour prévenir tout risque de parasites sur les chantiers où l'on utilise des explosifs et où des panneaux interdisent l'emploi d'émetteurs-récepteurs bidirectionnels, mettez votre téléphone mobile hors tension. Les équipes de travail sur les chantiers de construction se servent souvent de dispositifs radiofréquences à télécommande pour déclencher les explosions.

# Milieux déflagrants

Dans toute zone où l'atmosphère peut être chargée d'un mélange explosif, mettez le téléphone mobile hors tension. Il peut arriver, quoique rarement, que le téléphone ou ses accessoires produisent des étincelles qui risquent de déclencher une explosion ou un incendie à l'origine de blessures parfois mortelles.

Erics vonte teaphone mobile host estable that is a central charge the communication<br>
in the system of the system of the system of the system of the system of the system of the system of the system of the system of the syst Les zones présentant un risque d'explosion sont en général clairement identifiées, mais ce n'est pas toujours le cas. Elles comprennent les points d'approvisionnement en carburant, comme les dépôts pétroliers, les entreponts des navires, les installations de transfert ou de stockage de produits chimiques ou de combustibles et les zones où l'air est chargé de produits chimiques ou de particules comme des céréales, des poussières ou des poudres métalliques. Ne transportez pas et ne rangez pas de gaz, liquides inflammables ou explosifs dans l'habitacle d'un véhicule où sont installés votre téléphone mobile et ses accessoires.

## Source d'alimentation

- Ne branchez l'adaptateur d'alimentation c.a. qu'à une source d'alimentation désignée, tel qu'indiqué sur le produit.
- Pour diminuer les risques de dommages au cordon d'alimentation, retirez-le de la prise en tenant l'adaptateur c.a. plutôt que le cordon.
- Veillez à ce que le cordon soit placé de telle sorte qu'il soit impossible de marcher ou de trébucher dessus, ou encore de l'endommager.
- Pour réduire les risques de choc électrique, débranchez l'unité de la source d'alimentation avant de la nettoyer.
- L'adaptateur d'alimentation c.a. ne doit pas être utilisé à l'extérieur ou dans des endroits hu mides.
- DANGER N'altérez jamais la fiche ou le cordon c.a. Si la fiche ne s'insère pas dans la prise, faites installer une prise adéquate par un électricien qualifié. Toute connexion inadéquate risque de provoquer un choc électrique.

# Protection des enfants

ENIR DE PETITES PIÈCES<br>
EN ACCESSOIRES<br>
EN APPERIS d'urgence<br>
a cine s'insère pas dans la prise, faites<br>
a cine connexion inadéquate risque<br>
e connexion inadéquate risque<br>
e connexion inadéquate risque<br>
e connexion inadéqu Function are als a networce and mental and networce and solution are also to the product and selection of a second and the selection of a Si la fiche ne s' inserte jamas in fried and product commention and the selection of NE LAISSEZ PAS LES ENFANTS JOUER AVEC VOTRE TÉLÉPHONE MOBILE OU SES ACCESSOIRES. ILS RISQUERAIENT D'UNE PART DE SE BLESSER OU DE BLESSER AUTRUI ET D'AUTRE PART D'ENDOMMAGER L'APPAREIL OU SES ACCESSOIRES. VOTRETÉLÉPHONE MOBILE OU SES ACCESSOIRES PEUT CONTENIR DE PETITES PIÈCES SUSCEPTIBLES DE SE DÉTACHER ET DE PRÉSENTER DES RISQUES D'ÉTOUFFEMENT.

# Élimination du téléphone

Ce produit ne doit jamais être mis au rebut à la décharge municipale. Vérifiez auprès des autorités locales la réglementation applicable sur la mise au rebut des produits électroniques.

# Appels d'urgence IMPORTANT!

Comme tous les téléphones de ce type, ce téléphone mobile utilise des signaux radio, des réseaux cellulaires et terrestres, ainsi que certaines fonctions progra mmées par l'utilisateur. Par conséquent, il est impossible de garantir la connexion dans toutes les conditions. Vous ne devriez jamais vous fier entièrement à votre téléphone mobile pour effectuer des communications essentielles (p. ex., en cas d'urgence médicale).

Rappelez-vous que, pour transmettre ou recevoir des appels, le téléphone doit être mis sous tension et se trouver dans une zone où la puissance du signal cellulaire est suffisante. Il peut s'avérer i mpossible de faire un appel d'urgence sur tous les réseaux cellulaires ou pendant l'utilisation de certains services ou de certaines fonctions téléphoniques. Renseignez-vous auprès de votre fournisseur de service local.

#### Information sur les batteries Charge de la batterie

La batterie fournie avec votre téléphone n'est pas complètement chargée. Il est conseillé de la charger pendant 4 heures avant d'utiliser votre téléphone pour la première fois.

Si vous chargez une batterie neuve ou co mplètement épuisée, il peut <sup>s</sup>'écouler un certain te mps (30 minutes maximum) avant d'obtenir l'indication que la batterie est en cours de charge (le témoin lumineux <sup>s</sup>'allume et le compteur de la batterie <sup>s</sup>'affiche à l'écran).

Re marque : Vous ne pouvez pas mettre le téléphone sous tension avant que le témoin lumineux s'allume et que le compteur de la batterie s'affiche à l'écran. Vous ne pouvez charger la batterie que si la température ambiante est comprise entre +5°C et +45°C.

#### Utilisation et entretien des batteries

Une batterie rechargeable peut durer très longtemps si elle est traitée de manière adéquate. Une batterie neuve ou qui n'a pas été utilisée pendant une longue période peut fournir un niveau de performance réduit pendant les premiers cycles d'utilisation.

- Les temps de conversation et de réserve dépendent des conditions de transmission réelles lors de l'utilisation du téléphone. Si le téléphone est utilisé près d'une station de base, il consomme moins d'énergie, ce qui prolonge les te mps de conversation et de réserve.
- mention and the external and the external and the external and the external and the external and the external and the external and the external and the external and the external and the extended to the extent of the extent Eric is an adiented of the particle is the community of the particle is the same of the same of the same of the same of the same of the same of the same of the same of the same of the same of the same of the same of the s • Utilisez exclusivement avec votre téléphone mobile la batterie standard Ericsson (BSL-14) d'origine et les chargeurs (Chargeur de voyage CTR-10 et carte allu me-cigares CLA-11) d'origine. Il peut <sup>s</sup>'avérer dangereux d'utiliser des batteries et des chargeurs d'une autre marque. En outre, la garantie de couvre pas les défaillances dues à l'utilisation de batteries et de chargeurs d'une autre marque qu'Ericsson.
	- N'exposez pas la batterie à des températures extrêmes, ja mais au-dessus de 60° C. Pour assurer une capacité optimale de la batterie, utilisez-la à la température ambiante. La capacité de la batterie sera moindre si vous l'utilisez quand elle est froide.
	- Mettez votre téléphone hors tension avant de retirer la batterie.
	- Utilisez la batterie uniquement pour l'usage recommandé.
	- N'essayez pas de démonter la batterie.
- Ne laissez pas les contacts métalliques de la batterie toucher un autre objet métallique. Ceci peut causer un court-circuit et endommager la batterie.
- N'exposez pas la batterie aux flammes nues, car elle risquerait d'exploser.
- N'exposez pas la batterie à des liquides.
- La batterie ne doit pas être mise en bouche. Les électrolytes qu'elles contient peuvent s'avérer toxiques s'il sont ingérés.

# Élimination de la batterie

La batterie ne doit ja mais être mise au rebutà la décharge municipale. Vérifiez auprès des à la décharge municipale. Vérifiez auprès des autorités locales la réglementation applicable sur la mise au rebut des batteries.

# Garantie limitée

Merci d'avoir acheté ce produit Ericsson. Pour bénéficier au maximum des fonctions de votre nouveau produit, il est conseillé de suivre les directives ci-dessous :

- Lisez le chapitre Utilisation efficace et sans danger.
- Lisez toutes les modalités et conditions de votregarantie Ericsson.
- Station and the station applicable<br>
Station and the stationary of the stationary of the stationary of the stationary of the stationary of the stationary of the stationary of the station and the stationary of the stationary to the matter of the sample cell peut consider the matter of the sample of metalling the content of the sample of the sample of the sample of the sample of the sample of the sample of the sample of the sample of the sampl Conservez l'original de votre reçu. Vous en aurez besoin pour présenter une demande de réparation. Si votre produit Ericsson nécessite une réparation couverte par la garantie, retournez-le à l'endroit où il a été acheté ou contactez le centre d'appels certifié Ericsson (Certified Call-Centre) de votre région ou reportez-vous à l'adresse www.ericsson.com/consumers afin d'obtenir des informations complémentaires.

# Notre garantie

Ericsson Mobile Communications AB, Torshamnsgatan 27, S-164 80 Stockhol m, Suède, garantit que ce produit est exempt de vices de maind'œuvre et de fabrication au moment de l'achat initial, et ce, pour une durée d'un (1) an à compter de la date d'achat.

Tous les accessoires Ericsson sont couverts par une garantie d'un (1) an à compter de leur date d'achat initial par un client conformément aux modalités ici décrites.

#### Remplacement ou réparation

ou **réparation**<br>
(90) jours à compter de la plus long<br>
selon la durée la plus long<br>
se conditions normales d'utilisation<br>
le remplacement peuvent é<br>
d'unités équivalentes au plue la défaillance résulte d'un vice<br>
fabricati and (1) an a compter de leur and de de actar<br>
ial par un client conformément aux modalités<br>
de l'achat ou pour une période de quatre-ving-di-<br>
de l'achat ou pour une période de quatre-ving-di-<br>
de l'achat ou pour une pério Si, pendant la période de garantie, le produit s'avère défectueux dans des conditions normales d'utilisationet d'entretien, et que la défaillance résulte d'un vice de matériau ou de fabrication, les filiales, distributeurs autorisés, points service (Service Points) ou centres de maintenance agréés (Certified Service Centres) Ericsson procéderont, à leur discrétion, à la réparation ou au remplacement du produit conformément aux modalités ici décrites.

# Modalités et conditions

1. La garantie est valable uniquement si le reçu original remis à l'acheteur initial par le marchand, sur lequel doit figurer la date d'achat et le numéro de série, est présenté avec le produit à réparer ou à remplacer. Ericsson se réserve le droit de refuser le service sous garantie si ces renseignements ont été supprimés ou modifiés après l'achat initial du produit.

- 2. Si Ericsson répare ou remplace le produit, le produit réparé ou remplacé sera couvert pendant la durée restante de la garantie initiale accordée au moment de l'achat ou pour une période de quatre-vingt-dix (90) jours à compter de la date de réparation, selon la durée la plus longue. La réparation ou le remplacement peuvent être effectués au moyen d'unités équivalentes au plan fonctionnel et remises à neuf. Les pièces ou éléments défectueux qui sont remplacés deviennent la propriété d'Ericsson.
- 3. La présente garantie ne s'étend pas à une défaillance du produit attribuable à l'usure normale, une mauvaise utilisation, notamment une utilisation ou un entretien non conforme aux directives d'Ericsson. Cette garantie ne couvre pas les défaillances du produit causées par un accident, une modification, un réglage, un cas fortuit, une ventilation insuffisante ou des dommages résultant du contact avec un liquide.
- 4. La présente garantie ne couvre pas les défaillances attribuables à des installations, des réparations, des modifications ou un entretien non appropriés effectués par un point de service (Service Point) ou un centre de maintenance agréé (Certified Service Centre) non autorisé par Ericsson ou à l'ouverture du boîtier par des personnes non autorisées par Ericsson.
- 5. La garantie ne couvre pas les défaillances causées par l'utilisation d'accessoires Ericsson d'origine ou par l'utilisation d'accessoires d'origine Ericsson non compatibles avec le produit, comme l'explique le chapitre consacré aux directives pour une utilisation efficace et sans danger.
- 6. Toute modification des sceaux sur le produit entraînera l'annulation de la garantie.
- We a produit, comme 1 expique<br>
masaré aux directives pour une<br>
in est donc possible qui précèdent ne s'appreciale et sans dangent.<br>
La garantie fourie du consommateur sou<br>
mulation de la garantie.<br>
ERTE PAR ERICSSON. AUCUN Futures<br>
Tutilisation d'accessoires chrosson d'origine du al immation de la darde des granaties importables avec le produit, comme l'explique and al immation de la darde des granaties importables avec le produit, comme l'e 7. CETTE GARANTIE LIMITÉE ÉCRITE EST L ASEULE OFFERTE PAR ERICSSON. AUCUNEAUTRE GARANTIE EXPRESSE, ÉCRITE O UVERBALE N'EST DONNÉE. TOUTES LES GARANTIES IMPLICITES, N OTAMMENTLES GARANTIES IMPLICITES DE Q UALITÉ MARCHANDE ET D' ADAPTATION À UN USAGE PARTICULIER, SONT LIMITÉES À LA DURÉE DE LA PRÉSENTE GARANTIE.ERICSSON N'EST EN AUCUN CAS RESPONSABLE DES DOMMAGES ACCESSOIRES OU INDIRECTS, NOTAMMENT LES PERTES DE BÉNÉFICES OU COMMERCIALES, DANS L AMESUREOÙ LA LOI A UTORISE L'EXCLUSION DE TELS DOMMAGES.

Certains pays/états n'autorisent pas l'exclusion ou la limitation des dommages accessoires ou indirects, ou la limitation de la durée des garanties implicites. Il est donc possible que les limitations et exclusions qui précèdent ne s'appliquent pas dans votre cas.

La garantie fournie n'affecte pas les droits légaux du consommateur soumis à la législation nationale en vigueur ni les droits du consommateur vis à vis du revendeur consécutifs au contrat de vente/achat passé entre eux.

#### Service international

Vous pouvez faire réparer votre produit Ericsson pendant la période couverte par la garantie dans tout pays/état où un produit identique est vendu par un distributeur Ericsson agréé. Pour savoir si votre produit est vendu dans le pays/l'état où vous vous trouvez, adressez-vous au centre d'appels certifié (Certified Call Centre) de votre région.

Pour obtenir une réparation couverte par la garantie, vous devez présenter l'original de votre reçu d'achat sur lequel figure la date d'achat et le numéro de série du produit. Il se peut que certains services ne soient pas disponibles ailleurs que dans le pays de l'achat initial ; cela peut-être notamment dû au fait

que votre produit Ericsson présente des composants internes ou externes différents de ceux des modèles équivalents vendus dans d'autres pays. Il est possible que les produits verrouillés à l'aide de la carte SI M ne puissent pas être réparés.

# Réglementations

Declaration of Conformity We, Ericsson Mobile Com munications AB of Torshamnsgatan 27 S-164 80 Stockhol m, Sweden

declare under our sole responsibility that our product

#### Ericsson type 1130401-B V

Extremely and a media Carrier SINT Reporter the Material Commercial Commercial Commercial Commercial Commercial Commercial Commercial Commercial Commercial Commercial Commercial Commercial Commercial Commercial Commercial Free Southerness atteresties declared the exert are solutions and the specified of Conformity<br>
Its produits verroutiles a l'aide de la carte SIM ne<br>
We, Ericsson Mobile Communications AB of<br>
The Security and the Communica and in combination with our accessories, to which this declaration relates is in conformity with the appropriate standards 3GPP TS 51.010-1, EN 301 489-7 and EN 60950, following the provisions of, Radio Equipment and Telecommunication Terminal Equip ment Directive 99/5/EC with requirements covering EM Cdirective 89/336/EEC, and Low voltage directive 73/23/EEC.

Kista May 9, 2001 Place & date of issue

Ce produit est conforme aux directives de R&TTE (99/5/EC). 0682

#### FCC Statement

**Example 18**<br>
It must be tested and certified<br>
it must be tested and certified<br>
at it does not exceed the limit established<br>
ment-adopted requirement for safe<br>
tests are performed in positions and<br>
at the ear and worn on t Ce produit est conforme aux directives de R&TTE<br>
(99/5/EC).<br>
ECC **Statement**<br>
Ecofto: a phone model is available for sale<br>
to the public, it must be tested and certified<br>
to the CC that it does not exceed the limit establ Before a phone model is available for sale to the public, it must be tested and certified to the FCC that it does not exceed the limit establishedby the government-adopted requirement for safe exposure. The tests are perfor med in positions and locations (i.e. at the ear and worn on the body) as required by the FCC for each model. Body worn measurements are made while the phone is in use and worn on the body with an Ericsson accessory. The design and composition of an accessory can affect the body worn SAR (Specific Absorption Rate) levels for the phone. Ericsson has not measured, and makes no representation about the body worn SAR levels when the phone is used with non-Ericsson accessories.

This device complies with Part 15 of the F CC rules. Operation is subject to the following two conditions: (1) This device may not cause harmful interference, and (2) This device must accept any interference received, including interference that may cause undesired operation.

# Index

# A

[E](#page-11-0)[ric](#page-8-0)[s](#page-39-0) of the propose of the propose of the term in the september of the propose of the communicati[on](#page-11-0) of the metr[i](#page-55-3)[c](#page-55-1) of the mi[n](#page-68-1)imism of the minimism of the minimism of the minimism of the minimism of the minimism of the mini [Affichage de](#page-11-0) votre numéro 12 [Agenda](#page-63-0) 64 [ajouter un événement](#page-63-1) 64 [envoi d'une entrée](#page-65-0) 66[modification d'un événement](#page-64-0) 65planification d'un appel [téléphonique](#page-63-2) 64 p[lanifier une](#page-63-3) réunion 64 [réception d'une entrée](#page-65-1) 66 [spécification d'un rappel](#page-63-4) 64 [spécifier une tâche](#page-63-5) 64 [suppress](#page-64-1)ion d'un événe ment 65[Aide mémoire](#page-66-0) 67[Alarme spéciale](#page-70-0) 71 désactiver 71[Alternance entre les deux appels](#page-55-0) 56 Appels affichage de votre numéro 12 conférence 56d'urgence 10 fin 9 masquage de votre nu méro 12

metro 12<br>
The c[om](#page-5-1)[m](#page-69-0)ent of the technomic content of the technomic content of Appe[l](#page-9-1)s d'urgence 10<br>
Externe the Content of Appels para carte de crédit<br>
The community of Appels para carte de crédit<br>
The community of the confere [mise en](#page-54-0) attente 55, [56](#page-55-2) passage [d'un appel à un](#page-55-0) autre 56 [refuser](#page-10-0) 11[réception](#page-10-1) 11 réponse 11 transmission 9 Appels d'urgence 10 Appels manqués 29 Appels par carte de crédit enregistre ment d'un numéro 69transmission d'un appel 70 Assemblage du téléphone 6

#### B

 Batteriemise en place 7 Bip minute 37 [Blocage du microphone](#page-8-2) 9 Bloc-notes 11

#### $\mathsf{C}$

 [Calculatrice](#page-70-2) 71Carte SIM[déblocage](#page-49-1) 50 [installation](#page-6-1) 7 [retrait](#page-6-2) 7

[Cartes de visite](#page-25-0) 26modifier 27réception 27 transmission 26 Centre de maintenance 40 Choix d'une carte d'appel 69 Clavier 5Communications internationales 10Conférences 56ajout d'un participant 56 création 56 isolement d'un participant 57 libération d'un participant 57 Couper la sonnerie 31 Coût des appels 59 [spécification d'un](#page-59-0) coût par unité d'annel 60 [spécification d'une limite](#page-59-1)  de crédit 60

#### D

 [Date](#page-37-0) 38[réglage](#page-37-1) 38 [Défilement](#page-12-0) 13[Désactiver le microphone](#page-8-2) 9 [Discussion](#page-42-0) 43

[bribes](#page-43-0) 44[démarrage d'une](#page-42-1) session de discussion 43 [fin d'une session](#page-43-1) de discussion 44 [interruption d'une session](#page-42-2) de discussion 43 [pseudonymes](#page-43-2) 44 reprise d'une session de [discussion](#page-42-3) 43 [Durée des appels](#page-58-1) 59

#### E

 [Enregistrement d'un](#page-22-0) numéro 23 Écran[éclairage](#page-36-1) 37 [textes d'aide](#page-15-0) 16

#### F

[Filtrage sélectif](#page-53-0) 54 Fin d'un appel 9 Fonctions des touches 14touches d'accès rapide 79

#### G

 [Groupes fermés d'utilisateurs](#page-52-0) 53 [Groupes. Voir répertoire](#page-25-2)

#### H

 Heure 38format 38réglage de l'heure 38 Horloge. Voir Heure.

[No](#page-8-0)te also<br>
Solution and the session<br>
Note in the session<br>
Notice the session<br>
Heure 38<br>
Horloge. Voir Heure.<br>
Heure 38<br>
Horloge. Voir Heure.<br>
Solution<br>
I[m](#page-34-0)age de fond 36<br>
Limitation<br>
Images 35<br>
altapped the sessage 41<br>
Info marge all exists on the sea[son](#page-78-0)<br>
dis[c](#page-20-0)ussion 43<br>
discussion 43<br>
discussion 43<br>
discussion 43<br>
enterg[a](#page-18-1)[tio](#page-18-0)n discussion 44<br>
entergate Pheure 38<br>
entergate Pheure 38<br>
entergate Pheure 38<br>
entergate Pheure 38<br>
entergate Pheure 38 Image de fond 36 Images 35 enregistrer une image contenue dans un message 42 insérer dans le message 41 modifier 35Indicateur de la batterie 77Info cellule 47Infos zone 46[Interdiction d'appels.](#page-51-1) Voir Restriction d'appels

#### J

 [Jeux](#page-71-0) 72 [Mill](#page-72-0) 73 [Pyramid](#page-71-1) 72 Smash 73

#### L

[Langue des menus](#page-15-1) 16 Lecture d'un message 41 Lettresmodes de saisie 19saisie 19saisie T9 21 Limitation d'appels. Voir Restriction d'appels Liste d'appels 29 appels manqués 29 numéro d'appel 29

#### M

 [Mains libres](#page-37-5) 38[Masquage de](#page-11-0) votre nu méro 12 [Menus](#page-13-1) 14parcourir les menus [\(défilement\)](#page-13-2) 14 qu[itter un menu](#page-13-3) 14 [raccourcis](#page-14-0) 15[sélectionner un menu](#page-13-4) 14 [texte](#page-15-2)[à](#page-15-2)[l'écran](#page-15-2) 16

[Messagerie vocale](#page-29-0) 30 [appe](#page-29-1)l 30 [sauvegarde des](#page-29-2) numéros 30 [Messages texte](#page-39-1) 40 composition d'un numéro de [téléphone contenu dans](#page-41-1)  un message texte 42 [enreg](#page-41-2)istrer 42 [lire](#page-40-1) 41[messages](#page-44-0) longs 45 [répondre](#page-41-3) 42 [réponse demandée](#page-44-1) 45 [suppress](#page-41-4)ion 42 [transmission](#page-39-2) 40, [42](#page-41-5) [types de](#page-43-3) message 44 [Messages. Voir Messages texte](#page-39-1) Mélodies [composer ou éditer](#page-31-0) 32 enreg[istrer une mélodie contenue](#page-41-6) dans un message 42 insérer dans le message 41 Mémoriser 24Microphone blocage 9 désactivation 9

[Mill](#page-72-2) 73Mise [sous tension du téléphone](#page-7-0) 8 [Mode réponse](#page-37-5) 38 [Mode veille](#page-7-1) 8

#### N

Not for [Com](#page-52-1)[m](#page-9-4)[e](#page-9-3)[rc](#page-50-1)[ial](#page-49-2) U[se](#page-14-0) NIPchangement 50 NIP2changer 51 Numéro d'urgence international 10 Numéros d'urgence 10, 11 Numéros fixes 53enregistre ment 53 Numérotation fixe 52activation 53

#### O

 [Ouverture d'une page](#page-61-0) d'accueil 62 [Ouverture d'une page](#page-61-1) WAP 62

#### P

 [Parcourir les menus](#page-13-2) 14Profils[sélection](#page-46-1) 47 [Profils WAP](#page-62-0) 63

[PUK](#page-49-3) 50 [Pyramid](#page-71-2) 72

#### R

30<br>
a[n](#page-40-2)d des numéros 30<br>
st[at](#page-9-5)e 40<br>
state 40<br>
state 42<br>
and dum numéro<br>
Mode veille 8<br>
Mode veille 8<br>
Mode veille 8<br>
Raccources 15, 17<br>
state 42<br>
state 42<br>
changement 50<br>
state 42<br>
changement 50<br>
state 42<br>
changement 50<br>
st Raccourcis 15, 17 ajout d'une fonction 17 suppression d'une fonction 17 Recomposition automatique 10 Refuser un appel 11 Renvoi d'appels activation 49 désactivation 49 Renvoi d'appels Renvoyer les appels activation 49 [désactivation](#page-48-1) 49 [Restriction d'appels](#page-51-1) 52 [changement du](#page-51-3) mot de passe 52 [changement d'état](#page-51-4) 52 [Réception d'un appel](#page-10-1) 11 [Réinitialiser les](#page-38-0) réglages 39 [Répertoire](#page-22-1) 23 enreg[istrer un](#page-22-0) nu méro 23 [groupes](#page-25-2) 26 [mémoire](#page-23-1) 24

mé[moire carte](#page-23-1) 24mé [moire téléphone](#page-23-1) 24 mé[moriser](#page-23-2) 24[modification d'un nom](#page-23-3) 24 [modification d'un numéro](#page-23-3)de téléphone 24 [ordre de](#page-23-4) tri 24[protection contre l'écrasement](#page-24-0) 25 [raccourcis](#page-22-2) 23supprimer un numéro de [téléphone](#page-23-5) 24 [Réponse à](#page-10-2) un appel 11 [Réponse requise](#page-44-1) (SMS) 45 Réseau modes de recherche 58préféré 58 sélection 57 Réveil 70 désactiver 70régler l'horloge 70

#### S

 Saisie de lettres 19Service de mise en attente activation 55 désactivation 55

no[t](#page-56-2) a c[o](#page-39-1)[m](#page-61-3)ment of the same of the same of the same of the same of the same of the same of the same of the same of the same of the same of the same of the same of the same of the same of the same of the same of the same of t empore te[n](#page-69-1)dento and the season of the same in the same of the person of the community of the person of the community of the community of the community of the community of the community of the community of the community of [Service de réponse téléphonique.](#page-29-0) Voir Messagerie vocale [Service d'identification](#page-10-5)de l'appelant 11 Services en ligne 74 Signal de message 35 Signalisation multifréquence 12 Signaux à fréquence audible désactivation 12 Signets 62 ajout d'un signet 62 Smash 73 SMS. Voir Messages texte Son des touches 37Sonnerieaugmentation du son 31 [composer sa propre](#page-31-0) mélodie 32 désactiver 31personnelle 32 sélection 31 [signal de](#page-34-2) message 35 [volu](#page-36-2)me 37[Sonnerie du réveil](#page-70-3) 71[Sonnerie personnelle](#page-31-1) 32 [Symbole plus \(+\)](#page-9-6) 10

#### T

[Textes d'aide](#page-15-0) 16Téléphone [mise hors tension](#page-8-3) 9 mise sous tension 8 [Touche de réglage du volume](#page-10-6) 11, [14](#page-13-5) [Touches d'accès rapide](#page-78-0) 79 [Transmission d'un message texte](#page-39-2) 40 Transmission d'appels. Voir Renvoi d'appels [Transmission d'un appel](#page-8-1) 9

#### U

Urgences 10

#### V

 Verrou de la carte SI M[activation/désactivation](#page-50-2) 51 [Verrou du clavier](#page-36-3) 37[automatique](#page-37-6) 38 [déverrouiller](#page-36-4) 37[manuel](#page-36-5) 37Verrou du téléphone [activation/désactivation](#page-51-5) 52 [activé](#page-50-3) 51[changement](#page-50-4)[du](#page-50-4)[code](#page-50-4)[de](#page-50-4)[sécurité](#page-50-4) 51 [verrou automatique](#page-50-5) 51 [Vibreur](#page-33-0) 34 Volume [écouteur](#page-8-4) 9 [Volume de](#page-8-4) l'écouteur 9

Not for Commercial Use **Sure dure page decreels**<br>ure dure page decreels 62<br>with dure dure page WAP 61<br>des réglages WAP 61<br>664<br>64<br>Erics SON MODILE<br>Erics SON MODILE W WAP [ouverture d'une page d'accueil](#page-61-0) 62 [ouverture d'une page WAP](#page-61-1) 62 [préparation du](#page-60-0) téléphone 61 [saisie des réglages WAP](#page-60-1) 61 [sécurité](#page-63-6) 64 [signets](#page-61-2) 62